# HP 6125XLG Blade Switch ACL and QoS Command Reference

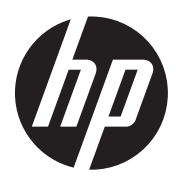

Part number: 5998-5353a Software version: Release 240x Document version: 6W101-20150515

#### Legal and notice information

© Copyright 2015 Hewlett-Packard Development Company, L.P.

No part of this documentation may be reproduced or transmitted in any form or by any means without prior written consent of Hewlett-Packard Development Company, L.P.

The information contained herein is subject to change without notice.

HEWLETT-PACKARD COMPANY MAKES NO WARRANTY OF ANY KIND WITH REGARD TO THIS MATERIAL, INCLUDING, BUT NOT LIMITED TO, THE IMPLIED WARRANTIES OF MERCHANTABILITY AND FITNESS FOR A PARTICULAR PURPOSE. Hewlett-Packard shall not be liable for errors contained herein or for incidental or consequential damages in connection with the furnishing, performance, or use of this material.

The only warranties for HP products and services are set forth in the express warranty statements accompanying such products and services. Nothing herein should be construed as constituting an additional warranty. HP shall not be liable for technical or editorial errors or omissions contained herein.

# Contents

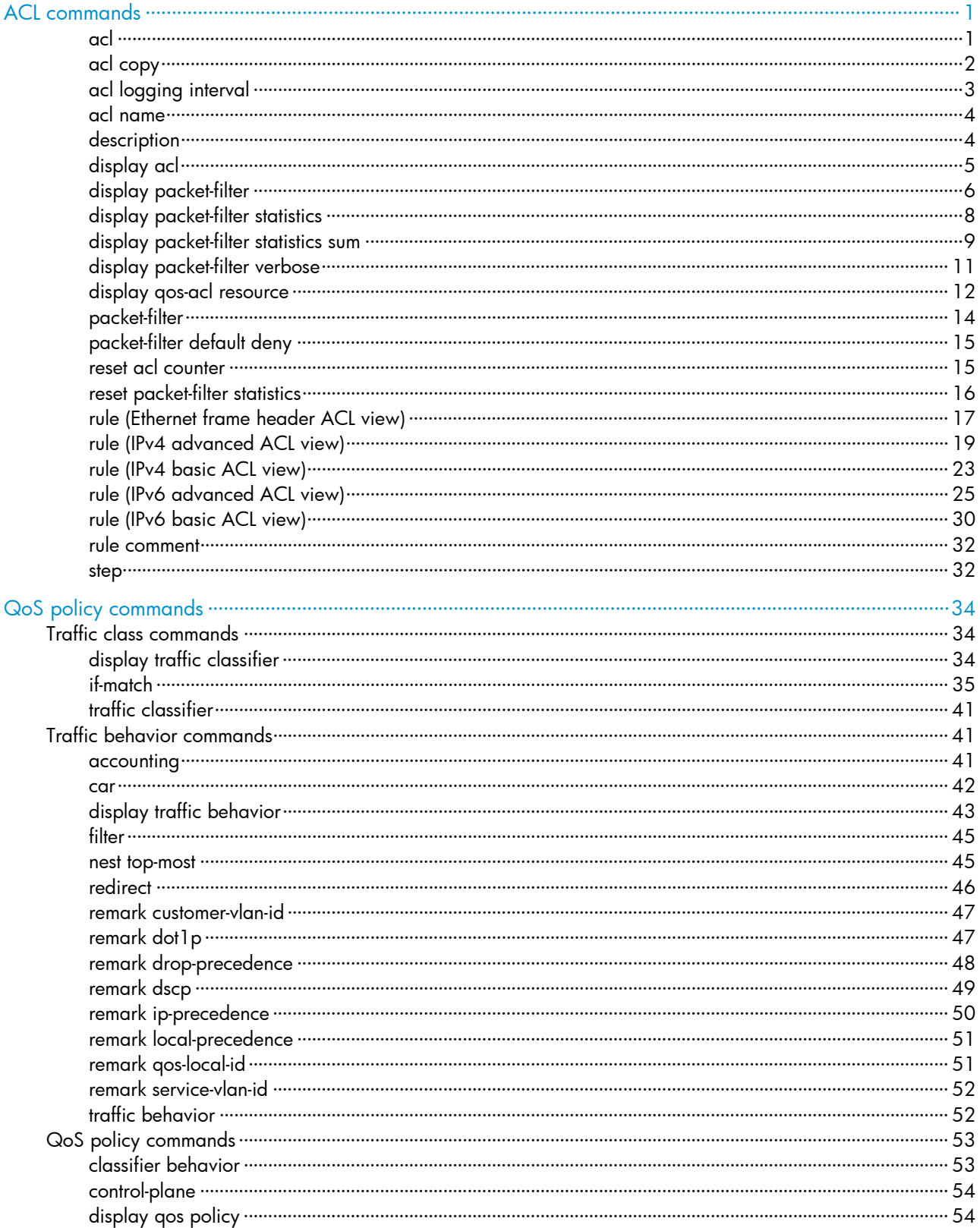

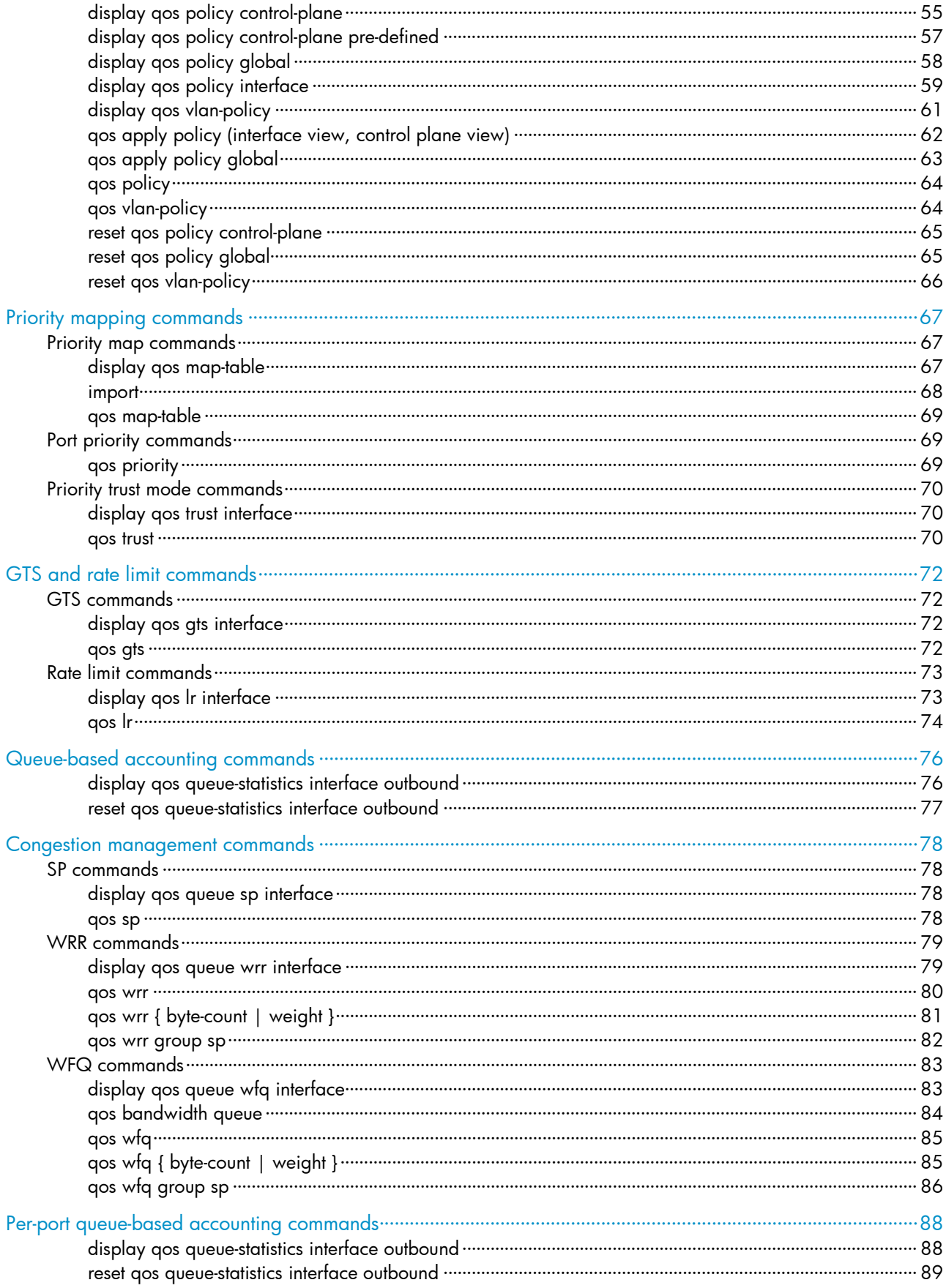

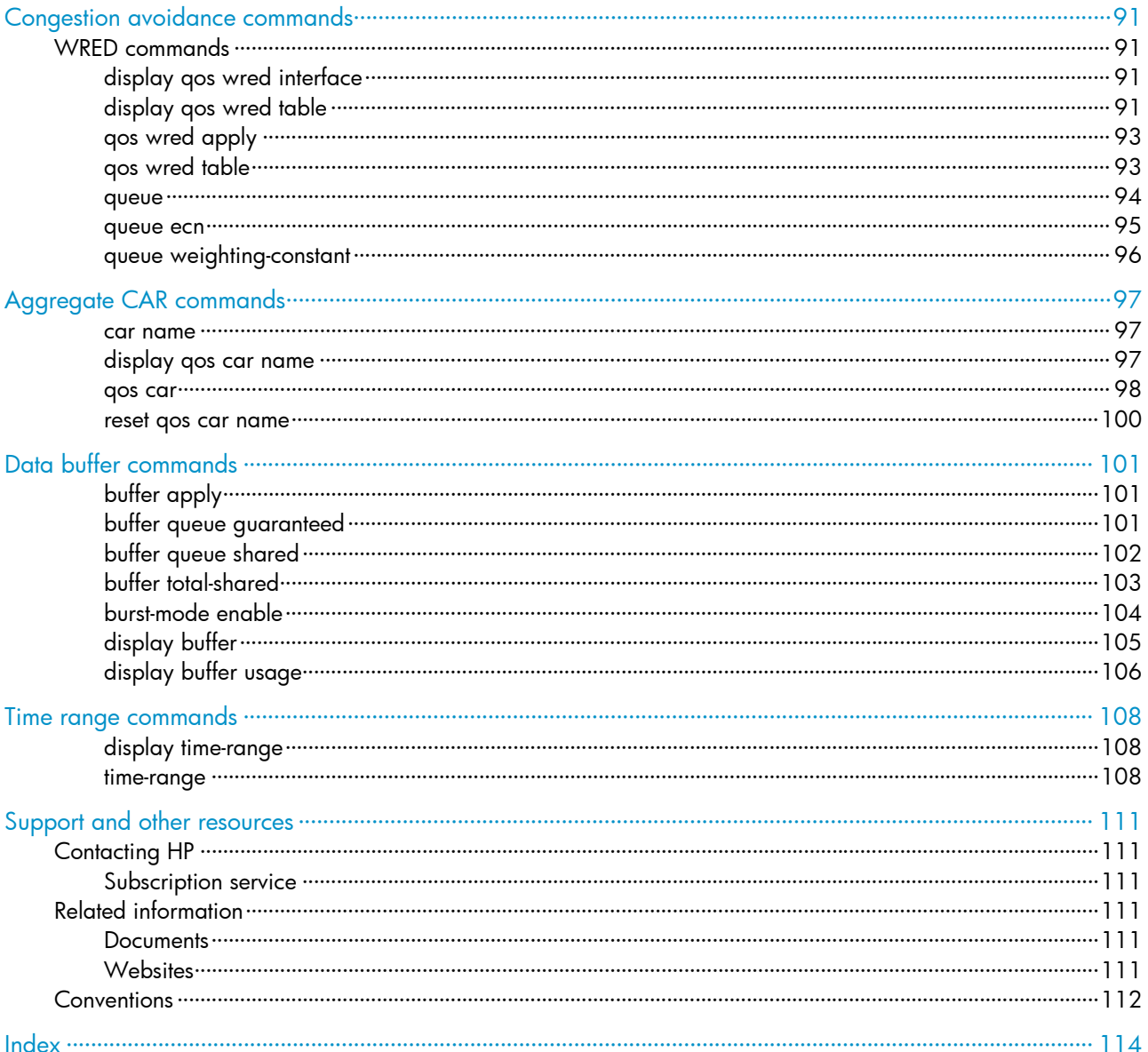

# <span id="page-5-1"></span><span id="page-5-0"></span>ACL commands

### <span id="page-5-2"></span>acl

Use ad to create an ACL, and enter its view. If the ACL has been created, you directly enter its view. Use **undo acl** to delete the specified or all ACLs.

#### **Syntax**

acl [ ipv6 ] number *acl-number* [ name *acl-name* ] [ match-order { auto | config } ]

undo acl [ ipv6 ] { all | name *acl-name* | number *acl-number* }

#### Default

No ACL exists.

#### Views

System view

#### Predefined user roles

network-admin

#### **Parameters**

number *acl-number*: Specifies the number of an ACL:

- 2000 to 2999 for IPv4 basic ACLs if the ipv6 keyword is not specified and for IPv6 basic ACLs if the ipv6 keyword is specified.
- 3000 to 3999 for IPv4 advanced ACLs s if the ipv6 keyword is not specified and for IPv6 advanced ACLs if the **ipv6** keyword is specified.
- 4000 to 4999 for Ethernet frame header ACLs. This entry is not displayed if the ipv6 keyword is specified.

name *acl-name*: Assigns a name to the ACL for easy identification. The *acl-name* argument is a case-insensitive string of 1 to 63 characters. It must start with an English letter and to avoid confusion, it cannot be all.

match-order: Sets the order in which ACL rules are compared against packets.

- auto: Compares ACL rules in depth-first order. The depth-first order differs with ACL categories. For more information, see *ACL and QoS Configuration Guide*.
- config: Compares ACL rules in ascending order of rule ID. The rule with a smaller ID has higher priority. If no match order is specified, the config-order applies by default.

all: Specifies all ACLs.

- If the **ipv6** keyword is not specified, all ACLs refer to all IPv4 basic, IPv4 advanced, and Ethernet frame header ACLs.
- If the ipv6 keyword is specified, all ACLs refer to all IPv6 basic and IPv6 advanced ACLs.

#### Usage guidelines

You can assign a name to an ACL only when you create it. After an ACL is created with a name, you cannot rename it or remove its name.

You can change the match order only for ACLs that do not contain any rules.

#### <span id="page-6-0"></span>**Examples**

# Create IPv4 basic ACL 2000, and enter its view.

<Sysname> system-view

[Sysname] acl number 2000 [Sysname-acl-basic-2000]

# Create IPv4 basic ACL 2001 with the name flow, and enter its view.

```
<Sysname> system-view 
[Sysname] acl number 2001 name flow 
[Sysname-acl-basic-2001-flow]
```
#### Related commands

display acl

## <span id="page-6-1"></span>acl copy

Use acl copy to create an ACL by copying an ACL that already exists.

#### **Syntax**

acl [ ipv6 ] copy { *source-acl-number* | name *source-acl-name* } to { *dest-acl-number* | name *dest-acl-name* }

#### Views

System view

#### Predefined user roles

network-admin

#### **Parameters**

*source-acl-number*: Specifies an existing source ACL by its number:

- 2000 to 2999 for IPv4 basic ACLs if the ipv6 keyword is not specified and for IPv6 basic ACLs if the **ipv6** keyword is specified.
- 3000 to 3999 for IPv4 advanced ACLs s if the ipv6 keyword is not specified and for IPv6 advanced ACLs if the **ipv6** keyword is specified.
- 4000 to 4999 for Ethernet frame header ACLs. This entry is not displayed if the ipv6 keyword is specified.

name *source-acl-name*: Specifies an existing source ACL by its name. The *source-acl-name* argument is a case-insensitive string of 1 to 63 characters. For a basic ACL or advanced ACL, if you do not specify the **ipv6** keyword, this option specifies the name of an IPv4 basic ACL or advanced ACL; if you specify the ipv6 keyword, this option specifies the name of an IPv6 basic ACL or advanced ACL.

*dest-acl-number*: Assigns a unique number to the ACL you are creating. This number must be from the same ACL category as the source ACL. If no ACL number is specified, the system automatically picks the smallest number from all available numbers in the same ACL category as the source ACL. Available value ranges include:

- 2000 to 2999 for IPv4 basic ACLs if the ipv6 keyword is not specified and for IPv6 basic ACLs if the **ipv6** keyword is specified.
- 3000 to 3999 for IPv4 advanced ACLs s if the ipv6 keyword is not specified and for IPv6 advanced ACLs if the **ipv6** keyword is specified.

<span id="page-7-0"></span>4000 to 4999 for Ethernet frame header ACLs. This entry is not displayed if the **ipv6** keyword is specified.

name *dest-acl-name*: Assigns a unique name to the ACL you are creating. The *dest-acl-name* is a case-insensitive string of 1 to 63 characters. It must start with an English letter and to avoid confusion, it cannot be all. If no ACL name is specified, the system does not name the ACL. For a basic ACL or advanced ACL, if you do not specify the **ipv6** keyword, this option specifies the name of an IPv4 basic ACL or advanced ACL; if you specify the ipv6 keyword, this option specifies the name of an IPv6 basic ACL or advanced ACL.

#### Usage guidelines

The new ACL has the same properties and content as the source ACL, but not the same ACL number and name.

You can assign a name to an ACL only when you create it. After an ACL is created with a name, you cannot rename it or remove its name.

#### **Examples**

# Create IPv4 basic ACL 2002 by copying IPv4 basic ACL 2001.

<Sysname> system-view [Sysname] acl copy 2001 to 2002

### <span id="page-7-1"></span>acl logging interval

Use acl logging interval to set the interval for generating and outputting packet filtering logs. The log information includes the number of matching packets and the matched ACL rules.

Use undo acl logging interval to restore the default.

#### **Syntax**

acl [ ipv6 ] logging interval *interval*

undo acl [ ipv6 ] logging interval

#### **Default**

The interval is 0. No packet filtering logs are generated.

#### Views

System view

#### Predefined user roles

network-admin

#### **Parameters**

*interval*: Specifies the interval in minutes at which packet filtering logs are generated and output. It must be a multiple of 5 and in the range of 0 to 1440. To disable generating packet filtering logs, assign 0 to the argument.

#### Usage guidelines

The system collects packet filtering logs for only IPv4 basic, IPv4 advanced, IPv6 basic, and IPv6 advanced ACL rules that have the logging keyword.

When the ipv6 keyword is not specified, this command sets the interval for generating and outputting IPv4 packet filtering logs.

When the **ipv6** keyword is specified, this command sets the interval for generating and outputting IPv6 packet filtering logs.

#### <span id="page-8-0"></span>**Examples**

# Enable the device to generate and output IPv4 packet filtering logs at 10-minute intervals.

<Sysname> system-view

[Sysname] acl logging interval 10

#### Related commands

- rule (IPv4 advanced ACL view)
- rule (IPv4 basic ACL view)
- rule (IPv6 advanced ACL view)
- rule (IPv6 basic ACL view)

### <span id="page-8-1"></span>acl name

Use **acl name** to enter the view of an ACL that has a name.

#### **Syntax**

acl [ ipv6 ] name *acl-name*

#### Views

System view

#### Predefined user roles

network-admin

#### **Parameters**

*acl-name*: Specifies the name of an ACL, a case-insensitive string of 1 to 63 characters. It must start with an English letter. The ACL must already exist. For a basic ACL or advanced ACL, if you do not specify the ipv6 keyword, this option specifies the name of an IPv4 basic ACL or advanced ACL. If you specify the ipv6 keyword, this option specifies the name of an IPv6 basic ACL or advanced ACL.

#### **Examples**

# Enter the view of IPv4 basic ACL flow, which already exists.

```
<Sysname> system-view 
[Sysname] acl name flow 
[Sysname-acl-basic-2001-flow]
```
# Enter the view of IPv6 basic ACL flow, which already exists.

```
<Sysname> system-view 
[Sysname] acl ipv6 name flow 
[Sysname-acl6-basic-2001-flow]
```
#### Related commands

acl

### <span id="page-8-2"></span>description

Use **description** to configure a description for an ACL.

Use undo description to delete an ACL description.

#### <span id="page-9-0"></span>**Syntax**

description *text* 

undo description

#### **Default**

An ACL has no description.

#### Views

IPv4/IPv6 basic ACL view

IPv4/IPv6 advanced ACL view

Ethernet frame header ACL view

#### Predefined user roles

network-admin

#### **Parameters**

*text*: Configures a description for the ACL, a case-sensitive string of 1 to 127 characters.

#### **Examples**

# Configure a description for IPv4 basic ACL 2000.

<Sysname> system-view

```
[Sysname] acl number 2000
```
[Sysname-acl-basic-2000] description This is an IPv4 basic ACL.

#### Related commands

#### display acl

## <span id="page-9-1"></span>display acl

Use display acl to display configuration and match statistics for ACLs.

#### **Syntax**

display acl [ ipv6 ] { *acl-number* | all | name *acl-name* }

#### Views

Any view

#### Predefined user roles

network-admin

network-operator

#### **Parameters**

*acl-number*: Specifies an ACL by its number:

- 2000 to 2999 for IPv4 basic ACLs if the ipv6 keyword is not specified and for IPv6 basic ACLs if the ipv6 keyword is specified.
- 3000 to 3999 for IPv4 advanced ACLs s if the ipv6 keyword is not specified and for IPv6 advanced ACLs if the ipv6 keyword is specified.

<span id="page-10-0"></span>4000 to 4999 for Ethernet frame header ACLs. This entry is not displayed if the **ipv6** keyword is specified.

all: Displays information about all IPv4 basic, IPv4 advanced, and Ethernet frame header ACLs if you do not specify the ipv6 keyword, or displays information about all IPv6 basic and IPv6 advanced ACLs if you specify the **ipv6** keyword.

name *acl-name*: Specifies an ACL by its name. The *acl-name* argument is a case-insensitive string of 1 to 63 characters. It must start with an English letter. For a basic ACL or advanced ACL, if you do not specify the ipv6 keyword, this option specifies the name of an IPv4 basic ACL or advanced ACL. If you specify the ipv6 keyword, this option specifies the name of an IPv6 basic ACL or advanced ACL.

#### Usage guidelines

This command displays ACL rules in config or depth-first order, whichever is configured.

#### **Examples**

# Display configuration and match statistics for IPv4 basic ACL 2001.

```
<Sysname> display acl 2001 
Basic ACL 2001, named flow, 1 rule, match-order is auto, 
This is an IPv4 basic ACL. 
ACL's step is 5 
 rule 5 permit source 1.1.1.1 0 (5 times matched) 
 rule 5 comment This rule is used on Ten-GigabitEthernet 1/1/5.
```
#### Table 1 Command output

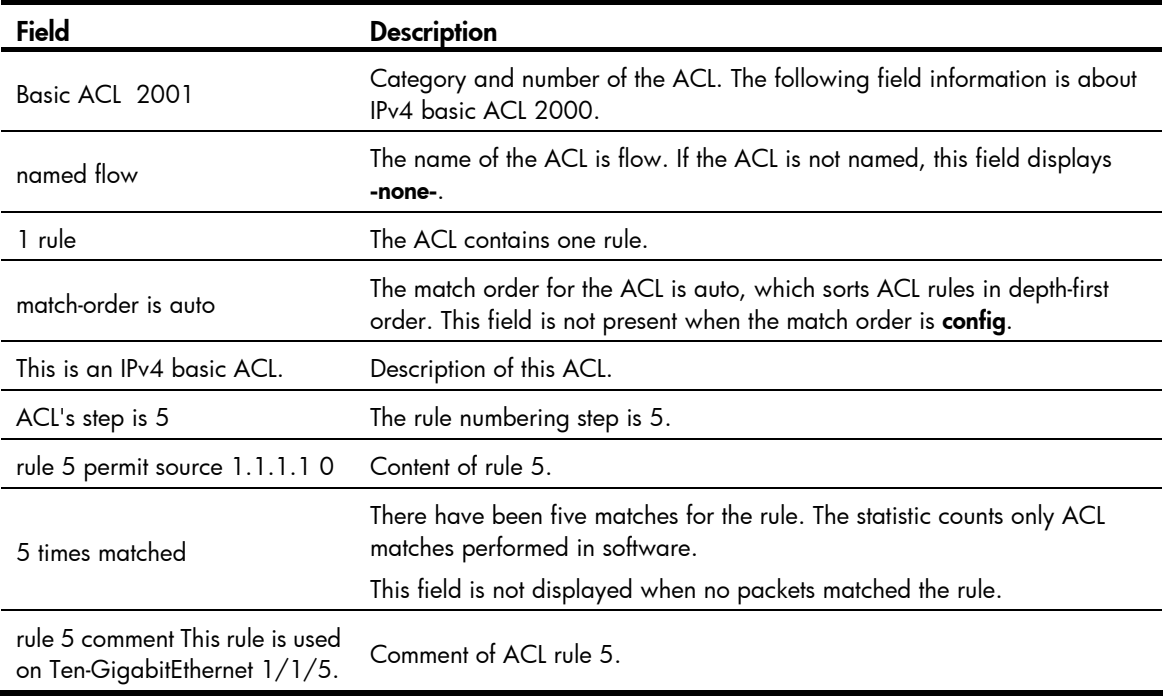

### <span id="page-10-1"></span>display packet-filter

Use **display packet-filter** to display whether an ACL has been successfully applied to an interface for packet filtering.

#### **Syntax**

display packet-filter { interface [ *interface-type interface-number* ] [ inbound | outbound ] | interface vlan-interface *vlan-interface-number* [ inbound | outbound ] [ slot *slot-number* ] }

#### Views

Any view

#### Predefined user roles

network-admin

network-operator

#### **Parameters**

interface [ *interface-type interface-number* ]: Specifies an interface by its type and number. VLAN interfaces are not supported. If no interface is specified, the command displays ACL application information on all interfaces except VLAN interfaces for packet filtering.

interface vlan-interface *vlan-interface-number*: Specifies a VLAN interface by its number.

inbound: Specifies the inbound direction.

outbound: Specifies the outbound direction.

slot *slot-number*: Specifies an IRF member device. The *slot-number* argument represents the ID of the IRF member device. If no IRF member device is specified, the command displays ACL application information for packet filtering on the master.

#### Usage guidelines

If you specify neither the inbound keyword nor the outbound keyword, the command displays the ACL application information for both inbound and outbound packet filtering.

#### **Examples**

# Display ACL application information for inbound packet filtering on interface Ten-GigabitEthernet  $1/1/5$ .

```
<Sysname> display packet-filter interface ten-gigabitethernet 1/1/5 inbound 
Interface: Ten-GigabitEthernet1/1/5 
In-bound policy: 
  ACL 2001, Hardware-count 
  ACL6 2002 
   IPv4 default action: Deny 
   IPv6 default action: Deny 
  Out-bound policy: 
   ACL 2001 
   IPv4 default action: Deny
```
#### Table 2 Command output

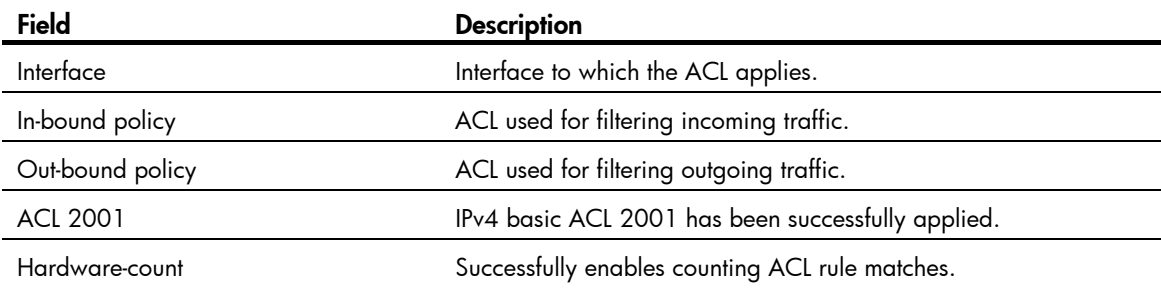

<span id="page-12-0"></span>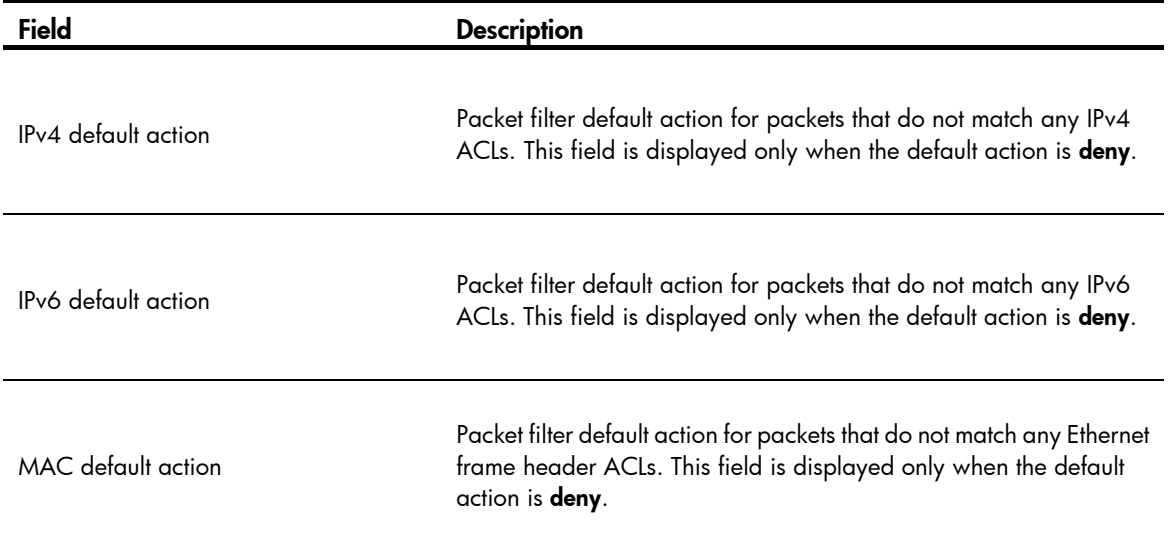

## <span id="page-12-1"></span>display packet-filter statistics

Use display packet-filter statistics to display match statistics of ACLs for packet filtering.

#### **Syntax**

display packet-filter statistics interface *interface-type interface-number* { inbound | outbound } [ [ ipv6 ] { *acl-number* | name *acl-name* } ] [ brief ]

#### Views

Any view

#### Predefined user roles

network-admin

network-operator

#### **Parameters**

interface *interface-type interface-number*: Displays the statistics of an interface specified by its type and number.

inbound: Displays the statistics in the inbound direction.

outbound: Displays the statistics in the outbound direction.

*acl-number*: Specifies the number of an ACL:

- 2000 to 2999 for IPv4 basic ACLs if the ipv6 keyword is not specified and for IPv6 basic ACLs if the ipv6 keyword is specified.
- 3000 to 3999 for IPv4 advanced ACLs s if the ipv6 keyword is not specified and for IPv6 advanced ACLs if the **ipv6** keyword is specified.
- 4000 to 4999 for Ethernet frame header ACLs. This entry is not displayed if the ipv6 keyword is specified.

name *acl-name*: Specifies an ACL by its name. The *acl-name* argument is a case-insensitive string of 1 to 63 characters. It must start with an English letter. For a basic ACL or advanced ACL, if you do not specify the ipv6 keyword, this option specifies the name of an IPv4 basic ACL or advanced ACL. If you specify the ipv6 keyword, this option specifies the name of an IPv6 basic ACL or advanced ACL.

brief: Displays brief statistics.

#### <span id="page-13-0"></span>Usage guidelines

When neither *acl-number* nor name *acl-name* is specified, this command displays match statistics of all ACLs for packet filtering.

#### **Examples**

# Display match statistics of all ACLs for inbound packet filtering on Ten-GigabitEthernet 1/1/5.

<Sysname> display packet-filter statistics interface ten-gigabitethernet 1/1/5 inbound Interface: Ten-GigabitEthernet1/1/5 In-bound policy: ACL 2001, Hardware-count From 2011-06-04 10:25:21 to 2011-06-04 10:35:57 rule 0 permit source 2.2.2.2 0 (2 packets) rule 5 permit source 1.1.1.1 0

IPv4 default action: Deny

#### Table 3 Command output

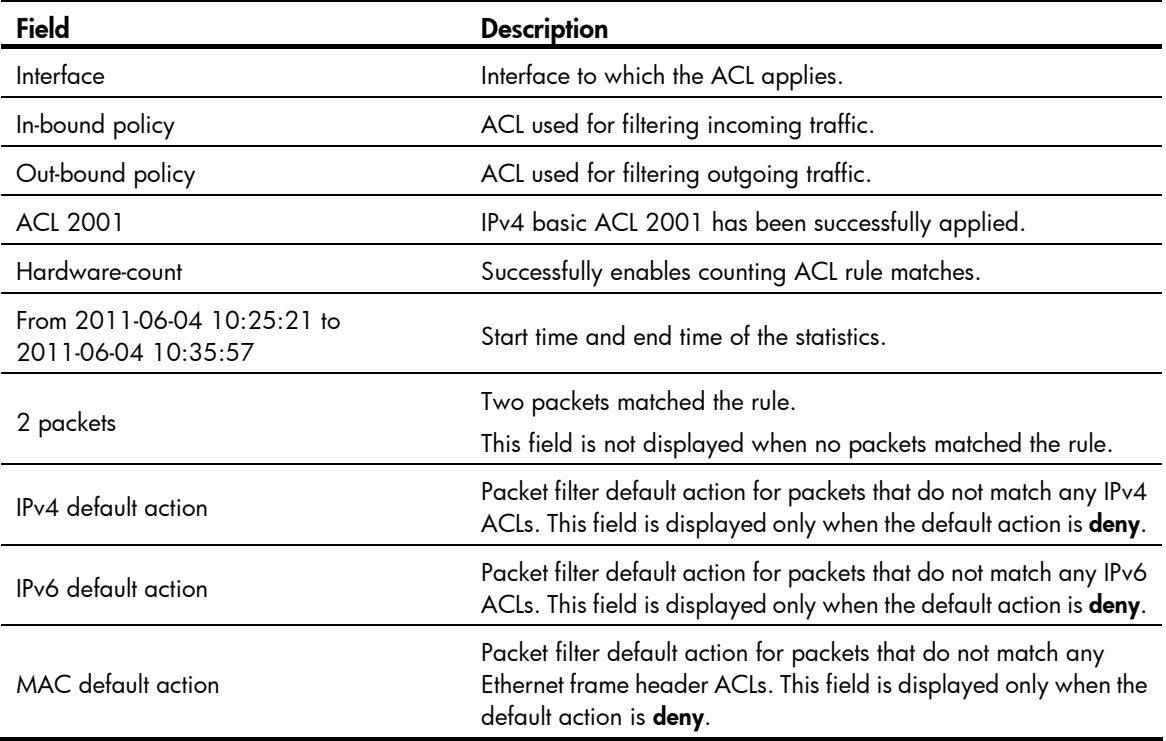

#### Related commands

reset packet-filter statistics

### <span id="page-13-1"></span>display packet-filter statistics sum

Use display packet-filter statistics sum to display accumulated packet filtering ACL statistics.

#### **Syntax**

display packet-filter statistics sum { inbound | outbound } [ ipv6 ] {  $acl-number$  | name  $aclname$  } [ brief ]

#### Views

Any view

#### Predefined user roles

network-admin

network-operator

#### **Parameters**

inbound: Displays the statistics in the inbound direction.

outbound: Displays the statistics in the outbound direction.

*acl-number*: Specifies the number of an ACL:

- 2000 to 2999 for IPv4 basic ACLs if the ipv6 keyword is not specified and for IPv6 basic ACLs if the ipv6 keyword is specified.
- 3000 to 3999 for IPv4 advanced ACLs s if the ipv6 keyword is not specified and for IPv6 advanced ACLs if the ipv6 keyword is specified.
- 4000 to 4999 for Ethernet frame header ACLs. This entry is not displayed if the ipv6 keyword is specified.

name *acl-name*: Specifies an ACL by its name. The *acl-name* argument is a case-insensitive string of 1 to 63 characters. It must start with an English letter. For a basic ACL or advanced ACL, if you do not specify the ipv6 keyword, this option specifies the name of an IPv4 basic ACL or advanced ACL; if you specify the ipv6 keyword, this option specifies the name of an IPv6 basic ACL or advanced ACL.

brief: Displays brief accumulated packet filtering ACL statistics.

#### **Examples**

# Display accumulated packet filtering ACL statistics of IPv4 basic ACL 2001 for incoming packets.

```
<Sysname> display packet-filter statistics sum inbound 2001 
Sum: 
  In-bound policy: 
  ACL 2001 
    rule 0 permit source 2.2.2.2 0 (2 packets) 
    rule 5 permit source 1.1.1.1 0 
    Totally 2 packets permitted, 0 packets denied 
    Totally 100% permitted, 0% denied
```
#### Table 4 Command output

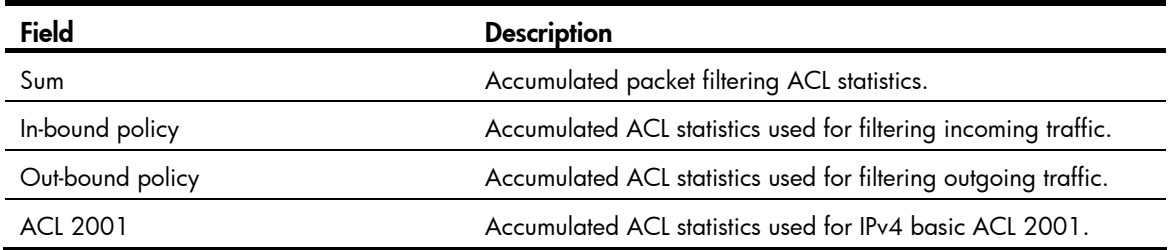

<span id="page-15-0"></span>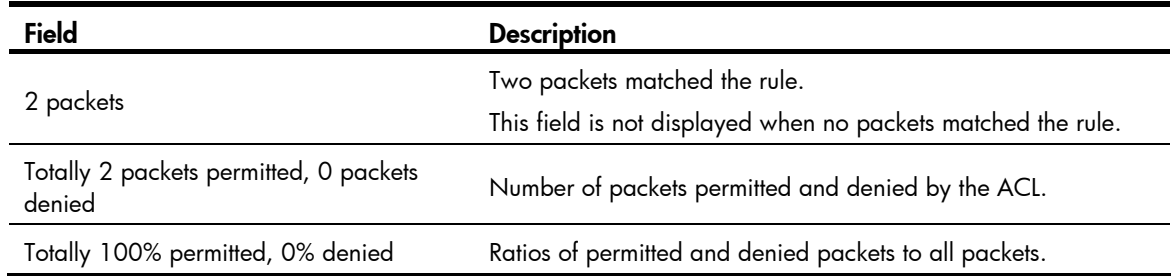

#### Related commands

reset packet-filter statistics

# <span id="page-15-1"></span>display packet-filter verbose

Use display packet-filter verbose to display application details of ACLs for packet filtering.

#### **Syntax**

display packet-filter verbose interface *interface-type interface-number* { inbound | outbound } [ [ ipv6 ] { *acl-number* | name *acl-name* } ] [ slot *slot-number* ]

#### Views

Any view

#### Predefined user roles

network-admin

network-operator

#### **Parameters**

interface *interface-type interface-number*: Specifies an interface by its type and number.

inbound: Specifies the inbound direction.

outbound: Specifies the outbound direction.

*acl-number*: Specifies the number of an ACL:

- 2000 to 2999 for IPv4 basic ACLs if the ipv6 keyword is not specified and for IPv6 basic ACLs if the ipv6 keyword is specified.
- 3000 to 3999 for IPv4 advanced ACLs s if the ipv6 keyword is not specified and for IPv6 advanced ACLs if the ipv6 keyword is specified.
- 4000 to 4999 for Ethernet frame header ACLs. This entry is not displayed if the ipv6 keyword is specified.

name *acl-name*: Specifies an ACL by its name. The *acl-name* argument is a case-insensitive string of 1 to 63 characters. It must start with an English letter. For a basic ACL or advanced ACL, if you do not specify the ipv6 keyword, this option specifies the name of an IPv4 basic ACL or advanced ACL. If you specify the ipv6 keyword, this option specifies the name of an IPv6 basic ACL or advanced ACL.

slot *slot-number*: Specifies an IRF member device. The *slot-number* argument represents the ID of the IRF member device. If no IRF member device is specified, the command displays ACL application details for packet filtering on the master.

#### <span id="page-16-0"></span>Usage guidelines

When neither *acl-number* nor name *acl-name* is specified, this command displays application details of all ACLs for packet filtering.

#### **Examples**

# Display application details of all ACLs for inbound packet filtering on Ten-GigabitEthernet 1/1/5.

```
<Sysname> display packet-filter verbose interface ten-gigabitethernet 1/1/5 inbound 
Interface: Ten-GigabitEthernet1/1/5 
 In-bound policy: 
  ACL 2001, Hardware-count 
    rule 0 permit 
    rule 5 permit source 1.1.1.1 0 
  ACL6 2000, Hardware-count 
    rule 0 permit 
  ACL 4000, Hardware-count 
   IPv4 default action: Deny 
   IPv6 default action: Deny
```
MAC default action: Deny

#### Table 5 Command output

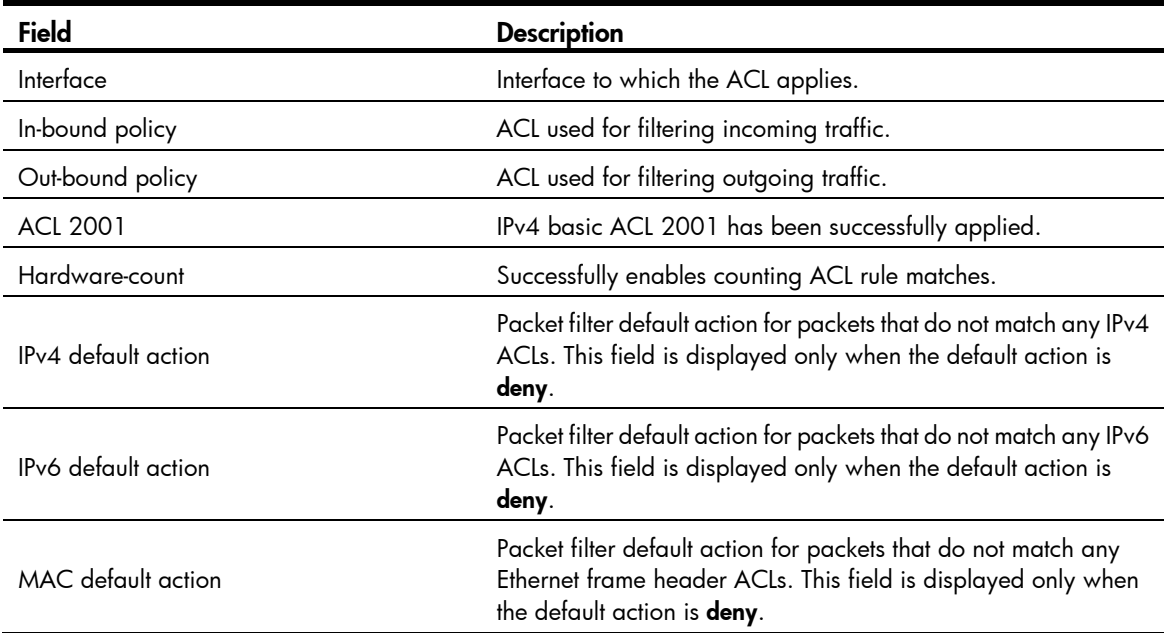

## <span id="page-16-1"></span>display qos-acl resource

Use display qos-acl resource to display QoS and ACL resource usage.

#### **Syntax**

```
display qos-acl resource [ slot slot-number ]
```
#### Views

Any view

#### Predefined user roles

network-admin

network-operator

#### **Parameters**

slot *slot-number*: Specifies an IRF member device. The *slot-number* argument represents the ID of the IRF member device. If no IRF member device is specified, the command displays QoS and ACL resource usage on all member devices.

#### Usage guidelines

The command does not display any usage data if the specified IRF member device does not support counting QoS and ACL resources.

#### **Examples**

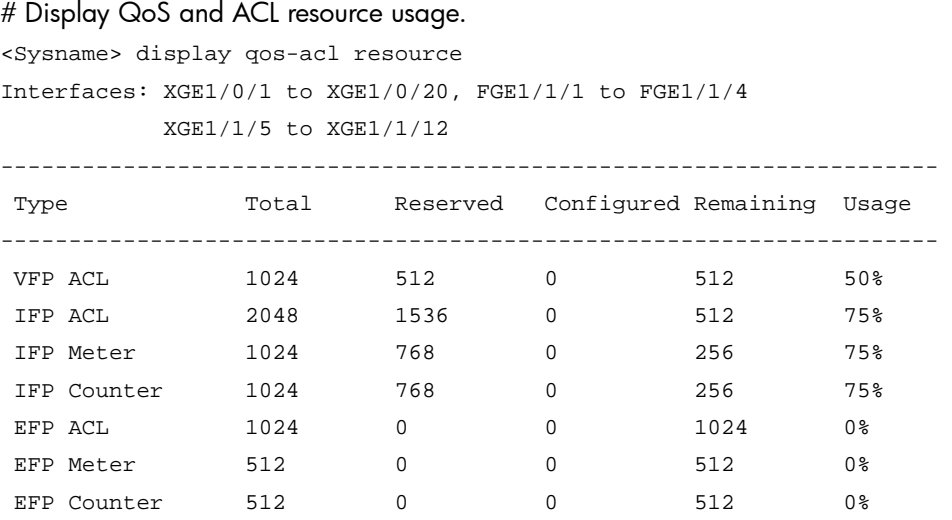

#### Table 6 Command output

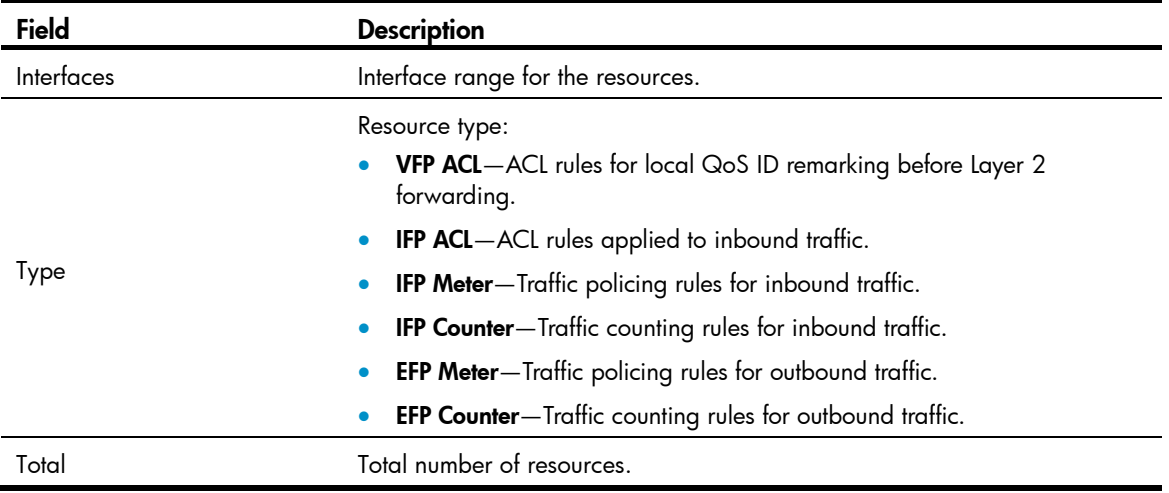

<span id="page-18-0"></span>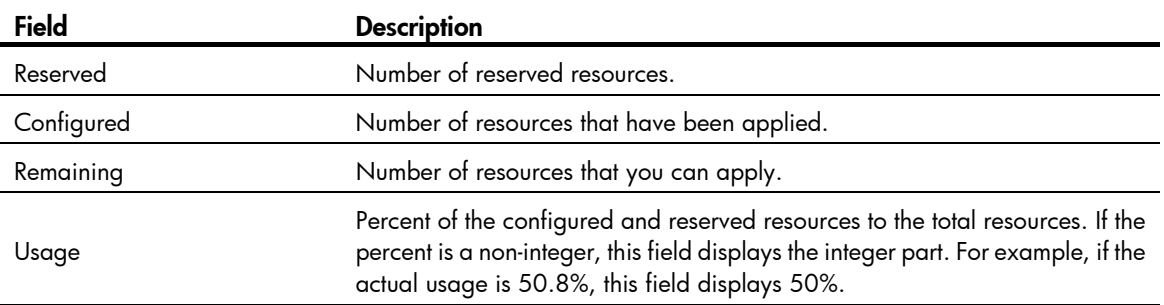

## <span id="page-18-1"></span>packet-filter

Use **packet-filter** to apply an ACL to an interface to filter packets.

Use **undo packet-filter** to remove an ACL application from an interface.

#### **Syntax**

packet-filter [ ipv6 ] { *acl-number* | name *acl-name* } { inbound | outbound } [ hardware-count ]

undo packet-filter [ ipv6 ] { *acl-number* | name *acl-name* } { inbound | outbound }

#### **Default**

An interface does not filter packets.

#### Views

Layer 2 Ethernet interface view, Layer 3 Ethernet interface view, VLAN interface view

#### Predefined user roles

network-admin

#### **Parameters**

*acl-number*: Specifies an ACL by its number:

- 2000 to 2999 for IPv4 basic ACLs if the ipv6 keyword is not specified and for IPv6 basic ACLs if the ipv6 keyword is specified.
- 3000 to 3999 for IPv4 advanced ACLs s if the ipv6 keyword is not specified and for IPv6 advanced ACLs if the ipv6 keyword is specified.
- 4000 to 4999 for Ethernet frame header ACLs. This entry is not displayed if the ipv6 keyword is specified.

name *acl-name*: Specifies an ACL by its name. The *acl-name* argument is a case-insensitive string of 1 to 63 characters. It must start with an English letter. For a basic ACL or advanced ACL, if you do not specify the ipv6 keyword, this option specifies the name of an IPv4 basic ACL or advanced ACL. If you specify the ipv6 keyword, this option specifies the name of an IPv6 basic ACL or advanced ACL.

inbound: Filters incoming packets.

outbound: Filters outgoing packets.

hardware-count: Enables counting ACL rule matches performed in hardware. This keyword enables match counting for all rules in an ACL, and the **counting** keyword in the **rule** command enables match counting specific to rules. If the **hardware-count** keyword is not specified, rule matches for the ACL are not counted.

#### <span id="page-19-0"></span>**Examples**

# Apply IPv4 basic ACL 2001 to filter incoming traffic on Ten-GigabitEthernet 1/1/5, and enable counting ACL rule matches performed in hardware.

```
<Sysname> system-view 
[Sysname] interface ten-gigabitethernet 1/1/5 
[Sysname-Ten-GigabitEthernet1/1/5] packet-filter 2001 inbound hardware-count
```
#### Related commands

- display packet-filter
- display packet-filter statistics
- display packet-filter verbose

### <span id="page-19-1"></span>packet-filter default deny

Use packet-filter default deny to set the packet filtering default action to deny. The packet filter denies packets that do not match any ACL rule.

Use undo packet-filter default deny to restore the default.

#### **Syntax**

packet-filter default deny

undo packet-filter default deny

#### **Default**

The packet filter permits packets that do not match any ACL rule.

#### Views

System view

#### Predefined user roles

network-admin

#### Usage guidelines

The packet filter applies the default action to all ACL applications for packet filtering. The default action appears in the display command output for packet filtering.

#### **Examples**

 $#$  Set the packet filter default action to **deny**.

```
<Sysname> system-view
```
[Sysname] packet-filter default deny

#### Related commands

- display packet-filter
- display packet-filter statistics
- display packet-filter verbose

### <span id="page-19-2"></span>reset acl counter

Use **reset acl counter** to clear statistics for ACLs.

#### <span id="page-20-0"></span>**Syntax**

reset acl counter [ ipv6 ] { *acl-number* | all | name *acl-name* }

#### Views

User view

#### Predefined user roles

network-admin

#### **Parameters**

*acl-number*: Specifies an ACL by its number:

- 2000 to 2999 for IPv4 basic ACLs if the ipv6 keyword is not specified and for IPv6 basic ACLs if the **ipv6** keyword is specified.
- 3000 to 3999 for IPv4 advanced ACLs s if the ipv6 keyword is not specified and for IPv6 advanced ACLs if the **ipv6** keyword is specified.
- 4000 to 4999 for Ethernet frame header ACLs. This entry is not displayed if the ipv6 keyword is specified.

all: Clears statistics for all IPv4 basic, IPv4 advanced, and Ethernet frame header ACLs if you do not specify the ipv6 keyword, or clears statistics for all IPv6 basic and IPv6 advanced ACLs if you specify the ipv6 keyword.

name *acl-name*: Clears statistics of an ACL specified by its name. The *acl-name* argument is a case-insensitive string of 1 to 63 characters. It must start with an English letter. For a basic ACL or advanced ACL, if you do not specify the **ipv6** keyword, this option specifies the name of an IPv4 basic ACL or advanced ACL. If you specify the **ipv6** keyword, this option specifies the name of an IPv6 basic ACL or advanced ACL.

#### **Examples**

# Clear statistics for IPv4 basic ACL 2001.

```
<Sysname> reset acl counter 2001
```
#### Related commands

display acl

### <span id="page-20-1"></span>reset packet-filter statistics

Use reset packet-filter statistics to clear the match statistics (including the accumulated statistics) of ACLs for packet filtering.

#### **Syntax**

reset packet-filter statistics interface [ *interface-type interface-number* ] { inbound | outbound } [ [ ipv6 ] { *acl-number* | name *acl-name* } ]

#### Views

User view

#### Predefined user roles

network-admin

#### <span id="page-21-0"></span>**Parameters**

interface [ *interface-type interface-number* ]: Specifies an interface by its type and number. If no interface is specified, the command clears packet filtering ACL statistics on all interfaces.

inbound: Specifies the inbound direction.

outbound: Specifies the outbound direction.

*acl-number*: Specifies an ACL by its number:

- 2000 to 2999 for IPv4 basic ACLs if the ipv6 keyword is not specified and for IPv6 basic ACLs if the **ipv6** keyword is specified.
- 3000 to 3999 for IPv4 advanced ACLs s if the ipv6 keyword is not specified and for IPv6 advanced ACLs if the **ipv6** keyword is specified.
- 4000 to 4999 for Ethernet frame header ACLs. This entry is not displayed if the **ipv6** keyword is specified.

name *acl-name*: Specifies an ACL by its name. The *acl-name* argument is a case-insensitive string of 1 to 63 characters. It must start with an English letter. For a basic ACL or advanced ACL, if you do not specify the ipv6 keyword, this option specifies the name of an IPv4 basic ACL or advanced ACL. If you specify the ipv6 keyword, this option specifies the name of an IPv6 basic ACL or advanced ACL.

#### Usage guidelines

When neither *acl-number* nor name *acl-name* is specified, this command clears the match statistics of all ACLs for packet filtering.

#### **Examples**

# Clear IPv4 basic ACL 2001 statistics for inbound packet filtering of interface Ten-GigabitEthernet 1/1/5.

<Sysname> reset packet-filter statistics interface ten-gigabitethernet 1/1/5 inbound 2001

#### Related commands

- display packet-filter statistics
- display packet-filter statistics sum

### <span id="page-21-1"></span>rule (Ethernet frame header ACL view)

Use rule to create or edit an Ethernet frame header ACL rule.

Use undo rule to delete an Ethernet frame header ACL rule or some attributes in the rule.

#### **Syntax**

rule [ *rule-id* ] { deny | permit } [ cos *vlan-pri* | counting | dest-mac *dest-address dest-mask* | { lsap *lsap-type lsap-type-mask* | type *protocol-type protocol-type-mask* } | source-mac *source-address source-mask* | time-range *time-range-name* ] \*

undo rule *rule-id* [ counting | time-range ] \*

#### **Default**

An Ethernet frame header ACL does not contain any rule.

#### Views

Ethernet frame header ACL view

#### Predefined user roles

network-admin

#### **Parameters**

*rule-id*: Specifies a rule ID in the range of 0 to 65534. If no rule ID is specified when you create an ACL rule, the system automatically assigns it a rule ID. This rule ID is the nearest higher multiple of the numbering step to the current highest rule ID, starting from 0. For example, if the rule numbering step is 5 and the current highest rule ID is 28, the rule is numbered 30.

deny: Denies matching packets.

permit: Allows matching packets to pass.

cos *vlan-pri:* Matches an 802.1p priority. The *vlan-pri* argument can be a number in the range of 0 to 7, or in words, best-effort (0), background (1), spare (2), excellent-effort (3), controlled-load (4), video (5), voice (6), or network-management (7).

counting: Counts the number of times the Ethernet frame header ACL rule has been matched. The counting keyword enables match counting specific to rules, and the hardware-count keyword in the packet-filter command enables match counting for all rules in an ACL. If the counting keyword is not specified, matches for the rule are not counted.

dest-mac *dest-address dest-mask:* Matches a destination MAC address range. The *dest-address* and *dest-mask* arguments represent a destination MAC address and mask in the H-H-H format.

lsap *lsap-type lsap-type-mask:* Matches the DSAP and SSAP fields in LLC encapsulation. The *lsap-type* argument is a 16-bit hexadecimal number that represents the encapsulation format. The *lsap-type-mask* argument is a 16-bit hexadecimal number that represents the LSAP mask.

type *protocol-type protocol-type-mask*: Matches one or more protocols in the Ethernet frame header. The *protocol-type* argument is a 16-bit hexadecimal number that represents a protocol type in Ethernet\_II and Ethernet\_SNAP frames. The *protocol-type-mask* argument is a 16-bit hexadecimal number that represents a protocol type mask.

source-mac *source-address source-mask:* Matches a source MAC address range. The *source-address* argument represents a source MAC address, and the *sour-mask* argument represents a mask in the H-H-H format.

time-range *time-range-name*: Specifies a time range for the rule. The *time-range-name* argument is a case-insensitive string of 1 to 32 characters. It must start with an English letter. If the time range is not configured, the system creates the rule. However, the rule using the time range can take effect only after you configure the timer range. For more information about time range, see *ACL and QoS Configuration Guide*.

#### Usage guidelines

When an Ethernet frame header ACL with the **Isap** keyword specified is used for QoS traffic classification or packet filtering, the *lsap-type* argument must be AAAA and the *lsap-type-mask* argument must be FFFF. Otherwise, the ACL cannot be applied successfully.

Within an ACL, the permit or deny statement of each rule must be unique. If the ACL rule you are creating or editing has the same deny or permit statement as another rule in the ACL, your creation or editing attempt fails.

You can edit ACL rules only when the match order is config. If no optional keywords are provided for the undo rule command, you delete the entire rule. If optional keywords or arguments are provided, you delete the specified attributes.

To view rules in an ACL and their rule IDs, use the display acl all command.

#### <span id="page-23-0"></span>**Examples**

# Create a rule in Ethernet frame header ACL 4000 to permit ARP packets and deny RARP packets.

<Sysname> system-view

[Sysname] acl number 4000

[Sysname-acl-ethernetframe-4000] rule permit type 0806 ffff [Sysname-acl-ethernetframe-4000] rule deny type 8035 ffff

#### Related commands

- acl
- display acl
- step
- time-range

### <span id="page-23-1"></span>rule (IPv4 advanced ACL view)

Use rule to create or edit an IPv4 advanced ACL rule.

Use undo rule to delete an entire IPv4 advanced ACL rule or some attributes in the rule.

#### **Syntax**

rule [ *rule-id* ] { deny | permit } *protocol* [ { { ack *ack-value* | fin *fin-value* | psh *psh-value* | rst *rst-value* | syn *syn-value* | urg *urg-value* } \* | established } | counting | destination { *dest-address dest-wildcard* | any } | destination-port *operator port1* [ *port2* ] | { dscp *dscp* | { precedence *precedence* | tos *tos* } \* } | fragment | icmp-type { *icmp-type* [ *icmp-code* ] | *icmp-message* } | logging | source { *source-address source-wildcard* | any } | source-port *operator port1* [ *port2* ] | time-range *time-range-name* | vpn-instance *vpn-instance-name* ] \*

undo rule *rule-id* [ { { ack | fin | psh | rst | syn | urg } \* | established } | counting | destination | destination-port  $\vert$  { dscp  $\vert$  { precedence  $\vert$  tos  $\rangle$  \*  $\rangle$  | fragment  $\vert$  icmp-type  $\vert$  logging  $\vert$  source  $\vert$ source-port | time-range | vpn-instance ] \*

#### **Default**

An IPv4 advanced ACL does not contain any rule.

#### Views

IPv4 advanced ACL view

#### Predefined user roles

network-admin

#### **Parameters**

*rule-id*: Specifies a rule ID in the range of 0 to 65534. If no rule ID is provided when you create an ACL rule, the system automatically assigns it a rule ID. This rule ID is the nearest higher multiple of the numbering step to the current highest rule ID, starting from 0. For example, if the rule numbering step is 5 and the current highest rule ID is 28, the rule is numbered 30.

deny: Denies matching packets.

permit: Allows matching packets to pass.

*protocol*: Specifies a protocol number in the range of 0 to 255, or specifies a protocol by its name, gre  $(47)$ , icmp  $(1)$ , igmp  $(2)$ , ip, ipinip  $(4)$ , ospf  $(89)$ , tcp  $(6)$ , or udp  $(17)$ . The ip keyword specifies all protocols. [Table 7](#page-24-0) describes the parameters that you can specify regardless of the value for the *protocol* argument.

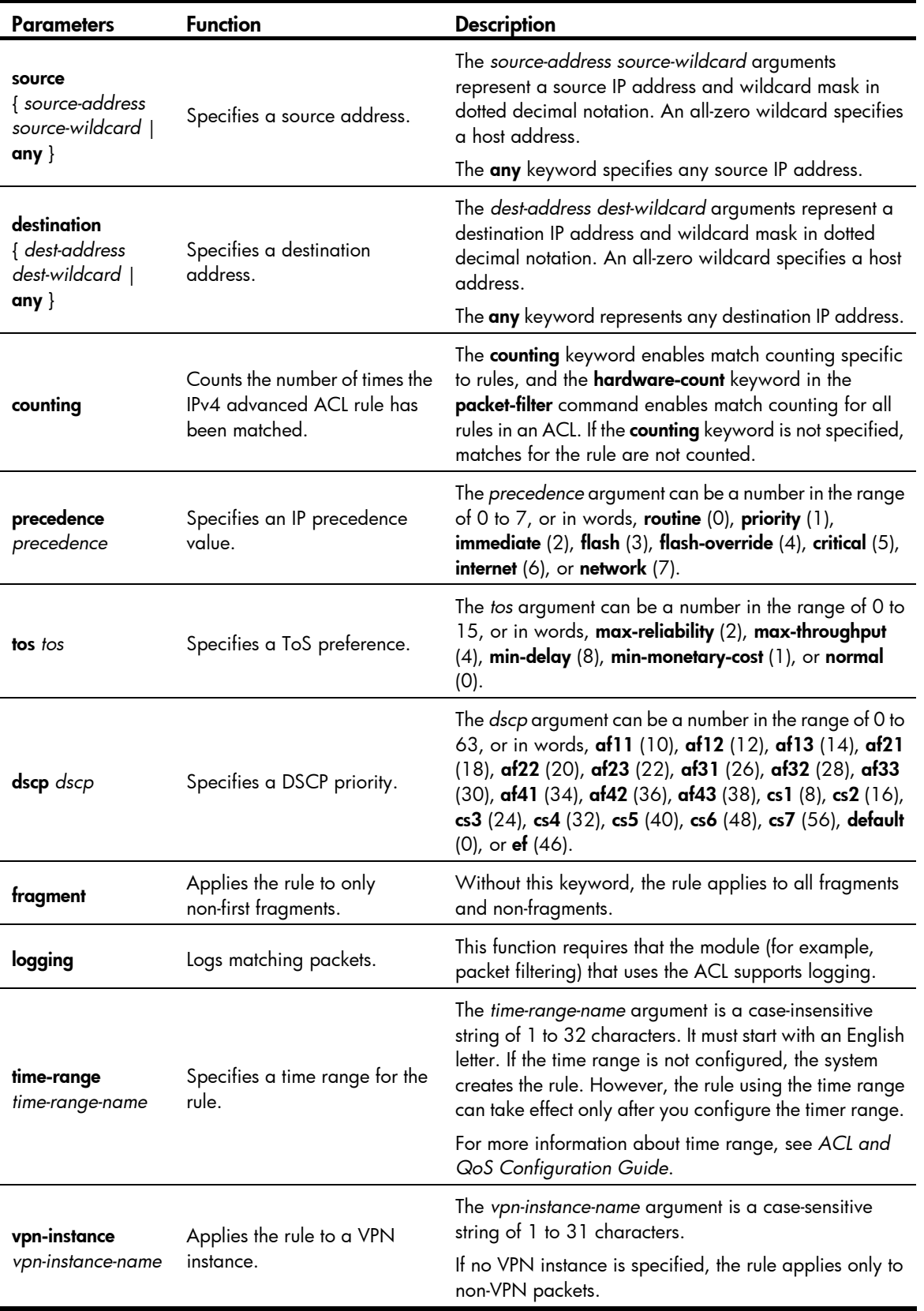

#### <span id="page-24-0"></span>Table 7 Match criteria and other rule information for IPv4 advanced ACL rules

If the *protocol* argument is tcp (6) or udp (7), set the parameters shown in [Table 8](#page-25-0).

| <b>Parameters</b>                                                                      | <b>Function</b>                                                                            | <b>Description</b>                                                                                                    |
|----------------------------------------------------------------------------------------|--------------------------------------------------------------------------------------------|----------------------------------------------------------------------------------------------------|
| source-port<br>operator port1<br>[port2]                                               | Specifies one or<br>more UDP or TCP<br>source ports.                                       | The <i>operator</i> argument can be <b>It</b> (lower than), <b>gt</b> (greater than), <b>eq</b><br>(equal to), neq (not equal to), or range (inclusive range).                                                                                                    |
|                                                                                        |                                                                                            | The port1 and port2 arguments are TCP or UDP port numbers in the<br>range of 0 to 65535. port2 is needed only when the operator<br>argument is range.                                                                                                    |
|                                                                                        |                                                                                            | TCP port numbers can be represented as: chargen (19), bgp (179),<br>cmd (514), daytime (13), discard (9), domain (53), echo (7), exec<br>(512), finger (79), ftp (21), ftp-data (20), gopher (70), hostname                                                                                                    |
| destination-port<br>operator port1<br>[port2]                                          | Specifies one or<br>more UDP or TCP<br>destination ports.                                  | (101), irc (194), klogin (543), kshell (544), login (513), lpd (515),<br>nntp (119), pop2 (109), pop3 (110), smtp (25), sunrpc (111), tacacs<br>(49), talk (517), telnet (23), time (37), uucp (540), whois (43), and<br>www (80).                                                                                                    |
|                                                                                        |                                                                                            | UDP port numbers can be represented as: <b>biff</b> (512), <b>bootpc</b> (68),<br>bootps $(67)$ , discard $(9)$ , dns $(53)$ , dnsix $(90)$ , echo $(7)$ , mobilip-ag<br>$(434)$ , mobilip-mn $(435)$ , nameserver $(42)$ , netbios-dgm $(138)$ ,<br>netbios-ns (137), netbios-ssn (139), ntp (123), rip (520), snmp<br>(161), snmptrap (162), sunrpc (111), syslog (514), tacacs-ds (65),<br>talk $(517)$ , tftp $(69)$ , time $(37)$ , who $(513)$ , and xdmcp $(177)$ . |
| { ack ack-value<br>  <b>fin</b> fin-value  <br>psh psh-value  <br><b>rst</b> rst-value | Specifies one or<br>more TCP flags<br>including ACK,<br>FIN, PSH, RST,<br>SYN, and URG.    | Parameters specific to TCP.                                                                                                    |
|                                                                                        |                                                                                            | The value for each argument can be 0 (flag bit not set) or 1 (flag bit<br>set).                                                                                                    |
| syn syn-value $ $<br>urg urg-value }                                                   |                                                                                            | The TCP flags in a rule are ANDed. For example, a rule configured<br>with ack 0 psh 1 matches packets that have the ACK flag bit not set<br>and the PSH flag bit set.                                                                                                    |
| established                                                                            | Specifies the flags<br>for indicating the<br>established status<br>of a TCP<br>connection. | Parameter specific to TCP.                                                                                                    |
|                                                                                        |                                                                                            | The rule matches TCP connection packets with the ACK or RST flag bit<br>set.                                                                                                    |

<span id="page-25-0"></span>Table 8 TCP/UDP-specific parameters for IPv4 advanced ACL rules

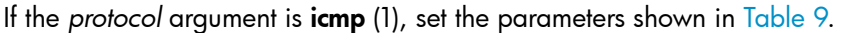

#### <span id="page-25-1"></span>Table 9 ICMP-specific parameters for IPv4 advanced ACL rules

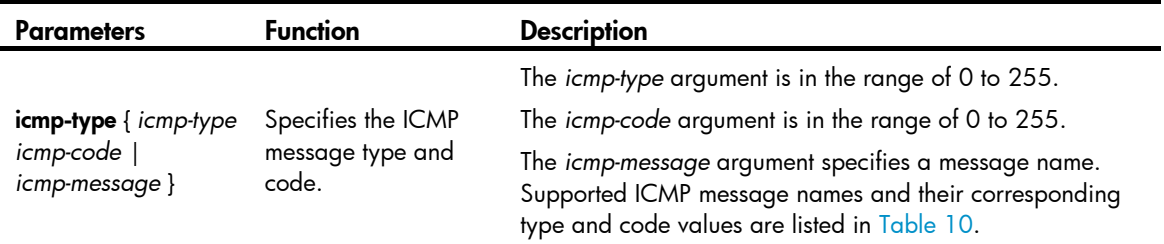

#### <span id="page-25-2"></span>Table 10 ICMP message names supported in IPv4 advanced ACL rules

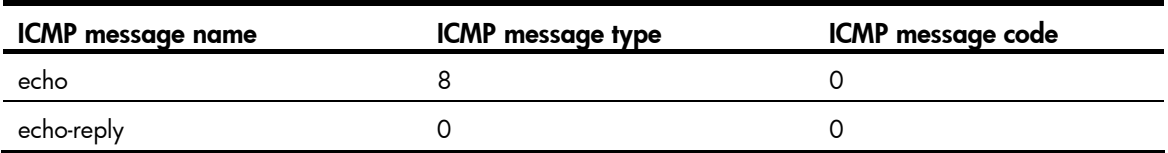

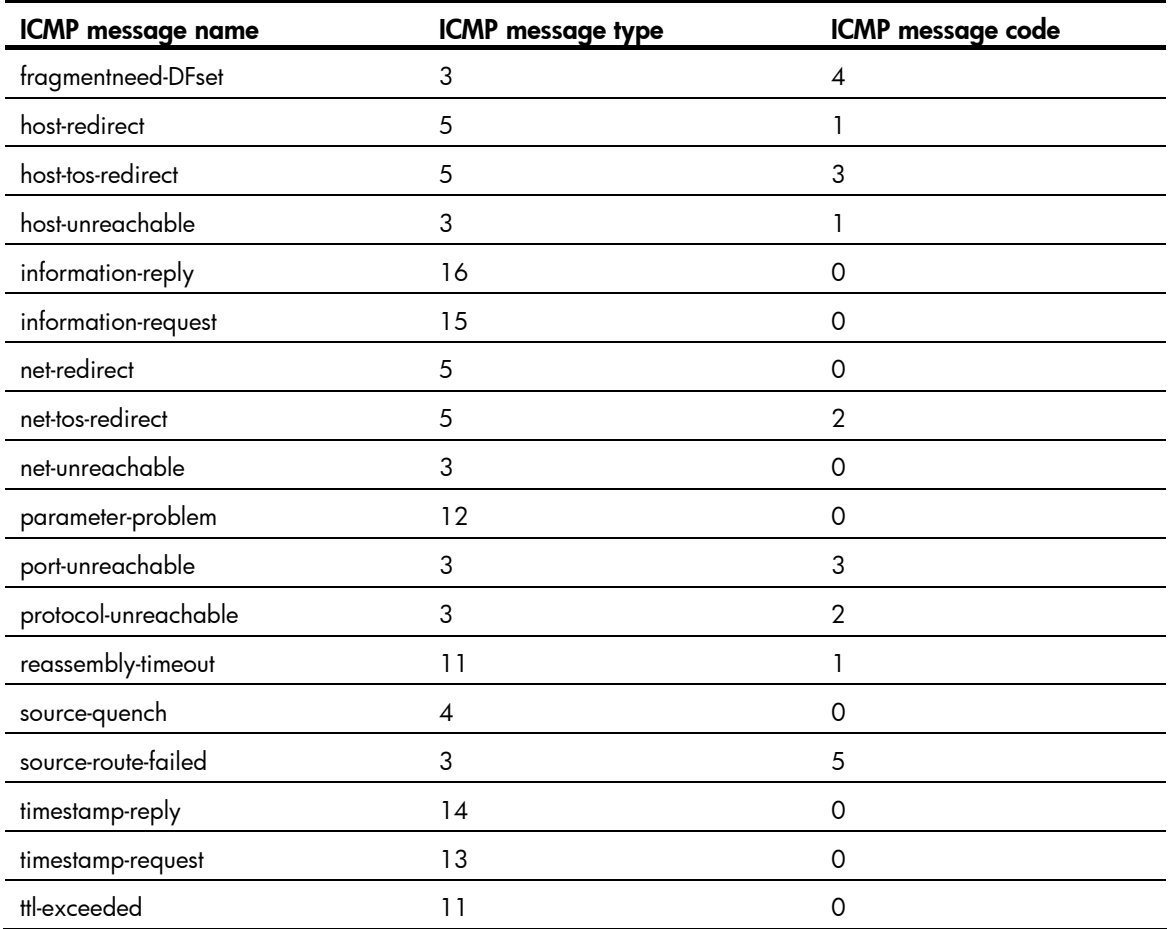

#### Usage guidelines

If an ACL is for QoS traffic classification or packet filtering:

- Do not specify the vpn-instance keyword if the ACL is for outbound QoS traffic classification or outbound packet filtering.
- Do not specify neq for the *operator* argument.

Within an ACL, the permit or deny statement of each rule must be unique. If the ACL rule you are creating or editing has the same deny or permit statement as another rule in the ACL, your creation or editing attempt fails.

You can edit ACL rules only when the match order is config.

If no optional keywords are provided for the undo rule command, you delete the entire rule. If optional keywords or arguments are provided, you delete the specified attributes.

To view rules in an ACL and their rule IDs, use the **display acl all** command.

#### **Examples**

# Create an IPv4 advanced ACL rule to permit TCP packets with the destination port 80 from 129.9.0.0/16 to 202.38.160.0/24.

```
<Sysname> system-view 
[Sysname] acl number 3000 
[Sysname-acl-adv-3000] rule permit tcp source 129.9.0.0 0.0.255.255 destination 
202.38.160.0 0.0.0.255 destination-port eq 80
```
<span id="page-27-0"></span># Create IPv4 advanced ACL rules to permit all IP packets but the ICMP packets destined for 192.168.1.0/24.

<Sysname> system-view

[Sysname] acl number 3001

```
[Sysname-acl-adv-3001] rule deny icmp destination 192.168.1.0 0.0.0.255
```
[Sysname-acl-adv-3001] rule permit ip

# Create IPv4 advanced ACL rules to permit inbound and outbound FTP packets.

```
<Sysname> system-view 
[Sysname] acl number 3002 
[Sysname-acl-adv-3002] rule permit tcp source-port eq ftp 
[Sysname-acl-adv-3002] rule permit tcp source-port eq ftp-data 
[Sysname-acl-adv-3002] rule permit tcp destination-port eq ftp 
[Sysname-acl-adv-3002] rule permit tcp destination-port eq ftp-data
```
# Create IPv4 advanced ACL rules to permit inbound and outbound SNMP and SNMP trap packets.

```
<Sysname> system-view 
[Sysname] acl number 3003 
[Sysname-acl-adv-3003] rule permit udp source-port eq snmp 
[Sysname-acl-adv-3003] rule permit udp source-port eq snmptrap 
[Sysname-acl-adv-3003] rule permit udp destination-port eq snmp 
[Sysname-acl-adv-3003] rule permit udp destination-port eq snmptrap
```
#### Related commands

- acl
- acl logging interval
- display acl
- step
- time-range

### <span id="page-27-1"></span>rule (IPv4 basic ACL view)

Use rule to create or edit an IPv4 basic ACL rule.

Use undo rule to delete an entire IPv4 basic ACL rule or some attributes in the rule.

#### **Syntax**

rule [ *rule-id* ] { deny | permit } [ counting | fragment | logging | source { *source-address source-wildcard* | any } | time-range *time-range-name* | vpn-instance *vpn-instance-name* ] \*

```
undo rule rule-id [ counting | fragment | logging | source | time-range | vpn-instance | *
```
#### **Default**

An IPv4 basic ACL does not contain any rule.

#### **Views**

IPv4 basic ACL view

#### Predefined user roles

network-admin

#### **Parameters**

*rule-id*: Specifies a rule ID in the range of 0 to 65534. If no rule ID is provided when you create an ACL rule, the system automatically assigns it a rule ID. This rule ID is the nearest higher multiple of the numbering step to the current highest rule ID, starting from 0. For example, if the rule numbering step is 5 and the current highest rule ID is 28, the rule is numbered 30.

deny: Denies matching packets.

permit: Allows matching packets to pass.

counting: Counts the number of times the IPv4 basic ACL rule has been matched. The counting keyword enables match counting specific to rules, and the **hardware-count** keyword in the **packet-filter** command enables match counting for all rules in an ACL. If the **counting** keyword is not specified, matches for the rule are not counted.

fragment: Applies the rule only to non-first fragments. A rule without this keyword applies to both fragments and non-fragments.

logging: Logs matching packets. This function is available only when the application module (for example, packet filtering) that uses the ACL supports the logging function.

source { *source-address source-wildcard* | any }: Matches a source address. The *source-address source-wildcard* arguments represent a source IP address and wildcard mask in dotted decimal notation. A wildcard mask of zeros specifies a host address. The any keyword represents any source IP address.

time-range *time-range-name*: Specifies a time range for the rule. The *time-range-name* argument is a case-insensitive string of 1 to 32 characters. It must start with an English letter. If the time range is not configured, the system creates the rule. However, the rule using the time range can take effect only after you configure the timer range. For more information about time range, see *ACL and QoS Configuration Guide*.

vpn-instance *vpn-instance-name*: Applies the rule to a VPN instance. The *vpn-instance-name* argument is a case-sensitive string of 1 to 31 characters. If no VPN instance is specified, the rule applies only to non-VPN packets.

#### Usage guidelines

If an ACL is for outbound QoS traffic classification or outbound packet filtering, do not specify the vpn-instance keyword.

Within an ACL, the permit or deny statement of each rule must be unique. If the ACL rule you are creating or editing has the same deny or permit statement as another rule in the ACL, your creation or editing attempt fails.

You can edit ACL rules only when the match order is **config**.

If no optional keywords are provided for the undo rule command, you delete the entire rule. If optional keywords or arguments are provided, you delete the specified attributes.

To view rules in an ACL and their rule IDs, use the display acl all command.

#### **Examples**

# Create a rule in IPv4 basic ACL 2000 to deny the packets from any source IP segment but 10.0.0.0/8, 172.17.0.0/16, or 192.168.1.0/24.

```
<Sysname> system-view 
[Sysname] acl number 2000 
[Sysname-acl-basic-2000] rule permit source 10.0.0.0 0.255.255.255 
[Sysname-acl-basic-2000] rule permit source 172.17.0.0 0.0.255.255 
[Sysname-acl-basic-2000] rule permit source 192.168.1.0 0.0.0.255
```
[Sysname-acl-basic-2000] rule deny source any

#### <span id="page-29-0"></span>Related commands

- acl
- acl logging interval
- display acl
- step
- time-range

### <span id="page-29-1"></span>rule (IPv6 advanced ACL view)

Use rule to create or edit an IPv6 advanced ACL rule.

Use undo rule to delete an entire IPv6 advanced ACL rule or some attributes in the rule.

#### **Syntax**

rule [ *rule-id* ] { deny | permit } *protocol* [ { { ack *ack-value* | fin *fin-value* | psh *psh-value* | rst *rst-value* | syn *syn-value* | urg *urg-value* } \* | established } | counting | destination { *dest-address dest-prefix* | *dest-address/dest-prefix* | any } | destination-port *operator port1* [ *port2* ] | dscp *dscp* | flow-label *flow-label-value* | fragment | icmp6-type { *icmp6-type icmp6-code* | *icmp6-message* } | logging | routing [ type *routing-type* ] | hop-by-hop [ type *hop-type* ] | source { *source-address source-prefix* | *source-address/source-prefix* | any } | source-port *operator port1* [ *port2* ] | time-range *time-range-name* | vpn-instance *vpn-instance-name* ] \*

undo rule *rule-id*  $[$  { { ack | fin | psh | rst | syn | urg } \* | established } | counting | destination | destination-port | dscp | flow-label | fragment | icmp6-type | logging | routing | hop-by-hop | source | source-port | time-range | vpn-instance ] \*

#### **Default**

An IPv6 advanced ACL does not contain any rule.

#### Views

IPv6 advanced ACL view

#### Predefined user roles

network-admin

#### **Parameters**

*rule-id*: Specifies a rule ID in the range of 0 to 65534. If no rule ID is provided when you create an ACL rule, the system automatically assigns it a rule ID. This rule ID is the nearest higher multiple of the numbering step to the current highest rule ID, starting from 0. For example, if the rule numbering step is 5 and the current highest rule ID is 28, the rule is numbered 30.

deny: Denies matching packets.

permit: Allows matching packets to pass.

*protocol*: Specifies a protocol number in the range of 0 to 255, or specifies a protocol by its name, gre (47), icmpv6 (58), ipv6, ipv6-ah (51), ipv6-esp (50), ospf (89), tcp (6), or udp (17). The ipv6 keyword specifies all protocols.

You can set the *protocol* argument to one of the values in [Table 11](#page-30-0) to match packets with the corresponding IPv6 extended header.

### <span id="page-30-0"></span>Table 11 Protocol values of IPv6 extended headers

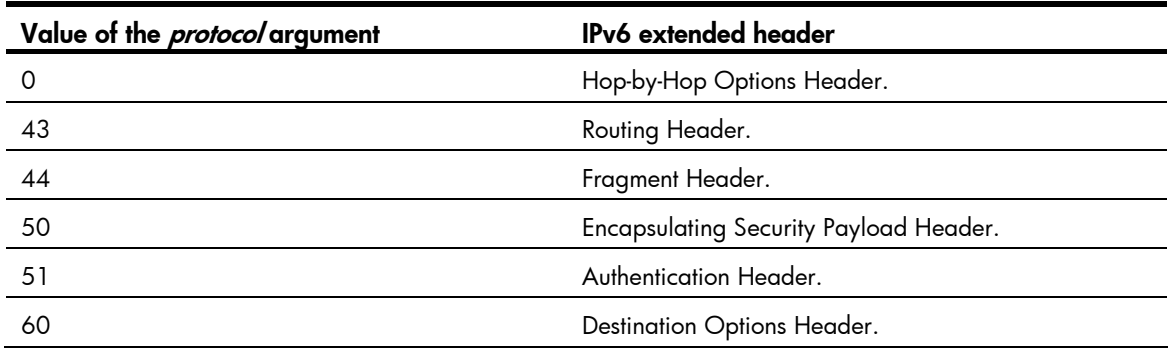

<span id="page-30-1"></span>[Table 12](#page-30-1) describes the parameters that you can specify regardless of the value for the *protocol* argument.

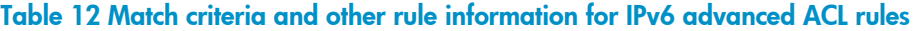

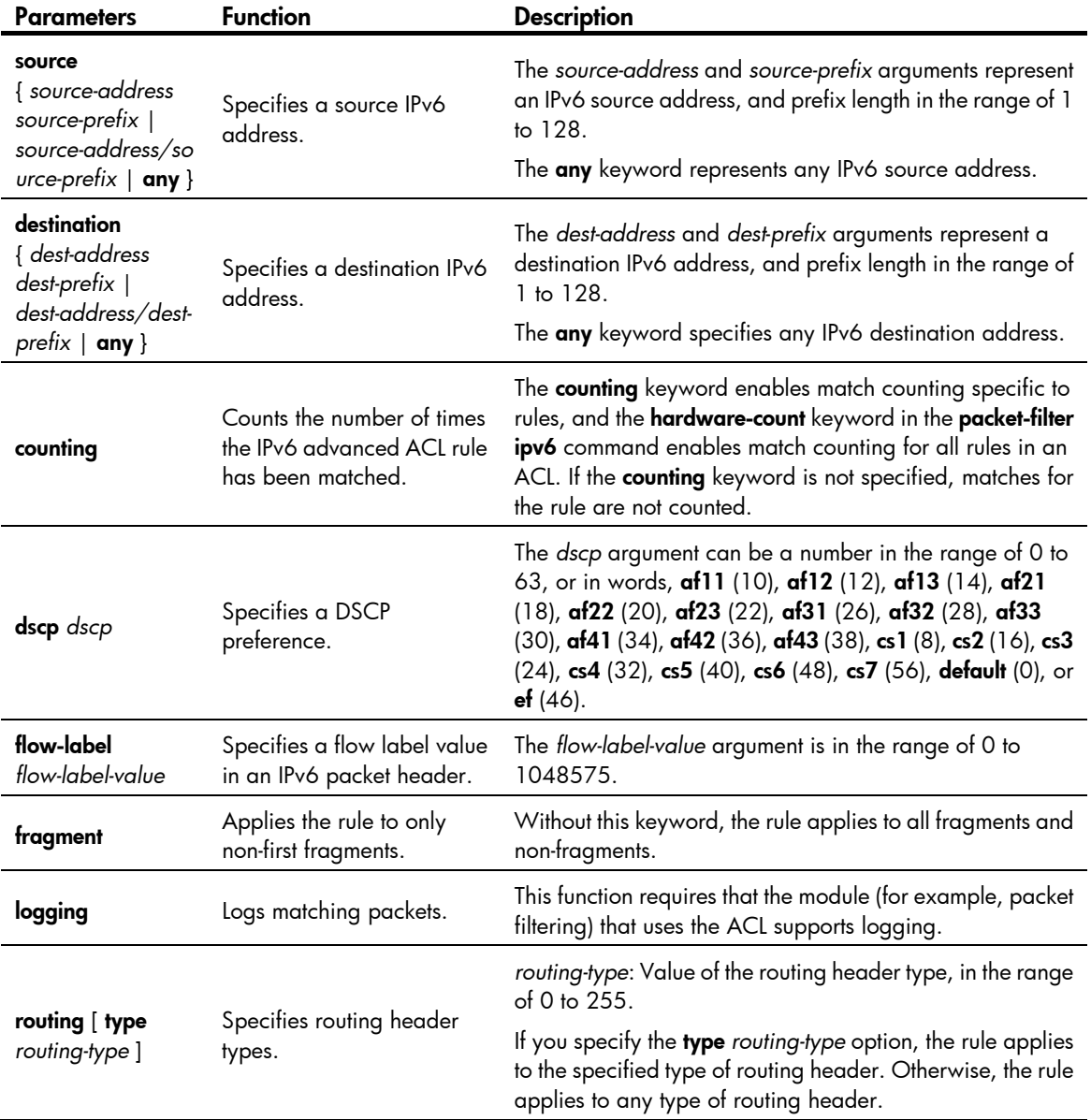

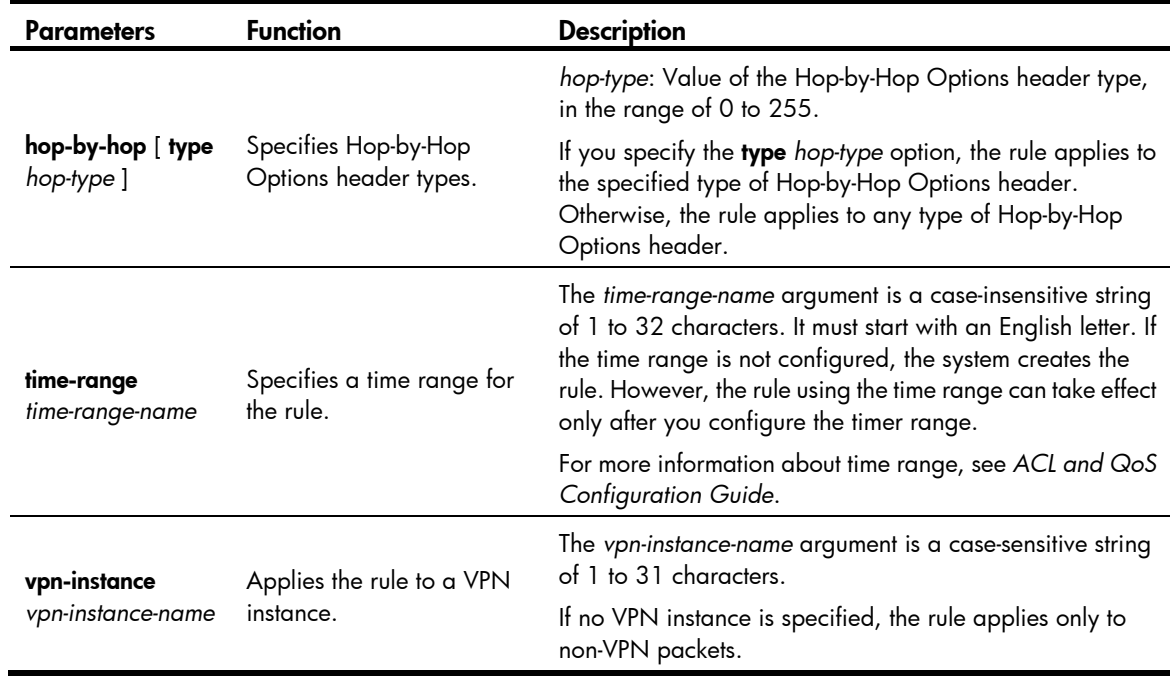

If the *protocol* argument is tcp (6) or udp (17), set the parameters shown in [Table 13](#page-31-0).

### <span id="page-31-0"></span>Table 13 TCP/UDP-specific parameters for IPv6 advanced ACL rules

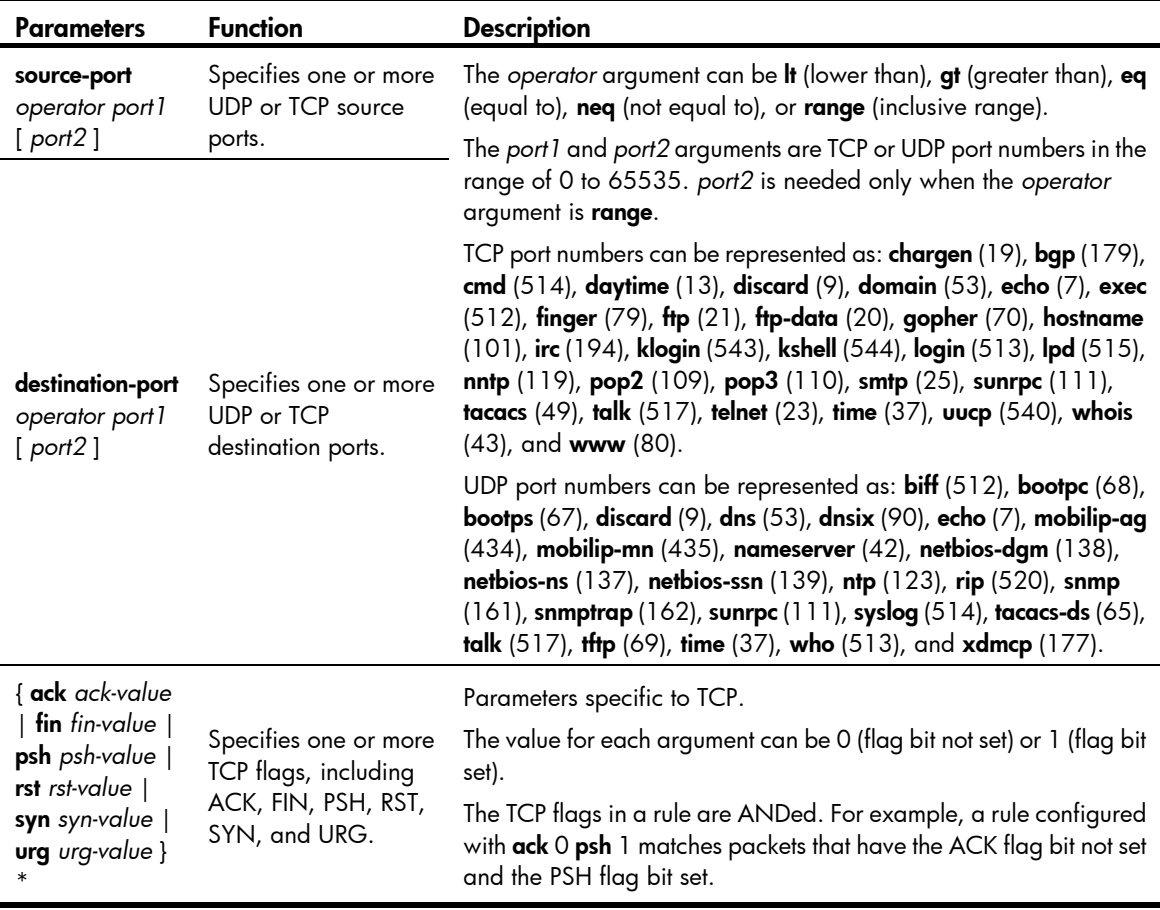

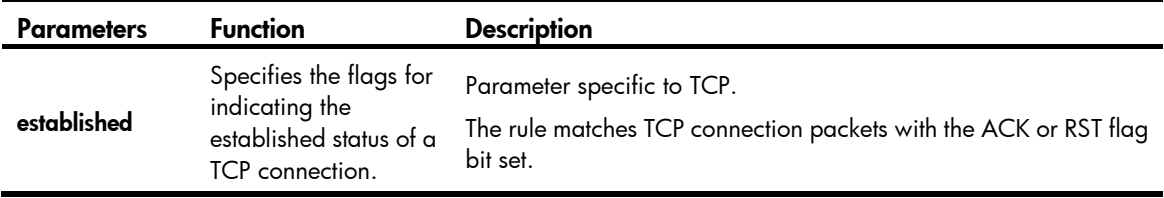

If the *protocol* argument is icmpv6 (58), set the parameters shown in [Table 14](#page-32-0).

#### <span id="page-32-0"></span>Table 14 ICMPv6-specific parameters for IPv6 advanced ACL rules

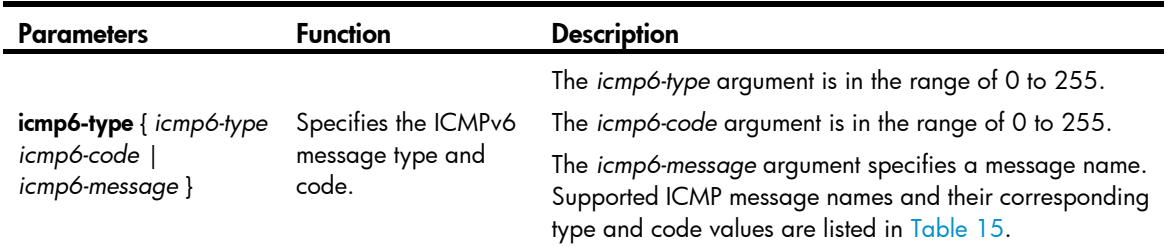

#### <span id="page-32-1"></span>Table 15 ICMPv6 message names supported in IPv6 advanced ACL rules

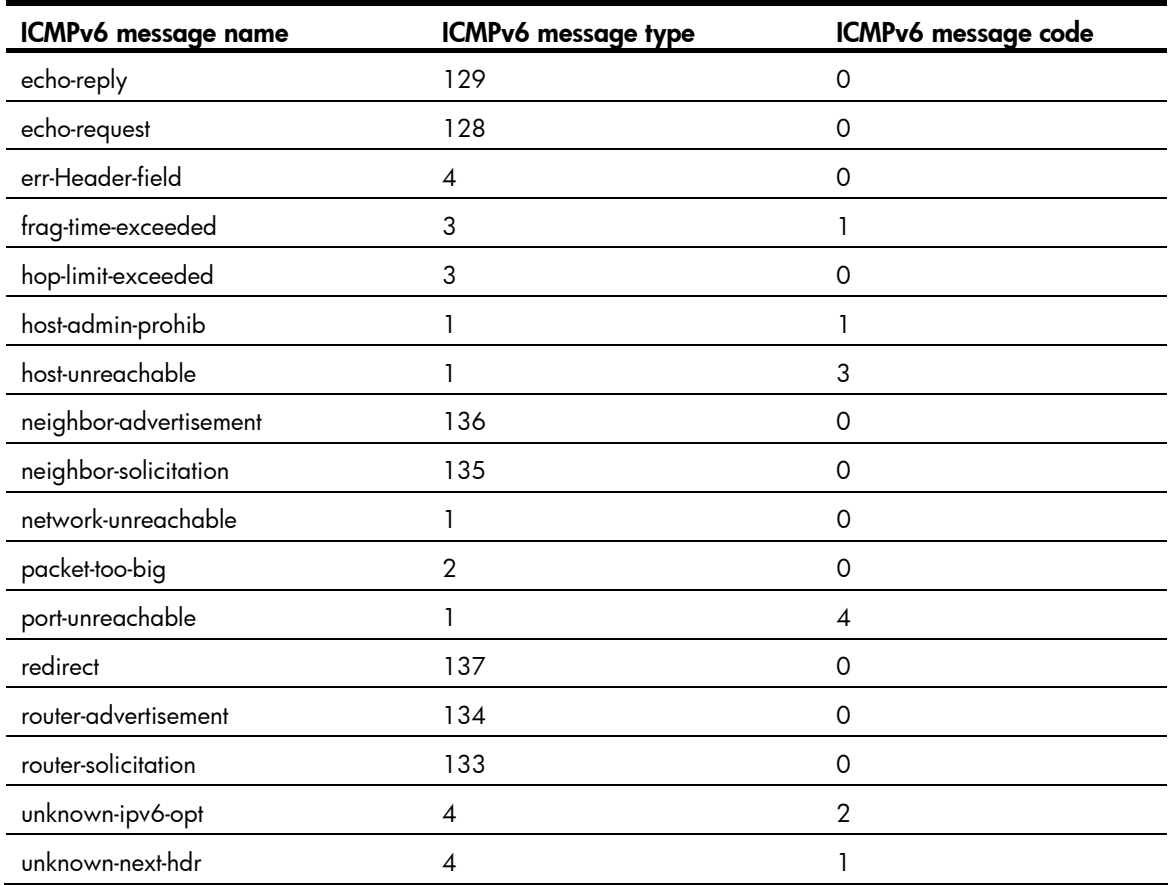

#### Usage guidelines

If an ACL is for QoS traffic classification or packet filtering:

- Do not specify the vpn-instance or fragment keyword.
- Do not specify neq for the *operator* argument.
- Do not specify the **routing, hop-by-hop,** or **flow-label** keyword if the ACL is for outbound QoS traffic classification or outbound packet filtering.
- Do not specify ipv6-ah or ipv6-esp for the *protocol* argument, nor set its value to 0, 43, 44, 51, or 60, if the ACL is for outbound QoS traffic classification or outbound packet filtering.

If an ACL is to match information in the IPv6 packet payload, it cannot match the packet with more than two extension headers or with the Encapsulating Security Payload Header.

Within an ACL, the permit or deny statement of each rule must be unique. If the ACL rule you are creating or editing has the same deny or permit statement as another rule in the ACL, your creation or editing attempt fails.

You can edit ACL rules only when the match order is config.

If no optional keywords are provided in the **undo rule** command, you delete the entire rule. If optional keywords or arguments are provided, you delete the specified attributes.

To view rules in an ACL and their rule IDs, use the **display acl ipv6 all** command.

#### **Examples**

# Create an IPv6 advanced ACL rule to permit TCP packets with the destination port 80 from 2030:5060::/64 to FE80:5060::/96.

<Sysname> system-view

[Sysname] acl ipv6 number 3000

```
[Sysname-acl6-adv-3000] rule permit tcp source 2030:5060::/64 destination fe80:5060::/96 
destination-port eq 80
```
# Create IPv6 advanced ACL rules to permit all IPv6 packets but the ICMPv6 packets destined for FE80:5060:1001::/48.

<Sysname> system-view

```
[Sysname] acl ipv6 number 3001 
[Sysname-acl6-adv-3001] rule deny icmpv6 destination fe80:5060:1001:: 48 
[Sysname-acl6-adv-3001] rule permit ipv6
```
# Create IPv6 advanced ACL rules to permit inbound and outbound FTP packets.

```
<Sysname> system-view
```

```
[Sysname] acl ipv6 number 3002 
[Sysname-acl6-adv-3002] rule permit tcp source-port eq ftp 
[Sysname-acl6-adv-3002] rule permit tcp source-port eq ftp-data 
[Sysname-acl6-adv-3002] rule permit tcp destination-port eq ftp 
[Sysname-acl6-adv-3002] rule permit tcp destination-port eq ftp-data
```
# Create IPv6 advanced ACL rules to permit inbound and outbound SNMP and SNMP trap packets.

```
<Sysname> system-view
```

```
[Sysname] acl ipv6 number 3003
```
[Sysname-acl6-adv-3003] rule permit udp source-port eq snmp

[Sysname-acl6-adv-3003] rule permit udp source-port eq snmptrap

[Sysname-acl6-adv-3003] rule permit udp destination-port eq snmp

[Sysname-acl6-adv-3003] rule permit udp destination-port eq snmptrap

# Create IPv6 advanced ACL 3004, and configure two rules: one permits packets with the Hop-by-Hop Options header type as 5 and another one denies packets with other Hop-by-Hop Options header types.

```
<Sysname> system-view 
[Sysname] acl ipv6 number 3004 
[Sysname-acl6-adv-3004] rule permit ipv6 hop-by-hop type 5
```
[Sysname-acl6-adv-3004] rule deny ipv6 hop-by-hop

#### <span id="page-34-0"></span>Related commands

- acl
- acl logging interval
- display acl
- step
- time-range

### <span id="page-34-1"></span>rule (IPv6 basic ACL view)

Use rule to create or edit an IPv6 basic ACL rule.

Use undo rule to delete an entire IPv6 basic ACL rule or some attributes in the rule.

#### **Syntax**

rule [ *rule-id* ] { deny | permit } [ counting | fragment | logging | routing [ type *routing-type* ] | source { *source-address source-prefix* | *source-address*/*source-prefix* | any } | time-range *time-range-name* | vpn-instance *vpn-instance-name* ] \*

undo rule *rule-id* [ counting | fragment | logging | routing | source | time-range | vpn-instance ] \*

#### **Default**

An IPv6 basic ACL does not contain any rule.

#### Views

IPv6 basic ACL view

#### Predefined user roles

network-admin

#### **Parameters**

*rule-id*: Specifies a rule ID in the range of 0 to 65534. If no rule ID is provided when you create an ACL rule, the system automatically assigns it a rule ID. This rule ID is the nearest higher multiple of the numbering step to the current highest rule ID, starting from 0. For example, if the rule numbering step is 5 and the current highest rule ID is 28, the rule is numbered 30.

deny: Denies matching packets.

permit: Allows matching packets to pass.

counting: Counts the number of times the IPv6 basic ACL rule has been matched. The counting keyword enables match counting specific to rules, and the **hardware-count** keyword in the **packet-filter ipv6** command enables match counting for all rules in an ACL. If the counting keyword is not specified, matches for the rule are not counted.

fragment: Applies the rule only to non-first fragments. A rule without this keyword applies to both fragments and non-fragments.

logging: Logs matching packets. This function is available only when the application module (for example, packet filtering) that uses the ACL supports the logging function.

routing [ type *routing-type* ]: Applies the rule to the specified type of routing header or all types of routing header. The *routing-type* argument specifies the value of the routing header type, which is in the range of 0 to 255. If you specify the type *routing-type* option, the rule applies to the specified type of routing header. Otherwise, the rule applies to any type of routing header.

source { *source-address source-prefix* | *source-address*/*source-prefix* | any }: Matches a source IP address. The *ipv6-address* and *prefix-length* arguments represent a source IPv6 address and address prefix length in the range of 1 to 128. The **any** keyword represents any IPv6 source address.

time-range *time-range-name*: Specifies a time range for the rule. The *time-range-name* argument is a case-insensitive string of 1 to 32 characters. It must start with an English letter. If the time range is not configured, the system creates the rule. However, the rule using the time range can take effect only after you configure the timer range. For more information about time range, see *ACL and QoS Configuration Guide*.

vpn-instance *vpn-instance-name*: Applies the rule to a VPN instance. The *vpn-instance-name* argument is a case-sensitive string of 1 to 31 characters. If no VPN instance is specified, the rule applies only to non-VPN packets.

#### Usage guidelines

If an ACL is for QoS traffic classification or packet filtering:

- Do not specify the vpn-instance or fragment keyword.
- Do not specify the routing keyword if the ACL is for outbound QoS traffic classification or outbound packet filtering.

Within an ACL, the permit or deny statement of each rule must be unique. If the ACL rule you are creating or editing has the same deny or permit statement as another rule in the ACL, your creation or editing attempt fails.

You can edit ACL rules only when the match order is config.

If no optional keywords are provided in the **undo rule** command, you delete the entire rule. If optional keywords or arguments are provided, you delete the specified attributes.

To view rules in an ACL and their rule IDs, use the **display acl ipv6 all** command.

#### **Examples**

# Create an IPv6 basic ACL rule to deny the packets from any source IP segment but 1001::/16, 3124:1123::/32, or FE80:5060:1001::/48.

```
<Sysname> system-view 
[Sysname] acl ipv6 number 2000 
[Sysname-acl6-basic-2000] rule permit source 1001:: 16 
[Sysname-acl6-basic-2000] rule permit source 3124:1123:: 32
```

```
[Sysname-acl6-basic-2000] rule permit source fe80:5060:1001:: 48
```

```
[Sysname-acl6-basic-2000] rule deny source any
```
#### Related commands

- acl
- acl logging interval
- display acl
- step
- time-range
## rule comment

Use rule comment to add a comment about an existing ACL rule or edit its comment to make the rule easy to understand.

Use undo rule comment to delete an ACL rule comment.

### **Syntax**

rule *rule-id* comment *text* 

undo rule *rule-id* comment

#### **Default**

An ACL has not rule comment.

#### **Views**

IPv4/IPv6 basic ACL view

IPv4/IPv6 advanced ACL view

Ethernet frame header ACL view

## Predefined user roles

network-admin

#### **Parameters**

*rule-id*: Specifies an ACL rule ID in the range of 0 to 65534. The ACL rule must already exist.

*text*: Specifies a comment about the ACL rule, a case-sensitive string of 1 to 127 characters.

#### **Examples**

# Create a rule for IPv4 basic ACL 2000, and add a comment about the rule.

<Sysname> system-view [Sysname] acl number 2000 [Sysname-acl-basic-2000] rule 0 deny source 1.1.1.1 0 [Sysname-acl-basic-2000] rule 0 comment This rule is used for telnet.

### Related commands

display acl

## step

Use step to set a rule numbering step for an ACL.

Use undo step to restore the default.

## **Syntax**

step *step-value* 

undo step

## **Default**

The rule numbering step is five.

#### **Views**

IPv4/IPv6 basic ACL view

IPv4/IPv6 advanced ACL view

Ethernet frame header ACL view

### Predefined user roles

network-admin

#### **Parameters**

*step-value*: ACL rule numbering step in the range of 1 to 20.

### Usage guidelines

The rule numbering step sets the increment by which the system numbers rules automatically. For example, the default ACL rule numbering step is 5. If you do not assign IDs to rules you are creating, they are numbered 0, 5, 10, 15, and so on. The wider the numbering step, the more rules you can insert between two rules. Whenever the step changes, the rules are renumbered, starting from 0. For example, if there are five rules numbered 5, 10, 13, 15, and 20, changing the step from 5 to 2 causes the rules to be renumbered 0, 2, 4, 6, and 8.

#### **Examples**

# Set the rule numbering step to 2 for IPv4 basic ACL 2000.

```
<Sysname> system-view 
[Sysname] acl number 2000 
[Sysname-acl-basic-2000] step 2
```
#### Related commands

display acl

# QoS policy commands

# Traffic class commands

## display traffic classifier

Use display traffic classifier to display traffic class information.

#### **Syntax**

display traffic classifier user-defined [ *classifier-name* ] [ slot *slot-number* ]

#### Views

Any view

#### Predefined user roles

network-admin

network-operator

#### **Parameters**

user-defined: Displays user-defined traffic classes.

*classifier-name*: Specifies a traffic class by its name, a case-sensitive string of 1 to 31 characters. If no traffic class is specified, this command displays information about all traffic classes.

slot *slot-number*: Specifies an IRF member device. The *slot-number* argument represents its IRF member ID. If no IRF member device is specified, this command displays the traffic classes on all member devices.

#### **Examples**

# Display information about all user-defined traffic classes.

<Sysname> display traffic classifier user-defined

User-defined classifier information:

```
 Classifier: 1 (ID 100) 
   Operator: AND 
   Rule(s) : 
    If-match acl 2000 
 Classifier: 2 (ID 101) 
   Operator: AND 
   Rule(s) : 
    If-match protocol ipv6 
 Classifier: 3 (ID 102) 
   Operator: AND 
   Rule(s) : 
    -none-
```
### <span id="page-39-1"></span>Table 16 Command output

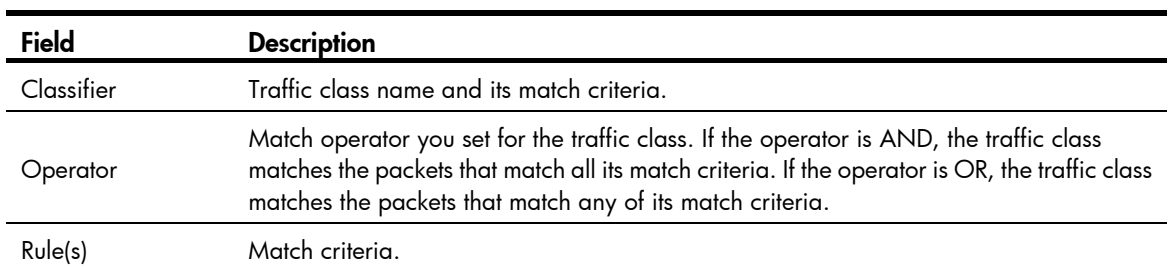

## if-match

Use **if-match** to define a match criterion.

Use undo if-match to delete a match criterion.

## **Syntax**

if-match *match-criteria*

undo if-match *match-criteria* 

## **Default**

No match criterion is configured.

## Views

Traffic class view

## Predefined user roles

network-admin

## <span id="page-39-0"></span>**Parameters**

*match-criteria*: Specifies a match criterion. [Table 17](#page-39-0) shows the available match criteria.

## Table 17 Available match criteria

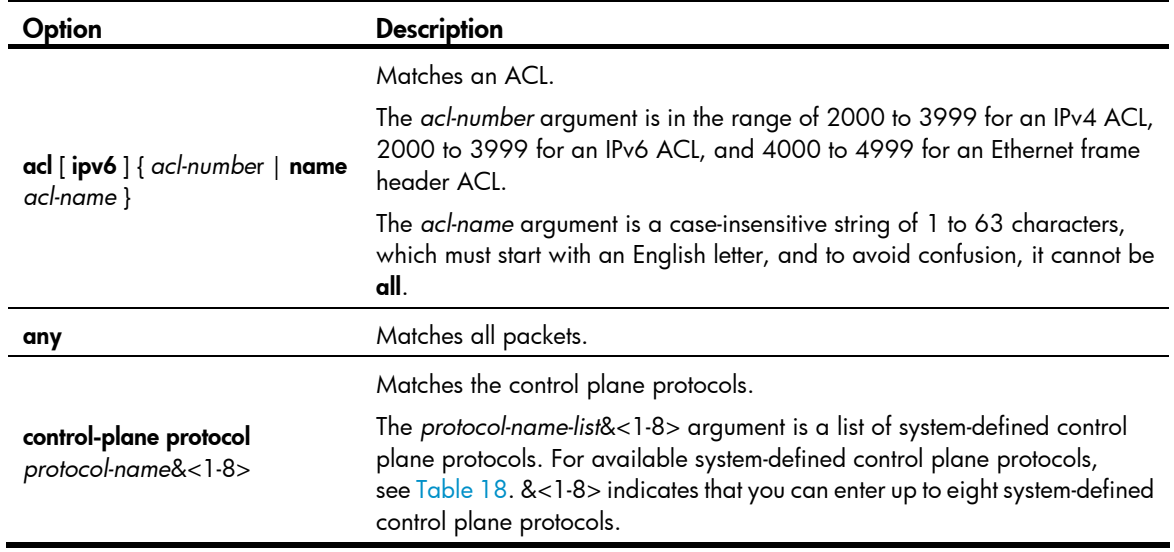

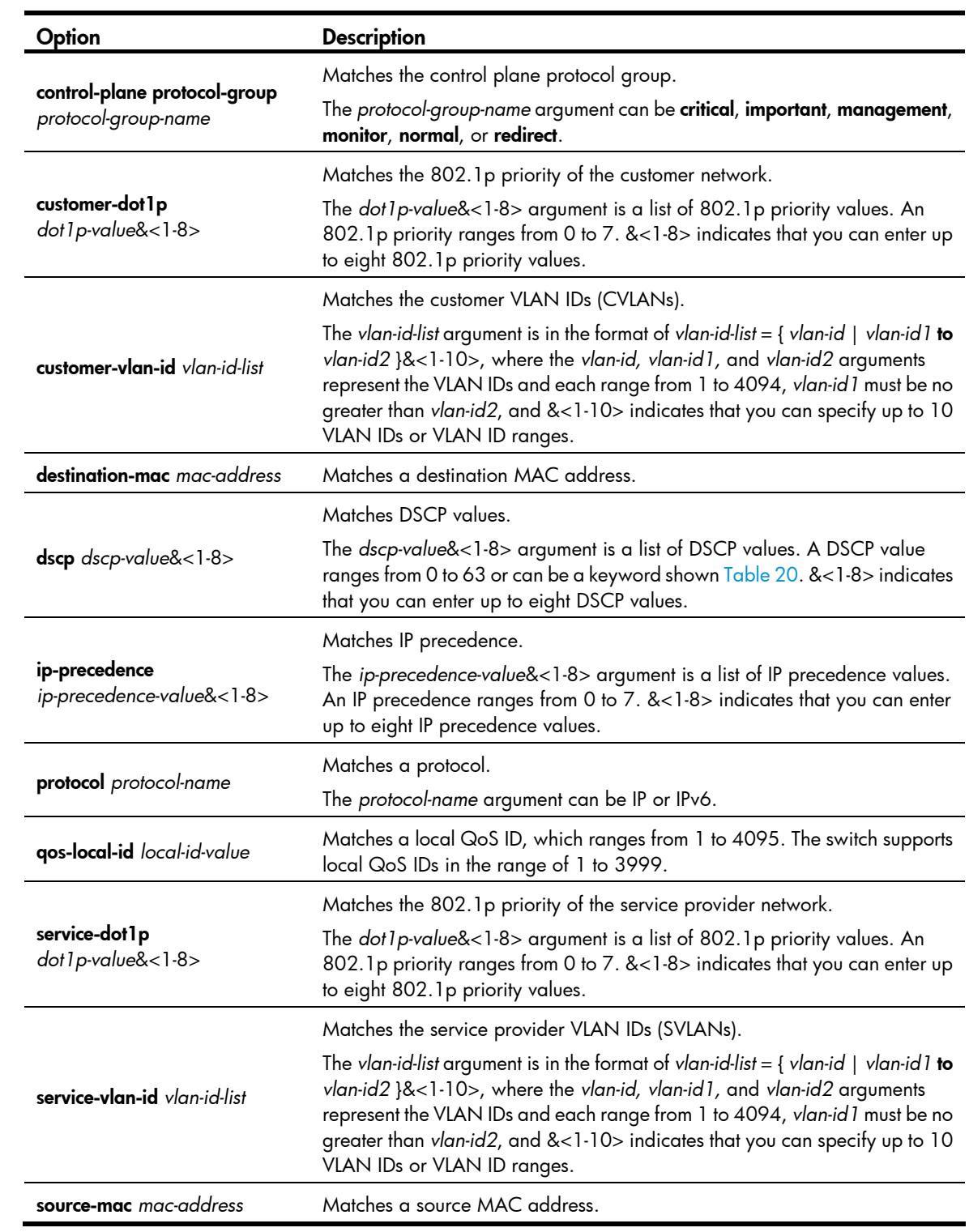

## <span id="page-40-0"></span>Table 18 Available system-defined control plane protocols

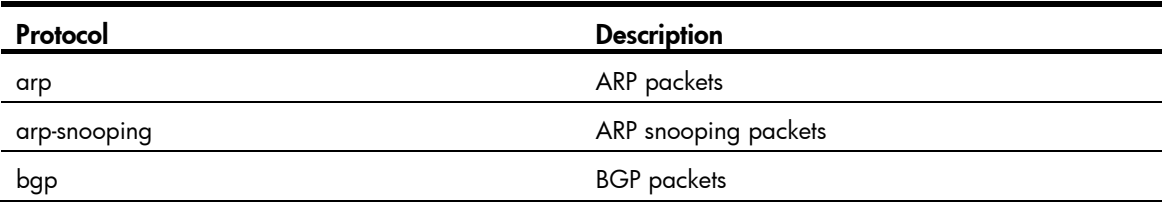

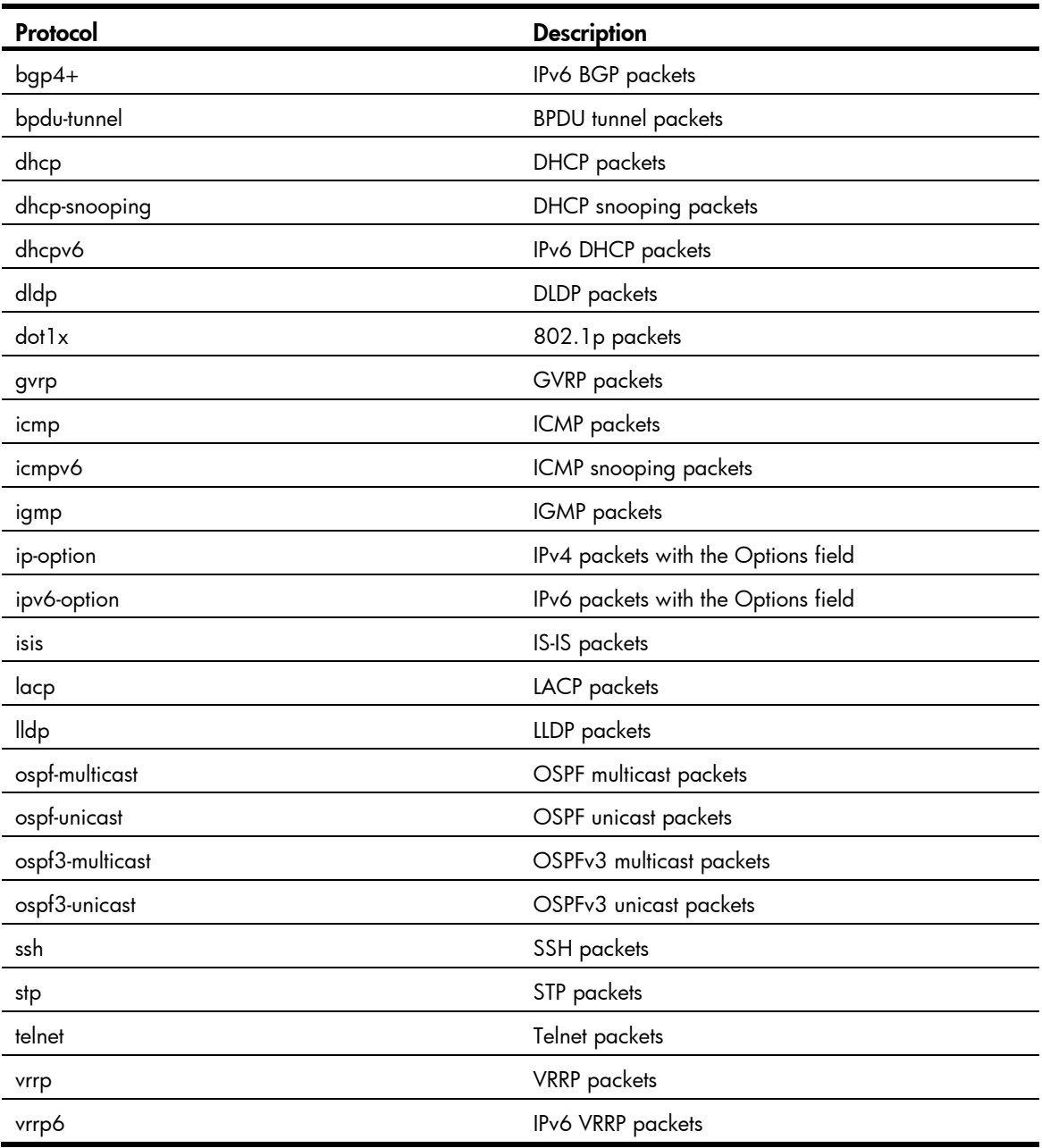

## Usage guidelines

When an ACL is referenced by a QoS policy for traffic classification, the action (permit or deny) in the ACL is ignored, and the actions in the associated traffic behavior are performed.

If a class that uses the AND operator has multiple if-match acl, if-match acl ipv6, if-match customer-vlan-id or if-match service-vlan-id clauses, a packet that matches any of the clauses matches the class.

To successfully execute the traffic behavior associated with a traffic class that uses the AND operator, define only one if-match clause for any of the following match criteria, and enter only one value for any of the following *list* arguments (for example, the *8021p-list* argument):

- customer-dot1p *8021p-list*
- destination-mac *mac-address*
- dscp *dscp-list*
- ip-precedence *ip-precedence-list*
- service-dot1p *8021p-list*
- source-mac *mac-address*
- control-plane protocol *protocol-name*

To create multiple if-match clauses for these match criteria or specify multiple values for the *list* arguments, specify the operator of the class as OR and use the *if-match* command multiple times.

If a match criterion includes the if-match control-plane protocol or if-match control-plane protocol-group clause, the QoS policy that references this match criterion can only be applied to the control plane.

### Defining an ACL-based match criterion

- If the ACL referenced in the if-match command does not exist, the relevant QoS policy cannot be applied normally.
- You can configure multiple ACLs for a class.
- For a traffic class, you can reference an ACL twice by its name and number with the *if-match* command, respectively.

#### Defining a criterion to match a destination MAC address

You can configure multiple destination MAC address match criteria for a traffic class.

#### Defining a criterion to match a source MAC address

You can configure multiple source MAC address match criteria for a traffic class.

#### Defining a criterion to match DSCP values

- You can configure multiple DSCP match criteria for a traffic class. All defined DSCP values are automatically sorted in ascending order.
- To delete a criterion that matches DSCP values, the specified DSCP values must be identical with those defined in the criterion (the sequence may be different).

### Defining a criterion to match 802.1p priority in customer or service provider VLAN tags

- You can configure multiple 802.1p priority match criteria for a traffic class. All the defined 802.1p values are automatically arranged in ascending order.
- To delete a criterion that matches 802.1p priority values, the specified 802.1p priority values in the command must be identical with those defined in the criterion (the sequence may be different).

#### Defining a criterion to match IP precedence values

- You can configure multiple IP precedence match criteria for a traffic class. The defined IP precedence values are automatically arranged in ascending order.
- To delete a criterion that matches IP precedence values, the specified IP precedence values in the command must be identical with those defined in the criterion (the sequence may be different).

#### Defining a criterion to match CVLANs or SVLANs

- You can configure multiple VLAN ID match criteria for a traffic class. The defined VLAN IDs are automatically arranged in ascending order.
- You can configure multiple VLAN IDs in one command line. If the same VLAN ID is specified multiple times, the system considers the VLAN IDs as one. If a packet matches one of the defined VLAN IDs, it matches the if-match clause.

• To delete a criterion that matches VLAN IDs, the specified VLAN IDs in the command must be identical with those defined in the criterion (the sequence may be different).

#### Defining a criterion to match control plane protocols

- You can configure multiple control plane protocol match criteria for a traffic class.
- This criterion cannot coexist with other criteria in a traffic class. Otherwise, the relevant QoS policy cannot be applied normally.
- You can configure multiple control plane protocols in one command line. If the same control plane protocol is specified multiple times, the system considers them as one. If a packet matches one of the defined control plane protocols, it matches the *if-match* clause.
- To delete a criterion that matches control plane protocols, the specified control plane protocols in the command must be identical with those defined in the criterion (the sequence may be different).

#### **Examples**

# Define a match criterion for traffic class class1 to match the packets with their destination MAC addresses being 0050-ba27-bed3.

```
<Sysname> system-view 
[Sysname] traffic classifier class1 
[Sysname-classifier-class1] if-match destination-mac 0050-ba27-bed3
```
# Define a match criterion for traffic class **class2** to match the packets with their source MAC addresses being 0050-ba27-bed2.

```
<Sysname> system-view 
[Sysname] traffic classifier class2 
[Sysname-classifier-class2] if-match source-mac 0050-ba27-bed2
```
# Define a match criterion for traffic class **class1** to match the packets with their customer network 802.1 p priority values being 3.

```
<Sysname> system-view 
[Sysname] traffic classifier class1 
[Sysname-classifier-class1] if-match customer-dot1p 3
```
# Define a match criterion for traffic class **class1** to match the packets with their service provider network 802.1p priority values being 5.

<Sysname> system-view

```
[Sysname] traffic classifier class1 
[Sysname-classifier-class1] if-match service-dot1p 5
```
# Define a match criterion for traffic class **class1** to match the advanced ACL 3101.

```
<Sysname> system-view 
[Sysname] traffic classifier class1 
[Sysname-classifier-class1] if-match acl 3101
```
# Define a match criterion for traffic class **class1** to match the ACL named flow.

```
<Sysname> system-view 
[Sysname] traffic classifier class1 
[Sysname-classifier-class1] if-match acl name flow
```
# Define a match criterion for traffic class class1 to match the advanced IPv6 ACL 3101.

```
<Sysname> system-view 
[Sysname] traffic classifier class1 
[Sysname-classifier-class1] if-match acl ipv6 3101
```
# Define a match criterion for traffic class **class1** to match the IPv6 ACL named **flow.** 

```
<Sysname> system-view 
[Sysname] traffic classifier class1 
[Sysname-classifier-class1] if-match acl ipv6 name flow
```
# Define a match criterion for traffic class **class1** to match all packets.

```
<Sysname> system-view 
[Sysname] traffic classifier class1 
[Sysname-classifier-class1] if-match any
```
# Define a match criterion for traffic class class1 to match the packets with their DSCP values being 1, 6, or 9.

```
<Sysname> system-view 
[Sysname] traffic classifier class1 operator or 
[Sysname-classifier-class1] if-match dscp 1 
[Sysname-classifier-class1] if-match dscp 6 
[Sysname-classifier-class1] if-match dscp 9
```
# Define a match criterion for traffic class **class1** to match the packets with their IP precedence values being 1 or 6.

```
<Sysname> system-view 
[Sysname] traffic classifier class1 operator or 
[Sysname-classifier-class1] if-match ip-precedence 1 
[Sysname-classifier-class1] if-match ip-precedence 6
```
# Define a match criterion for traffic class **class1** to match IP packets.

```
<Sysname> system-view 
[Sysname] traffic classifier class1 
[Sysname-classifier-class1] if-match protocol ip
```
# Define a match criterion for traffic class class1 to match the packets of customer network VLAN 1, 6, or 9.

```
<Sysname> system-view 
[Sysname] traffic classifier class1 
[Sysname-classifier-class1] if-match customer-vlan-id 1 6 9
```
# Define a match criterion for traffic class class1 to match the packets of service provider network VLAN 2, 7, or 10.

```
<Sysname> system-view 
[Sysname] traffic classifier class1 
[Sysname-classifier-class1] if-match service-vlan-id 2 7 10
```
# Define a match criterion for traffic class **class1** to match the packets with a local QoS ID of 3.

```
<Sysname> system-view 
[Sysname] traffic classifier class1 
[Sysname-classifier-class1] if-match qos-local-id 3
```
# Define a match criterion for traffic class **class1** to match ARP protocol packets.

<Sysname> system-view

[Sysname] traffic classifier class1

[Sysname-classifier-class1] if-match control-plane protocol arp

# Define a match criterion for traffic class **class1** to match packets of the protocols in protocol group normal.

```
<Sysname> system-view 
[Sysname] traffic classifier class1 
[Sysname-classifier-class1] if-match control-plane protocol-group normal
```
## traffic classifier

Use **traffic classifier** to create a traffic class and enter traffic class view.

Use **undo traffic classifier** to delete a traffic class.

#### **Syntax**

traffic classifier *classifier-name* [ operator { and | or } ] undo traffic classifier *classifier-name* 

## **Default**

No traffic class exists.

#### **Views**

System view

### Predefined user roles

network-admin

#### **Parameters**

*classifier-name*: Specifies a traffic class name, a case-sensitive string of 1 to 31 characters.

operator: Sets the operator to logic AND (the default) or OR for the traffic class.

and: Specifies the logic AND operator. The traffic class matches the packets that match all its criteria.

or: Specifies the logic OR operator. The traffic class matches the packets that match any of its criteria.

## **Examples**

```
# Create a traffic class class1.
<Sysname> system-view 
[Sysname] traffic classifier class1 
[Sysname-classifier-class1]
```
Related commands

display traffic classifier

# Traffic behavior commands

## accounting

Use **accounting** to configure the traffic accounting action in a traffic behavior.

Use undo accounting to delete the traffic accounting action from a traffic behavior.

### **Syntax**

```
accounting [ byte | packet ] *
undo accounting
```
#### **Default**

No traffic accounting action is configured.

#### Views

Traffic behavior view

### Predefined user roles

network-admin

#### **Parameters**

byte: Counts traffic in bytes.

packet: Counts traffic in packets.

#### **Examples**

# Configure a traffic accounting action in traffic behavior **database** to count traffic in bytes.

<Sysname> system-view [Sysname] traffic behavior database

[Sysname-behavior-database] accounting byte

## car

Use car to configure a CAR action in a traffic behavior.

Use **undo car** to delete a CAR action from a traffic behavior.

#### **Syntax**

car cir *committed-information-rate* [ cbs *committed-burst-size* [ ebs *excess-burst-size* ] ] [ pir *peak-information-rate* ] [ green *action* | red *action* | yellow *action* ] \*

#### undo car

### **Default**

No CAR action is configured.

## Views

Traffic behavior view

## Predefined user roles

network-admin

#### **Parameters**

cir *committed-information-rate*: Specifies the committed information rate (CIR) in kbps, which specifies an average traffic rate. The value range for the *committed-information-rate* argument is an integral multiple of 8 between 8 and 160000000.

cbs *committed-burst-size*: Specifies the committed burst size (CBS) in bytes. The value range for the *committed-burst-size* argument is an integral multiple of 512 between 512 and 256000000. The default value for this argument is the product of 62.5 and the CIR and must be an integral multiple of 512. When the product is not an integral multiple of 512, it is rounded up to the nearest integral multiple of 512. A default value greater than 256000000 is converted to 256000000.

ebs *excess-burst-size*: Specifies the excess burst size (EBS) in bytes. The value range for the *excess-burst-size* argument is an integral multiple of 512 between 0 and 256000000, and the default value is 512.

pir *peak-information-rate*: Specifies the peak information rate (PIR) in kbps. The value range for the *peak-information-rate* argument is an integral multiple of 8 between 8 and 160000000.

green *action*: Specifies the action to take on packets that conform to CIR. The default setting is pass.

red *action*: Specifies the action to take on the packet that conforms to neither CIR nor PIR. The default setting is discard.

yellow *action*: Action to take on packets that conform to PIR but not to CIR. The default setting is pass.

*action*: Sets the action to take on the packet:

- discard: Drops the packet.
- pass: Permits the packet to pass through.
- remark-dot1p-pass *new-cos*: Sets the 802.1p priority value of the 802.1p packet to *new-cos* and permits the packet to pass through. The *new-cos* argument ranges from 0 to 7.
- remark-dscp-pass *new-dscp*: Sets the DSCP value of the packet to *new-dscp* and permits the packet to pass through. The *new-dscp* argument ranges from 0 to 63.
- remark-lp-pass *new-local-precedence*: Sets the local precedence value of the packet to *new-local-precedence* and permits the packet to pass through. The *new-local-precedence* argument ranges from 0 to 7.

#### Usage guidelines

A QoS policy that references the traffic behavior can be applied in either the inbound direction or outbound direction of an interface.

If you configure the car command multiple times in the same traffic behavior, the most recent configuration takes effect.

### **Examples**

# Configure a CAR action in traffic behavior **database** as follows:

- Set the CIR to 200 kbps, CBS to 51200 bytes, and EBS to 0.
- Transmit the conforming packets, and mark the excess packets with DSCP value 0 and transmit them.

```
<Sysname> system-view 
[Sysname] traffic behavior database 
[Sysname-behavior-database] car cir 200 cbs 51200 ebs 0 green pass red remark-dscp-pass 
\Omega
```
## display traffic behavior

Use display traffic behavior to display traffic behavior information.

#### **Syntax**

display traffic behavior user-defined [ *behavior-name* ] [ slot *slot-number* ]

#### Views

Any view

## Predefined user roles

network-admin

network-operator

#### **Parameters**

user-defined: Displays user-defined traffic behaviors.

*behavior-name*: Behavior name, a case-sensitive string of 1 to 31 characters. If no traffic behavior is specified, this command displays information about all traffic behaviors.

slot *slot-number*: Specifies an IRF member device. The *slot-number* argument represents its IRF member ID. If no IRF member device is specified, this command displays the traffic behaviors on all member devices.

#### **Examples**

# Display information about user-defined traffic behaviors. <Sysname> display traffic behavior user-defined

```
 User-defined behavior information:
```

```
 Behavior: 1 (ID 100) 
  Marking: 
     Remark dscp 3 
  Committed Access Rate: 
     CIR 128 (kbps), CBS 8192 (Bytes), EBS 512 (Bytes) 
     Green action : pass 
     Yellow action : pass 
     Red action : discard
```

```
 Behavior: 2 (ID 101) 
   Accounting enable: Packet 
   Filter enable: Permit 
   Marking: 
     Remark dot1p 4 
   Redirecting: 
     Redirect to the CPU
```

```
 Behavior: 3 (ID 102) 
   -none-
```
#### <span id="page-48-0"></span>Table 19 Command output

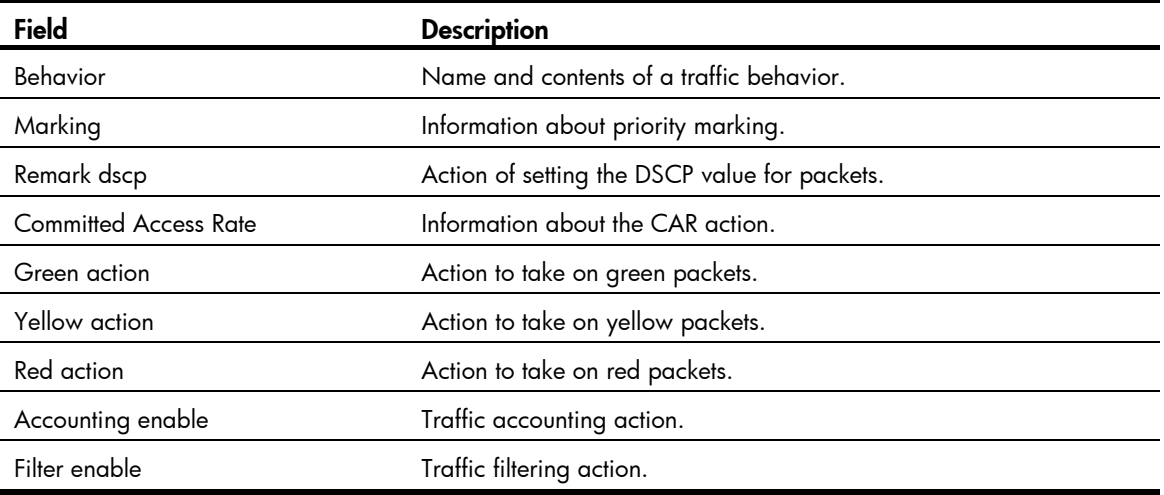

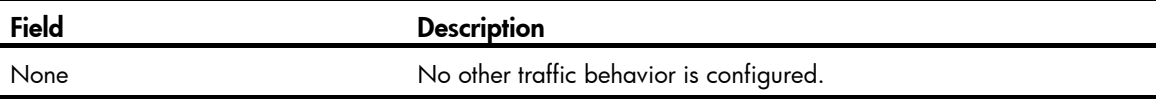

## filter

Use filter to configure a traffic filtering action in a traffic behavior.

Use undo filter to delete a traffic filtering action from a traffic behavior.

## **Syntax**

filter { deny | permit } undo filter

#### **Default**

No traffic filtering action is configured.

### Views

Traffic behavior view

## Predefined user roles

network-admin

### **Parameters**

deny: Drops packets.

permit: Transmits the packets.

### **Examples**

# Configure a traffic filtering action as deny in traffic behavior database.

<Sysname> system-view [Sysname] traffic behavior database [Sysname-behavior-database] filter deny

## nest top-most

Use nest top-most to configure a VLAN tag adding action to a traffic behavior.

Use undo nest top-most to restore the default.

## **Syntax**

nest top-most vlan *vlan-id* 

undo nest top-most

### **Default**

No VLAN tag adding action is configured.

### Views

Traffic behavior view

#### Predefined user roles

network-admin

#### **Parameters**

vlan-id *vlan-id*: Specifies the ID of the VLAN tag to be added. The *vlan-id* argument ranges from 1 to 4094.

## Usage guidelines

If a QoS policy contains a VLAN tag adding action, apply it only to the incoming traffic of an interface.

If the traffic behavior already contains a VLAN tag adding action, the new one overwrites the old one.

#### **Examples**

```
# Configure traffic behavior b1 to add VLAN tag 123.
<Sysname> system-view 
[Sysname] traffic behavior b1 
[Sysname-behavior-b1] nest top-most vlan 123
```
## redirect

Use redirect to configure a traffic redirecting action in the traffic behavior. Use undo redirect to delete the traffic redirecting action.

#### **Syntax**

redirect { cpu | interface *interface-type interface-number* }

undo redirect { cpu | interface *interface-type interface-number* }

#### **Default**

No traffic redirecting action is configured.

#### **Views**

Traffic behavior view

### Predefined user roles

network-admin

### **Parameters**

cpu: Redirects traffic to the CPU.

interface: Redirects traffic to an interface.

*interface-type interface-number*: Specifies an interface by its type and number.

#### Usage guidelines

Redirecting traffic to CPU and redirecting traffic to an interface are mutually exclusive with each other in the same traffic behavior. The last redirecting action configured takes effect.

#### Examples

# Configure redirecting traffic to Ten-GigabitEthernet  $1/1/5$  in traffic behavior **database**. <Sysname> system-view

[Sysname] traffic behavior database

[Sysname-behavior-database] redirect interface Ten-GigabitEthernet 1/1/5

#### Related commands

• classifier behavior

- qos policy
- traffic behavior

## remark customer-vlan-id

Use remark customer-vlan-id to add a CVLAN marking action to a traffic behavior. Use undo remark customer-vlan-id to remove the action from the traffic behavior.

### **Syntax**

remark customer-vlan-id *vlan-id* 

undo remark customer-vlan-id

#### Default

No CVLAN marking action is configured.

#### **Views**

Traffic behavior view

#### Predefined user roles

network-admin

#### **Parameters**

*vlan-id*: Specifies a CVLAN ID, ranging from 1 to 4094.

### **Examples**

# Configure traffic behavior **b1** to mark matching packets with CVLAN 111.

```
<Sysname> system-view 
[Sysname] traffic behavior b1 
[Sysname-behavior-b1] remark customer-vlan-id 111
```
## remark dot1p

Use remark dot1p to configure an 802.1p priority marking action or an inner-to-outer tag priority copying action.

Use undo remark dot1p to delete the action.

### **Syntax**

remark [ green | red | yellow ] dot1p *dot1p-value*

undo remark [ green | red | yellow ] dot1p

remark dot1p customer-dot1p-trust

undo remark dot1p

## **Default**

No 802.1p priority marking action or inner-to-outer tag priority copying action is configured.

#### Views

Traffic behavior view

#### Predefined user roles

network-admin

#### **Parameters**

green: Specifies green packets.

red: Specifies red packets.

yellow: Specifies yellow packets.

*dot1p-value*: Specifies the 802.1p priority to be marked for packets, which ranges from 0 to 7.

customer-dot1p-trust: Copies the 802.1p priority value in the inner VLAN tag to the outer VLAN tag after the QoS policy is applied to an interface.

#### Usage guidelines

Using both the remark dot1p *dot1p-value* command and the remark dot1p customer-dot1p-trust command will cause them to override each other. The most recent configuration of them takes effect.

The remark dot1p customer-dot1p-trust command does not take effect on single-tagged packets.

#### **Examples**

# Configure traffic behavior **database** to mark matching traffic with 802.1p 2.

<Sysname> system-view [Sysname] traffic behavior database [Sysname-behavior-database] remark dot1p 2

# Configure an inner-to-outer tag priority copying action in traffic behavior **database**.

```
<Sysname> system-view 
[Sysname] traffic behavior database 
[Sysname-behavior-database] remark dot1p customer-dot1p-trust
```
## remark drop-precedence

Use remark drop-precedence to configure a drop priority marking action.

Use undo remark drop-precedence to restore the default.

#### **Syntax**

remark drop-precedence *drop-precedence-value* 

#### undo remark drop-precedence

#### **Default**

No drop priority marking action is configured.

#### Views

Traffic behavior view

#### Predefined user roles

network-admin

#### **Parameters**

*drop-precedence-value*: Specifies the drop priority to be marked for packets. This argument ranges from 0 to 2.

### Usage guidelines

The command applies to only incoming traffic.

### **Examples**

# Configure traffic behavior **database** to mark matching traffic with drop priority 2.

```
<Sysname> system-view 
[Sysname] traffic behavior database 
[Sysname-behavior-database] remark drop-precedence 2
```
## remark dscp

Use remark dscp to configure a DSCP marking action.

Use undo remark dscp to restore the default.

### **Syntax**

remark [ green | red | yellow ] dscp *dscp-value*

undo [ green | red | yellow ] remark dscp

### **Default**

No DSCP marking action is configured.

### Views

Traffic behavior view

### Predefined user roles

network-admin

#### **Parameters**

green: Specifies green packets.

red: Specifies red packets.

yellow: Specifies yellow packets.

*dscp-value*: DSCP value, which can be a number from 0 to 63 or a keyword in [Table 20](#page-53-0).

#### <span id="page-53-0"></span>Table 20 DSCP keywords and values

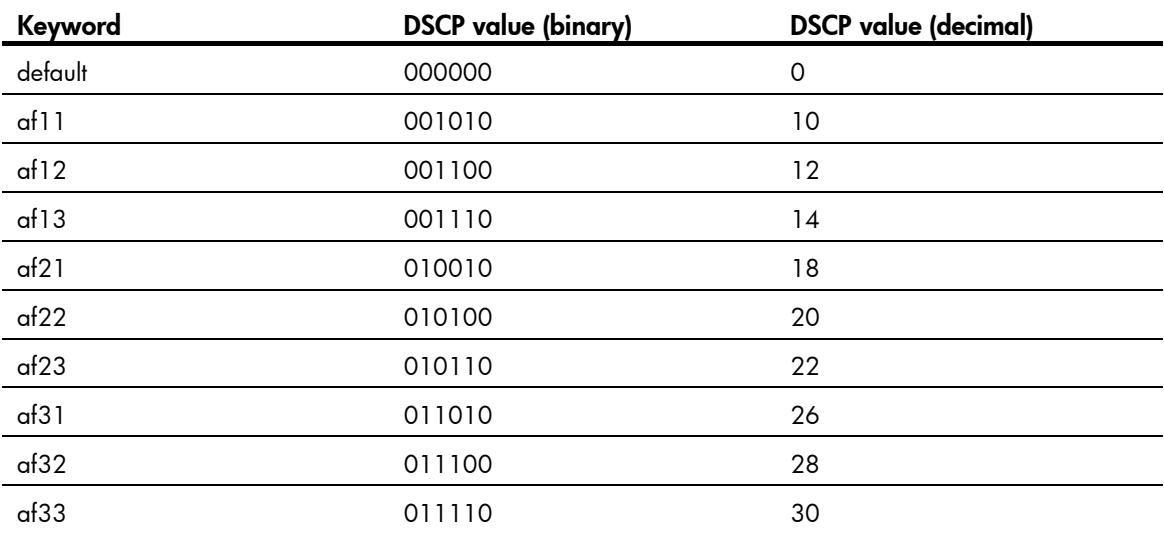

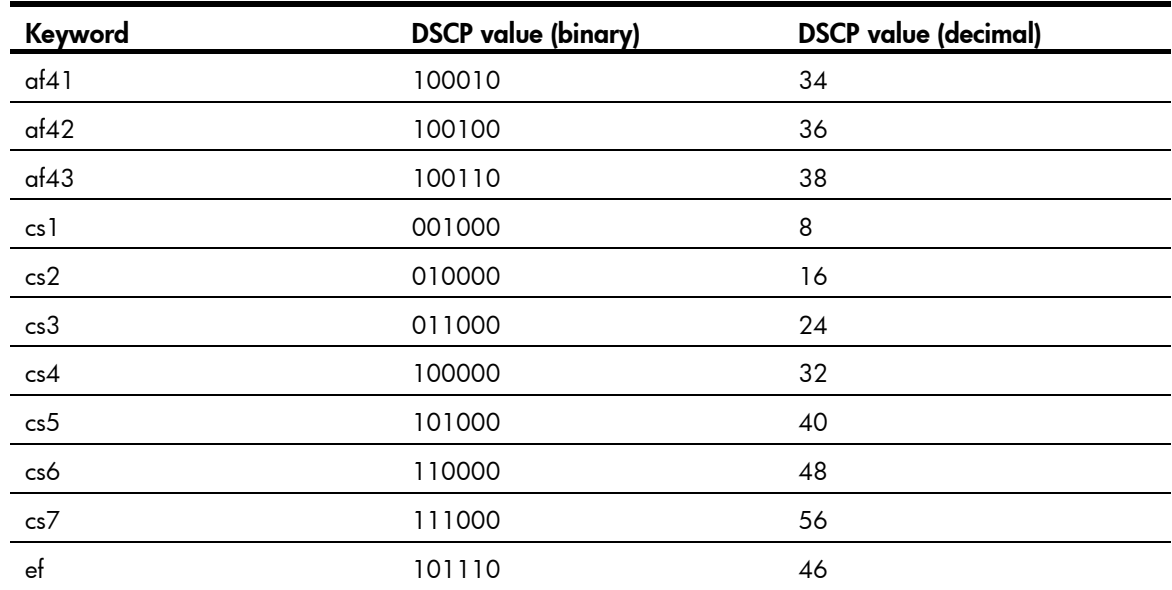

### **Examples**

# Configure traffic behavior **database** to mark matching traffic with DSCP 6.

<Sysname> system-view [Sysname] traffic behavior database [Sysname-behavior-database] remark dscp 6

## remark ip-precedence

Use remark ip-precedence to configure an IP precedence marking action.

Use undo remark ip-precedence to delete the action.

## **Syntax**

remark ip-precedence *ip-precedence-value* 

undo remark ip-precedence

## **Default**

No IP precedence marking action is configured.

## Views

Traffic behavior view

## Predefined user roles

network-admin

## **Parameters**

*ip-precedence-value*: Specifies the IP precedence value to be marked for packets, which ranges from 0 to 7.

#### **Examples**

# Set the IP precedence to 6 for packets.

```
<Sysname> system-view
```

```
[Sysname] traffic behavior database
```
[Sysname-behavior-database] remark ip-precedence 6

## remark local-precedence

Use remark local-precedence to configure a local precedence marking action. Use **undo remark local-precedence** to delete the action.

### **Syntax**

remark [ green | red | yellow ] local-precedence *local-precedence-value* 

undo remark [ green | red | yellow ] local-precedence

#### **Default**

No local precedence marking action is configured.

### Views

Traffic behavior view

#### Predefined user roles

network-admin

#### **Parameters**

green: Specifies green packets.

red: Specifies red packets.

yellow: Specifies yellow packets.

*local-precedence-value*: Sets the local precedence to be marked for packets, which ranges from 0 to 7.

#### **Examples**

# Configure traffic behavior **database** to mark matching traffic with local precedence 2.

<Sysname> system-view [Sysname] traffic behavior database [Sysname-behavior-database] remark local-precedence 2

## remark qos-local-id

Use remark qos-local-id to configure the action of setting the specified local QoS ID for packets.

Use undo remark qos-local-id to delete the action.

## **Syntax**

remark qos-local-id *local-id-value* 

undo remark qos-local-id

## **Default**

No local QoS ID marking action is configured.

### **Views**

Traffic behavior view

#### Predefined user roles

network-admin

#### **Parameters**

*local-id-value*: Specifies the local QoS ID to be marked for packets. The value range for this argument is 1 to 4095. The switch supports local QoS IDs in the range of 1 to 3999.

### Usage guidelines

Remarking local QoS IDs combines different traffic classes into one new class, which is indicated by a local QoS ID. You can configure a traffic behavior for this new class to implement two levels of actions on a traffic class.

Remarking local QoS IDs applies to only the incoming traffic.

#### **Examples**

# Configure the action of marking packet with local QoS ID 2.

```
<Sysname> system-view 
[Sysname] traffic behavior database 
[Sysname-behavior-database] remark qos-local-id 2
```
## remark service-vlan-id

Use remark service-vlan-id to add an SVLAN marking action to a traffic behavior.

Use undo remark service-vlan-id to remove the action from the traffic behavior.

#### **Syntax**

remark service-vlan-id *vlan-id* 

undo remark service-vlan-id

## **Default**

No SVLAN marking action is configured.

#### Views

Traffic behavior view

## Predefined user roles

network-admin

#### **Parameters**

*vlan-id*: Specifies an SVLAN ID, ranging from 1 to 4094.

#### Examples

# Configure traffic behavior **b1** to mark matching packets with SVLAN 222.

```
<Sysname> system-view 
[Sysname] traffic behavior b1 
[Sysname-behavior-b1] remark service-vlan-id 222
```
## traffic behavior

Use traffic behavior to create a traffic behavior and enter traffic behavior view. Use undo traffic behavior to delete a traffic behavior.

#### **Syntax**

traffic behavior *behavior-name*

undo traffic behavior *behavior-name* 

## **Default**

No traffic behavior exists.

#### **Views**

System view

## Predefined user roles

network-admin

#### **Parameters**

*behavior-name*: Sets a traffic behavior name, a case-sensitive string of 1 to 31 characters.

#### **Examples**

# Create a traffic behavior named behavior1.

<Sysname> system-view [Sysname] traffic behavior behavior1 [Sysname-behavior-behavior1]

#### Related commands

display traffic behavior

# QoS policy commands

## classifier behavior

Use **classifier behavior** to associate a traffic behavior with a traffic class in a QoS policy.

Use undo classifier to remove a traffic class from the QoS policy.

#### **Syntax**

classifier *classifier-name* behavior *behavior-name* [ mode dcbx ]

undo classifier *classifier-name*

## Default

No traffic behavior is associated with a traffic class.

### **Views**

QoS policy view

### Predefined user roles

network-admin

#### **Parameters**

*classifier-name*: Specifies a traffic class by its name, a case-sensitive string of 1 to 31 characters. *behavior-name*: Specifies a traffic behavior by its name, a case-sensitive string of 1 to 31 characters. mode dcbx: Specifies that the class-behavior association applies only to the Data Center Bridging Exchange Protocol (DCBX). For more information about DCBX, see *Layer 2—LAN Switching Configuration Guide*.

#### Usage guidelines

A traffic class can associate with only one traffic behavior in a QoS policy.

If the specified traffic class or traffic behavior does not exist, the system defines a null traffic class or traffic behavior.

#### **Examples**

# Associate traffic class **database** with traffic behavior test in QoS policy user1.

```
<Sysname> system-view 
[Sysname] qos policy user1 
[Sysname-qospolicy-user1] classifier database behavior test
```
#### Related commands

qos policy

## control-plane

Use **control-plane** to enter control plane view.

#### **Syntax**

control-plane slot *slot-number*

#### Views

System view

### Predefined user roles

network-admin

#### **Parameters**

slot *slot-number*: Specifies an IRF member device. The *slot-number* argument is the member device ID in the IRF fabric.

#### **Examples**

# Enter the control plane view of IRF member device 1.

```
<Sysname> system-view 
[Sysname] control-plane slot 1 
[Sysname-cp-slot1]
```
## display qos policy

Use display qos policy to display user-defined QoS policy configuration information.

## **Syntax**

display qos policy user-defined [ *policy-name* [ classifier *classifier-name* ] ] [ slot *slot-number* ]

#### Views

Any view

#### Predefined user roles

network-admin

network-operator

#### **Parameters**

user-defined: Displays user-defined QoS policies.

<Sysname> display qos policy user-defined

*policy-name*: Specifies a QoS policy by its name, a case-sensitive string of 1 to 31 characters. If no QoS policy name is specified, this command displays configuration information of all the user-defined QoS policies.

classifier *classifier-name*: Specifies a traffic class by its name, a case-sensitive string of 1 to 31 characters. If no traffic class is specified, this command displays information about all traffic classes.

slot *slot-number*: Specifies an IRF member device. The *slot-number* argument represents its IRF member ID. If no IRF member device is specified, this command displays the QoS policies on all member devices.

#### **Examples**

# Display the configuration information of all the user-defined QoS policies.

```
 User-defined QoS policy information: 
 Policy: 1 (ID 100) 
  Classifier: 1 (ID 100) 
    Behavior: 1 
     Marking: 
       Remark dscp 3 
     Committed Access Rate: 
       CIR 128 (kbps), CBS 8192 (Bytes), EBS 512 (Bytes) 
       Green action : pass 
       Yellow action : pass 
       Red action : discard 
  Classifier: 2 (ID 101) 
    Behavior: 2 
     Accounting enable: Packet 
     Filter enable: Permit 
     Marking: 
       Remark dot1p 4 
  Classifier: 3 (ID 102) 
    Behavior: 3 
     -none-
```
## display qos policy control-plane

Use display qos policy control-plane to display information about the QoS policies applied to the specified control plane.

#### **Syntax**

display qos policy control-plane slot *slot-number*

#### Views

Any view

## Predefined user roles

network-admin

network-operator

#### **Parameters**

slot *slot-number*: Specifies an IRF member device. The *slot-number* argument is the member device ID in the IRF fabric.

#### **Examples**

```
# Display information about the QoS policy applied to the control plane. 
<Sysname> display qos policy control-plane slot 1 
Control plane 
   Direction: Inbound 
   Policy: 1 
    Classifier: 1 
      Operator: AND 
      Rule(s) : 
       If-match acl 2000 
      Behavior: 1 
       Marking: 
         Remark dscp 3 
       Committed Access Rate: 
         CIR 128 (kbps), CBS 8192 (Bytes), EBS 512 (Bytes) 
          Green action : pass 
          Yellow action : pass 
          Red action : discard 
          Green packets : 0 (Packets) 0 (Bytes) 
         Red packets : 0 (Packets) 0 (Bytes) 
    Classifier: 2 
      Operator: AND 
      Rule(s) : 
       If-match protocol ipv6 
      Behavior: 2 
       Accounting enable: 
          0 (Packets) 
       Filter enable: Permit
```
#### Table 21 Command output

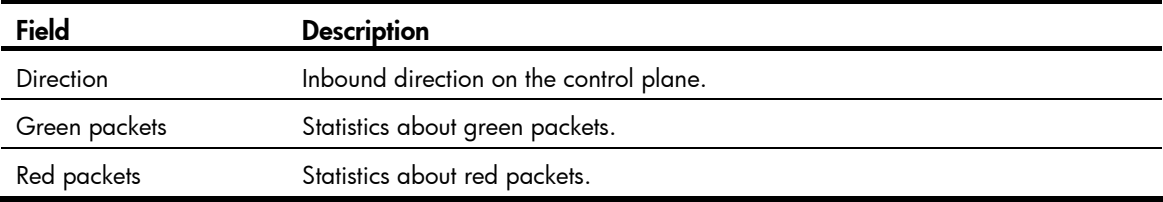

For the output description, see [Table 16](#page-39-1) and [Table 19.](#page-48-0)

## display qos policy control-plane pre-defined

Use display qos policy control-plane pre-defined to display information about the pre-defined QoS policy applied to the control plane.

#### **Syntax**

display qos policy control-plane pre-defined [ slot *slot-number* ]

#### **Views**

Any view

#### Predefined user roles

network-admin

network-operator

#### **Parameters**

slot *slot-number*: Specifies an IRF member device. The *slot-number* argument is the member device ID in the IRF fabric.

## Usage guidelines

If no slot number is specified, this command displays information about the pre-defined QoS policy applied to the control plane of each IRF member device.

#### **Examples**

# Display information about the pre-defined QoS policy applied to the control plane of member device 1.

<Sysname> display qos policy control-plane pre-defined slot 1 Pre-defined policy information slot 1

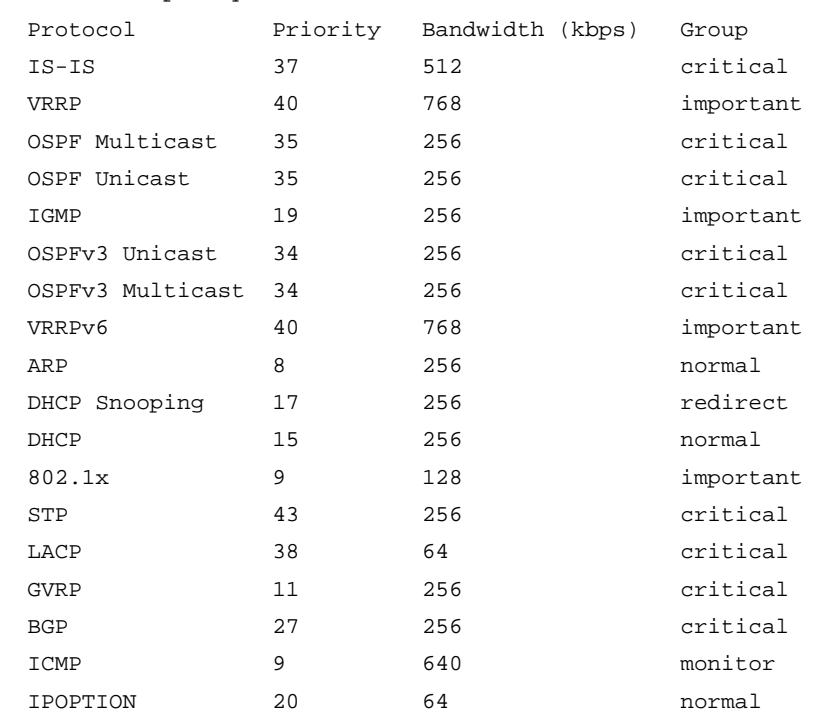

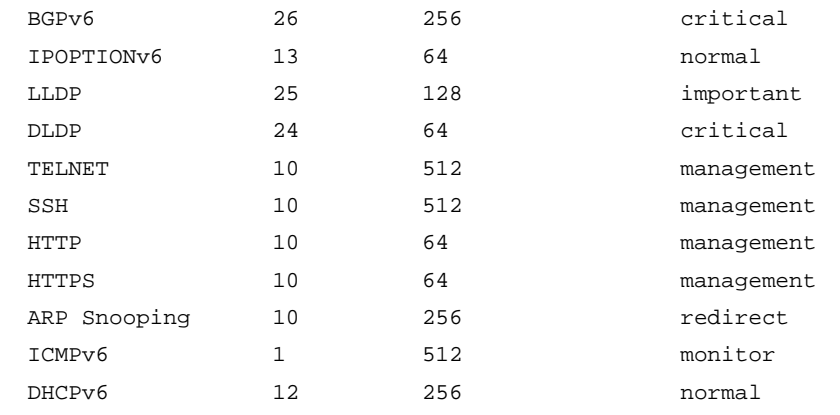

#### Table 22 Command output

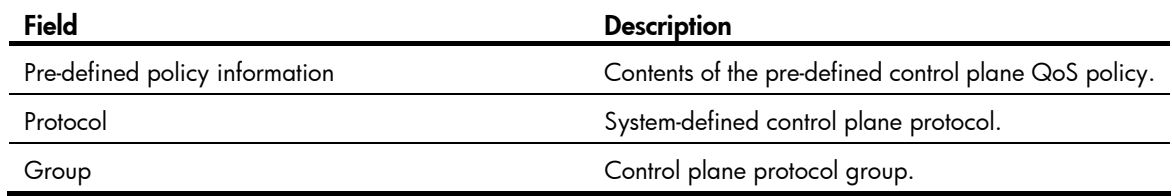

## display qos policy global

Use display gos policy global to display information about global QoS policies.

#### **Syntax**

display qos policy global [ slot *slot-number* ] [ inbound | outbound ]

#### Views

Any view

### Predefined user roles

network-admin

network-operator

#### **Parameters**

inbound: Displays information about the inbound global QoS policy. An inbound global QoS policy applies to the incoming traffic globally.

outbound: Displays information about the outbound global QoS policy. An outbound global QoS policy applies to the outgoing traffic globally.

slot *slot-number*: Specifies an IRF member device. The *slot-number* argument is the member device ID in the IRF fabric.

## Usage guidelines

If no direction is specified, this command displays information about both inbound and outbound global QoS policies.

If no IRF member device is specified, this command displays the global QoS policies on the IRF fabric.

#### **Examples**

# Display information about the inbound global QoS policy.

```
<Sysname> display qos policy global inbound 
  Direction: Inbound 
  Policy: 1 
    Classifier: 1 
      Operator: AND 
      Rule(s) : 
       If-match acl 2000 
      Behavior: 1 
       Marking: 
         Remark dscp 3 
       Committed Access Rate: 
         CIR 128 (kbps), CBS 8192 (Bytes), EBS 512 (Bytes) 
         Green action : pass 
         Yellow action : pass 
         Red action : discard 
         Green packets : 0 (Packets) 
         Red packets : 0 (Packets) 
    Classifier: 2 
      Operator: AND 
      Rule(s) : 
       If-match protocol ipv6 
      Behavior: 2 
       Accounting enable: 
         0 (Packets) 
       Filter enable: Permit 
       Marking: 
         Remark dot1p 4
```
#### Table 23 Command output

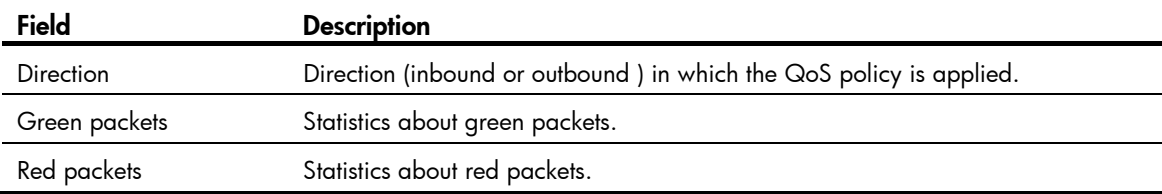

For the output description, see [Table 16](#page-39-1) and [Table 19.](#page-48-0)

## display qos policy interface

Use display qos policy interface to display information about the QoS policies applied to an interface or all interfaces.

#### **Syntax**

display qos policy interface [ interface-type interface-number ] [ inbound | outbound ]

### Views

Any view

#### Predefined user roles

network-admin

network-operator

#### **Parameters**

*interface-type interface-number*: Specifies an interface by its type and number to display information about the QoS policies applied to it.

inbound: Displays information about the QoS policy applied to the incoming traffic of the specified interface.

outbound: Displays information about the QoS policy applied to the outgoing traffic of the specified interface.

#### Usage guidelines

If no direction is specified, the command displays information about the QoS policy applied to the incoming traffic and the QoS policy applied to the outgoing traffic.

#### **Examples**

# Display information about the QoS policy applied to the incoming traffic of Ten-GigabitEthernet 1/1/5.

<Sysname> display qos policy interface Ten-GigabitEthernet1/1/5 inbound

```
Interface: Ten-GigabitEthernet1/1/5
```
Direction: Inbound

```
 Policy: 1 
  Classifier: 1 
    Operator: AND 
    Rule(s) : If-match acl 2000 
    Behavior: 1 
     Marking: 
       Remark dscp 3 
     Committed Access Rate: 
       CIR 128 (kbps), CBS 8192 (Bytes), EBS 512 (Bytes) 
       Green action: pass 
       Yellow action: pass 
       Red action: discard 
        Green packets: 0 (Packets) 
       Red packets: 0 (Packets) 
  Classifier: 2 
    Operator: AND 
    Rule(s) : If-match protocol ipv6 
    Behavior: 2 
     Accounting Enable: 
       0 (Packets) 
     Filter Enable: Permit 
     Marking: 
       Remark dot1p 1
```
#### Table 24 Command output

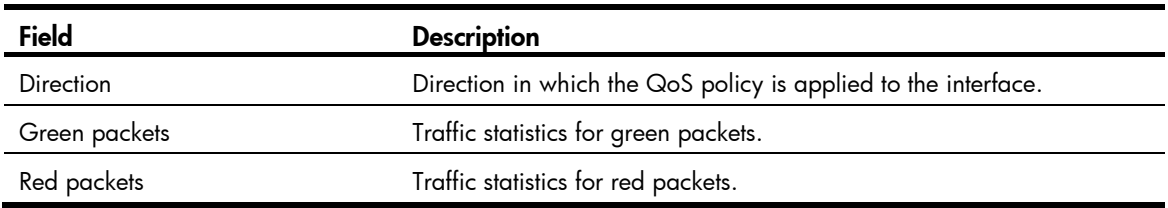

For the output description, see [Table 16](#page-39-1) and [Table 19.](#page-48-0)

## display qos vlan-policy

Use display gos vlan-policy to display information about QoS policies applied to VLANs.

### **Syntax**

display qos vlan-policy { name *policy-name* | vlan [ *vlan-id* ] } [ slot *slot-number* ] [ inbound | outbound ]

#### Views

Any view

#### Predefined user roles

network-admin

network-operator

#### **Parameters**

name *policy-name*: Displays information about a QoS policy applied to VLANs. The *policy-name* argument is a case-sensitive string of 1 to 31 characters.

vlan *vlan-id*: Displays information about the QoS policies applied to the VLAN specified by its ID.

inbound: Displays information about the QoS policy applied to the incoming traffic of the specified VLAN.

outbound: Displays information about the QoS policy applied to the outgoing traffic of the specified VLAN.

slot *slot-number*: Displays information about QoS policies applied to VLANs of the IRF member device specified by the slot number.

#### Usage guidelines

If no direction is specified, this command displays information about QoS policies applied to VLANs in both the inbound and outbound directions.

If no IRF member device is specified, this command displays information about all QoS policies applied to VLANs on the device.

#### **Examples**

# Display information about QoS policies applied to VLAN 2. <Sysname> display qos vlan-policy vlan 2 Vlan 2

Direction: Outbound

Policy: 1

```
 Classifier: 1 
   Operator: AND 
   Rule(s) : If-match acl 2000 
   Behavior: 1 
    Marking: 
      Remark dscp 3 
    Committed Access Rate: 
      CIR 128 (kbps), CBS 8192 (Bytes), EBS 512 (Bytes) 
      Green action: pass 
      Yellow action: pass 
      Red action: discard 
      Green packets: 0(Packets) 
      Red packets: 0(Packets) 
 Classifier: 2 
   Operator: AND 
   Rule(s) : If-match protocol ipv6 
   Behavior: 2 
    Accounting enable: 
      0 (Packets) 
    Filter enable: Permit 
    Marking: 
      Remark dot1p 1 
 Classifier: 3 
   Operator: AND 
   Rule(s) : -none- 
   Behavior: 3 
    -none-
```
#### Table 25 Command output

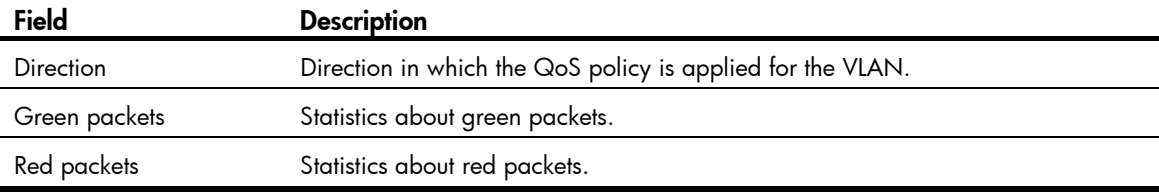

For the output description, see [Table 16](#page-39-1) and [Table 19.](#page-48-0)

## qos apply policy (interface view, control plane view)

Use **qos apply policy** to apply a QoS policy.

Use undo gos apply policy to remove the QoS policy.

## **Syntax**

qos apply policy *policy-name* { inbound | outbound } undo qos apply policy *policy-name* { inbound | outbound }

## **Default**

No QoS policy is applied to an interface or control plane.

#### Views

Layer 2 Ethernet interface view, Layer 3 Ethernet interface view, control plane view

#### Predefined user roles

network-admin

#### **Parameters**

*policy-name*: Specifies a QoS policy name, a case-sensitive string of 1 to 31 characters. inbound: Applies the QoS policy to the incoming traffic of an interface or control plane. outbound: Applies the QoS policy to the outgoing traffic of an interface.

#### **Examples**

# Apply QoS policy USER1 to the outgoing traffic of Ten-GigabitEthernet  $1/1/5$ .

```
<Sysname> system-view 
[Sysname] interface Ten-GigabitEthernet 1/1/5
```
[Sysname-Ten-GigabitEthernet1/1/5] qos apply policy USER1 outbound

# Apply QoS policy aaa to the incoming traffic of the control plane of member device 3.

<Sysname> system-view [Sysname] control-plane slot 3 [Sysname-cp-slot3] qos apply policy aaa inbound

## qos apply policy global

Use **qos apply policy global** to apply a QoS policy globally. Use undo gos apply policy global to remove the QoS policy.

#### **Syntax**

qos apply policy *policy-name* global { inbound | outbound } undo qos apply policy *policy-name* global { inbound | outbound }

## **Default**

No QoS policy is applied globally.

#### Views

System view

#### Predefined user roles

network-admin

#### **Parameters**

*policy-name*: QoS policy name, a case-sensitive string of 1 to 31 characters.

inbound: Applies the QoS policy to the incoming packets on all interfaces.

outbound: Applies the QoS policy to the outgoing packets on all interfaces.

#### Usage guidelines

A global QoS policy takes effect on all incoming or outgoing traffic depending on the direction in which the QoS policy is applied.

#### **Examples**

# Apply the QoS policy user1 to the incoming traffic globally. <Sysname> system-view [Sysname] qos apply policy user1 global inbound

## qos policy

Use **qos policy** to create a QoS policy and enter QoS policy view.

Use undo qos policy to delete a QoS policy.

#### **Syntax**

qos policy *policy-name*

undo qos policy *policy-name* 

### **Default**

No QoS policy is configured.

### Views

System view

### Predefined user roles

network-admin

#### **Parameters**

*policy-name*: QoS policy name, a case-sensitive string of 1 to 31 characters.

### Usage guidelines

To use the **undo qos policy** command to delete a QoS policy that has been applied to a certain object, you must first remove it from the object.

### **Examples**

# Define QoS policy user1.

<Sysname> system-view [Sysname] qos policy user1 [Sysname-qospolicy-user1]

#### Related commands

- classifier behavior
- qos apply policy
- qos apply policy global
- qos vlan-policy

## qos vlan-policy

Use qos vlan-policy to apply a QoS policy to the specified VLANs.

Use undo qos vlan-policy to remove the QoS policy from the specified VLANs.

#### **Syntax**

qos vlan-policy *policy-name* vlan *vlan-id-list* { inbound | outbound }

undo qos vlan-policy *policy-name* vlan *vlan-id-list* { inbound | outbound }

#### **Default**

No QoS policy is applied to a VLAN.

### Views

System view

#### Predefined user roles

network-admin

#### **Parameters**

*policy-name*: Specifies a QoS policy name, a case-sensitive string of 1 to 31 characters.

*vlan-id-list*: Specifies a list of up to eight VLAN IDs. A VLAN ID ranges from 1 to 4094. You can enter individual discontinuous VLAN IDs and VLAN ID ranges in the form of *start-vlan-id* to *end-vlan-id* where the start VLAN ID must be smaller than the end VLAN ID. Each item in the VLAN list is separated by a space. You can specify up to eight VLAN IDs.

inbound: Applies the QoS policy to the incoming packets in the specified VLANs.

outbound: Applies the QoS policy to the outgoing packets in the specified VLANs.

#### **Examples**

# Apply the QoS policy test to the incoming traffic of VLAN 200, VLAN 300, VLAN 400, and VLAN 500.

<Sysname> system-view

[Sysname] qos vlan-policy test vlan 200 300 400 500 inbound

## reset qos policy control-plane

Use reset gos policy control-plane to clear the statistics of the QoS policy applied to the control plane.

## **Syntax**

reset qos policy control-plane slot *slot-number*

### Views

User view

#### Predefined user roles

network-admin

#### **Parameters**

slot *slot-number*: Clears the statistics of the QoS policies applied to the control plane of the IRF member device specified by the slot number.

#### **Examples**

# Clear the statistics of the QoS policy applied to the control plane of member device 3. <Sysname> reset qos policy control-plane slot 3

## reset qos policy global

Use reset qos policy global to clear the statistics of a global QoS policy.

#### **Syntax**

#### reset qos policy global [ inbound | outbound ]

#### Views

User view

## Predefined user roles

network-admin

#### **Parameters**

inbound: Clears the statistics of the global QoS policy applied to incoming traffic globally.

outbound: Clears the statistics of the global QoS policy applied to outgoing traffic globally.

#### Usage guidelines

If no direction is specified, this command clears the statistics of the global QoS policies in both directions.

#### **Examples**

# Clear the statistics of the global QoS policy applied to the incoming traffic globally. <Sysname> reset qos policy global inbound

## reset qos vlan-policy

Use reset qos vlan-policy to clear the statistics of the QoS policy applied in a certain direction of a VLAN.

#### **Syntax**

reset qos vlan-policy [ vlan *vlan-id* ] [ inbound | outbound ]

#### **Views**

User view

#### Predefined user roles

network-admin

#### **Parameters**

vlan *vlan-id*: Specifies a VLAN ID, which ranges from 1 to 4094.

inbound: Clears the statistics of the QoS policy applied to the incoming traffic of the specified VLAN.

outbound: Clears the statistics of the QoS policy applied to the incoming traffic of the specified VLAN.

#### Usage guidelines

If no direction is specified, this command clears the statistics of the QoS policies in both directions of the VLAN.

#### **Examples**

# Clear the statistics of QoS policies applied to VLAN 2. <Sysname> reset qos vlan-policy vlan 2

# Priority mapping commands

# Priority map commands

## display qos map-table

Use display qos map-table to display the configuration of a priority map.

#### **Syntax**

display qos map-table [ dot1p-dp | dot1p-exp | dot1p-lp | dscp-dot1p | dscp-dp | dscp-dscp | exp-dot1p ]

## Views

Any view

#### Predefined user roles

network-admin

network-operator

#### **Parameters**

The device provides the following types of priority map.

#### Table 26 Priority maps

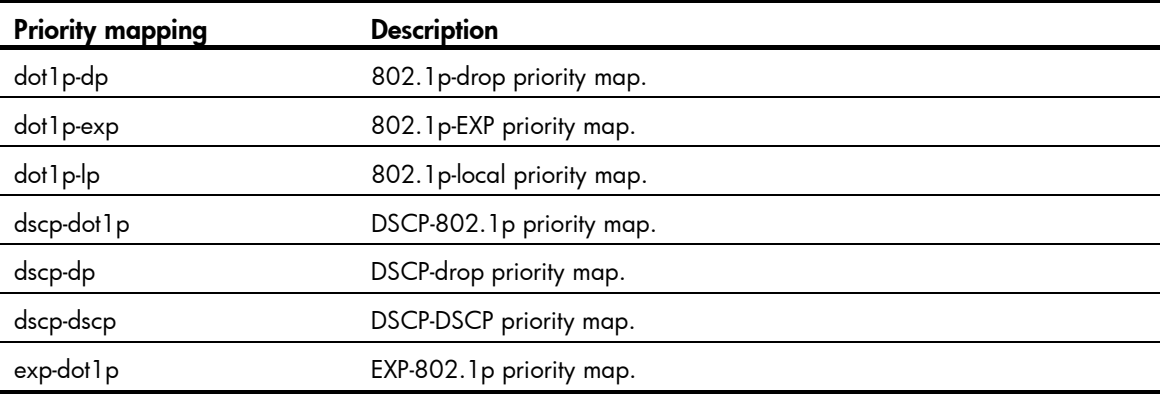

## Usage guidelines

If no priority map is specified, this command displays the configuration information of all priority maps.

#### **Examples**

# Display the configuration of the 802.1p-local priority map.

```
<Sysname> display qos map-table dot1p-lp 
MAP-TABLE NAME: dot1p-lp TYPE: pre-define 
IMPORT : EXPORT 
   0 \qquad : \qquad 2 1 : 0 
    2 : 1
```
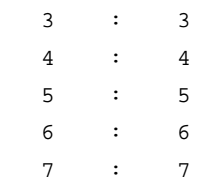

### Table 27 Command output

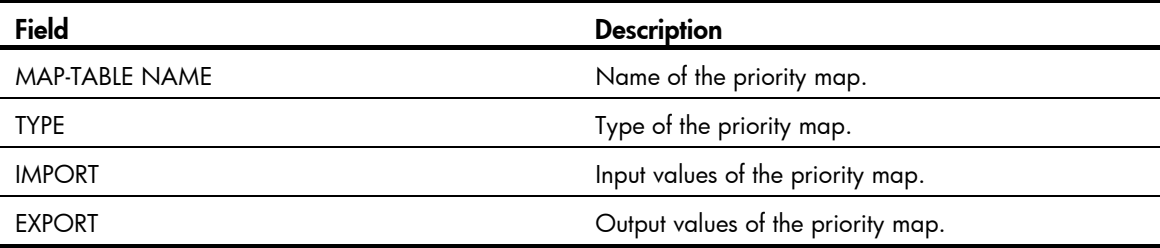

### import

Use import to configure mappings for a priority map.

Use undo import to restore the specified or all mappings to the default for a priority map.

### **Syntax**

import *import-value-list* export *export-value*

undo import { *import-value-list* | all }

### **Default**

The default priority maps are used. For more information, see *ACL and QoS Configuration Guide*.

### Views

Priority map view

### Predefined user roles

network-admin

### **Parameters**

*import-value-list*: Specifies a list of input values.

*export-value*: Specifies the output value.

all: Restores all mappings in the priority map to the default.

### **Examples**

# Configure the 802.1p-drop priority map to map 802.1p priority values 4 and 5 to drop priority 1.

<Sysname> system-view

[Sysname] qos map-table dot1p-dp

[Sysname-maptbl-dot1p-dp] import 4 5 export 1

### Related commands

### display qos map-table

### qos map-table

Use qos map-table to enter the specified priority map view.

### **Syntax**

qos map-table { dot1p-dp | dot1p-exp | dot1p-lp | dscp-dot1p| dscp-dp | dscp-dscp | exp-dot1p }

### Views

System view

### Predefined user roles

network-admin

### **Parameters**

For the description of the keywords, see [Table 26](#page-71-0).

### **Examples**

# Enter the 802.1p-drop priority map view.

```
<Sysname> system-view
```
[Sysname] qos map-table dot1p-dp

[Sysname-maptbl-dot1p-dp]

### Related commands

- display qos map-table
- import

# Port priority commands

### qos priority

Use **qos priority** to change the port priority of an interface.

Use undo qos priority to restore the default.

### **Syntax**

qos priority *priority-value*

### undo qos priority

### **Default**

The port priority is 0.

### Views

Layer 2 Ethernet interface view, Layer 3 Ethernet interface view

### Predefined user roles

network-admin

### **Parameters**

*priority-value*: Specifies the port priority value. The port priority ranges from 0 to 7.

### **Examples**

# Set the port priority of Ten-GigabitEthernet 1/1/5 to 2. <Sysname> system-view

```
[Sysname] interface Ten-GigabitEthernet 1/1/5
```
[Sysname-Ten-GigabitEthernet 1/1/5] qos priority 2

### Related commands

display qos trust interface

# Priority trust mode commands

## display qos trust interface

Use display qos trust interface to display priority trust mode and port priority information on an interface.

### **Syntax**

display qos trust interface [ *interface-type interface-number* ]

### Views

Any view

### Predefined user roles

network-admin

network-operator

### **Parameters**

*interface-type interface-number*: Specifies an interface by its type and number. If no interface is specified, this command displays priority trust mode and port priority information of all interfaces.

### **Examples**

# Display the priority trust mode and port priority information of Ten-GigabitEthernet 1/1/5.

```
<Sysname> display qos trust interface Ten-GigabitEthernet 1/1/5 
Interface: Ten-GigabitEthernet1/1/5 
 Port priority information 
  Port priority: 0 
   Port priority trust type: none
```
### Table 28 Command output

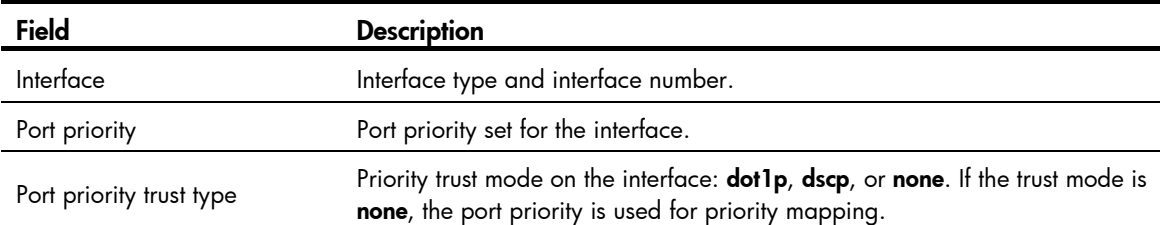

### qos trust

Use gos trust to configure the priority trust mode for an interface.

Use **undo gos trust** to restore the default priority trust mode.

### **Syntax**

```
qos trust { dot1p | dscp }
undo qos trust
```
### **Default**

A Layer 2 Ethernet interface does not trust any packet priority. A Layer 3 Ethernet interface trusts the 802.1 p priority of received packets.

### Views

Layer 2 Ethernet interface view, Layer 3 Ethernet interface view

### Predefined user roles

network-admin

### **Parameters**

dot1p: Uses the 802.1p priority in incoming packets for priority mapping.

dscp: Uses the DSCP value in incoming packets for priority mapping.

### Usage guidelines

The undo gos trust command does not take effect on Layer 3 Ethernet interfaces.

### **Examples**

# Set the trusted packet priority type to 802.1 p priority on Ten-GigabitEthernet 1/1/5.

```
<Sysname> system-view
```
[Sysname] interface Ten-GigabitEthernet 1/1/5

[Sysname-Ten-GigabitEthernet1/1/5] qos trust dot1p

### Related commands

### display qos trust interface

# GTS and rate limit commands

# GTS commands

### display qos gts interface

Use display gos gts interface to view generic traffic shaping (GTS) configuration and statistics on a specified interface or all the interfaces.

### **Syntax**

display qos gts interface [ *interface-type interface-number* ]

### Views

Any view

### Predefined user roles

network-admin

network-operator

### **Parameters**

*interface-type interface-number*: Specifies an interface by its type and number. If no interface is specified, this command displays the GTS configuration and statistics on all the interfaces.

### **Examples**

# Display the GTS configuration and statistics on all the interfaces.

```
<Sysname> display qos gts interface 
Interface: Ten-GigabitEthernet1/1/5 
 Rule: If-match queue 1 
  CIR 128 (kbps), CBS 8192 (Bytes) 
 Rule: If-match queue 2 
   CIR 256 (kbps), CBS 16384 (Bytes)
```
#### Table 29 Command output

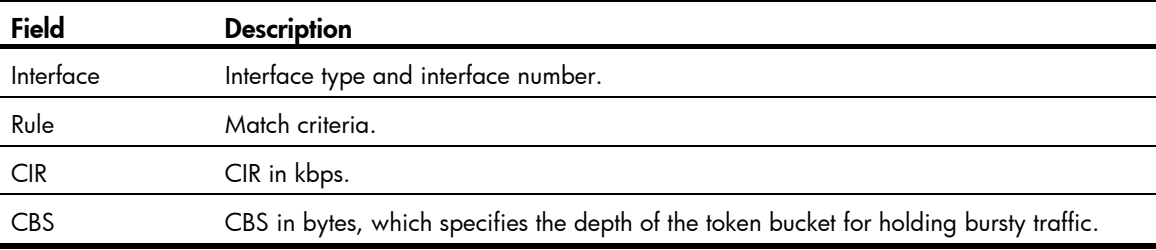

### qos gts

Use **qos gts** to set GTS parameters for traffic of a specific traffic class or all the traffic on the interface. Use gos gts to set GTS parameters for the packets in a specific queue.

Use undo gos ats to remove GTS parameters for traffic of a specific queue on the interface.

### **Syntax**

qos gts queue *queue-id* cir *committed-information-rate* [ cbs *committed-burst-size* ] undo qos gts queue *queue-id*

### **Default**

No GTS parameters are configured on an interface.

### Views

Layer 2 Ethernet interface view, Layer 3 Ethernet interface view

### Predefined user roles

network-admin

#### **Parameters**

queue *queue-id*: Shapes the packets in the specified queue. The value range for the *queue-id* argument is 0 to 7.

cir *committed-information-rate*: Specifies the CIR in kbps. The value range for the *committed-information-rate* argument is 8 to 10485760 for 10-GE interfaces and 8 to 41943040 for 40-GE interfaces. The values must be integral multiples of 8.

cbs *committed-burst-size*: Specifies the CBS in bytes. The value range for the *committed-burst-size* argument is an integral multiple of 512 between 512 and 16777216. The default value for this argument is the product of 62.5 and the CIR and must be an integral multiple of 512. If the product is not an integral multiple of 512, it is rounded up to the nearest integral multiple of 512 that is greater than the product.

### **Examples**

# Shape the packets in queue 1 on Ten-GigabitEthernet 1/1/5. The GTS parameters are as follows: CIR is 6400 kbps and CBS is 51200 bytes.

<Sysname> system-view [Sysname] interface ten-gigabitethernet 1/1/5 [Sysname-Ten-GigabitEthernet1/1/5] qos gts queue 1 cir 6400 cbs 51200

# Rate limit commands

### display qos lr interface

Use **display qos Ir interface** to view the rate limit configuration and statistics on a specified interface or all the interfaces.

### **Syntax**

display qos lr interface [ *interface-type interface-number* ]

### Views

Any view

### Predefined user roles

network-admin

network-operator

### **Parameters**

*interface-type interface-number*: Specifies an interface by its type and number. If no interface is specified, this command displays the rate limit configuration and statistics on all the interfaces.

### **Examples**

# Display the rate limit configuration and statistics on all the interfaces.

```
<Sysname> display qos lr interface 
Interface: Ten-GigabitEthernet1/1/5 
 Direction: Outbound 
  CIR 12800 (kbps), CBS 800256 (Bytes) 
Interface: Ten-GigabitEthernet1/1/6
```
 Direction: Outbound CIR 25600 (kbps), CBS 1600000 (Bytes)

#### Table 30 Command output

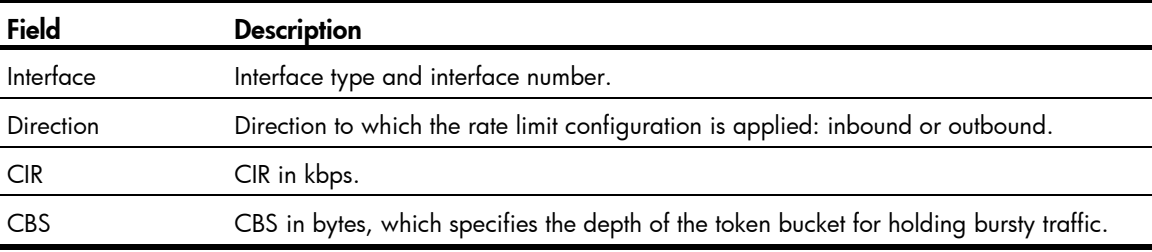

## qos lr

Use **qos Ir** to limit the rate of packets on the interface.

Use undo qos Ir to remove the rate limit.

### **Syntax**

qos lr { inbound | outbound } cir *committed-information-rate* [ cbs *committed-burst-size* ] undo qos lr { inbound | outbound }

### **Default**

Rate limit is not configured on an interface.

### Views

Layer 2 Ethernet interface view, Layer 3 Ethernet interface view

### Predefined user roles

network-admin

### **Parameters**

inbound: Limits the rate of incoming packets on the interface.

outbound: Limits the rate of outgoing packets on the interface.

cir *committed-information-rate*: Specifies the CIR in kbps. The value range for the *committed-information-rate* argument is 8 to 10485760 for 10-GE interfaces and 8 to 41943040 for 40-GE interfaces. The values must be integral multiples of 8.

cbs *committed-burst-size*: Specifies the CBS in bytes. The value range for the *committed-burst-size* argument is an integral multiple of 512 between 512 and 134217728. The default value for this argument is the product of 62.5 and the CIR and must be an integral multiple of 512. If the product is not an integral multiple of 512, it is rounded up to the nearest integral multiple of 512 that is greater than the product.

### **Examples**

# Limit the rate of outgoing packets on Ten-GigabitEthernet 1/1/5, with CIR 25600 kbps and CBS 512000 bytes.

<Sysname> system-view [Sysname] interface ten-gigabitethernet 1/1/5 [Sysname-Ten-GigabitEthernet1/1/5] qos lr outbound cir 25600 cbs 512000

# Queue-based accounting commands

### display qos queue-statistics interface outbound

Use **display qos queue-statistics interface outbound** to display outbound traffic statistics collected for an interface on a per-queue basis.

#### **Syntax**

display qos queue-statistics interface [ *interface-type interface-number* ] outbound

#### Views

Any view

### Predefined user roles

network-admin

network-operator

### **Parameters**

*interface-type interface-number*: Specifies an interface by its type and number. If no interface is specified, the command displays the outbound traffic statistics for all interfaces.

### **Examples**

# Display queue-based outbound traffic statistics for Ten-GigabitEthernet 1/1/5.

```
<Sysname> display qos queue-statistics interface ten-gigabitethernet 1/1/5 outbound 
Interface: Ten-GigabitEthernet1/1/5 
 Direction: outbound 
 Forwarded: 2334 packets, 321598 bytes 
 Dropped: 0 packets, 0 bytes 
 Queue 0 
  Forwarded: 0 packets, 0 bytes, 0 pps, 0 bps 
  Dropped: 0 packets, 0 bytes 
  Current queue length: 0 packets 
 Queue 1 
  Forwarded: 0 packets, 0 bytes, 0 pps, 0 bps 
  Dropped: 0 packets, 0 bytes 
  Current queue length: 0 packets 
 Queue 2 
  Forwarded: 0 packets, 0 bytes, 0 pps, 0 bps 
  Dropped: 0 packets, 0 bytes 
  Current queue length: 0 packets 
 Queue 3 
  Forwarded: 0 packets, 0 bytes, 0 pps, 0 bps 
  Dropped: 0 packets, 0 bytes 
  Current queue length: 0 packets 
 Queue 4 
  Forwarded: 0 packets, 0 bytes, 0 pps, 0 bps
```

```
 Dropped: 0 packets, 0 bytes 
 Current queue length: 0 packets 
 Queue 5 
 Forwarded: 0 packets, 0 bytes, 0 pps, 0 bps 
 Dropped: 0 packets, 0 bytes 
 Current queue length: 0 packets 
 Queue 6 
 Forwarded: 0 packets, 0 bytes, 0 pps, 0 bps 
 Dropped: 0 packets, 0 bytes 
 Current queue length: 0 packets 
 Queue 7 
  Forwarded: 2334 packets, 321598 bytes, 2 pps, 1464 bps 
 Dropped: 0 packets, 0 bytes 
 Current queue length: 0 packets
```
### Table 31 Command output

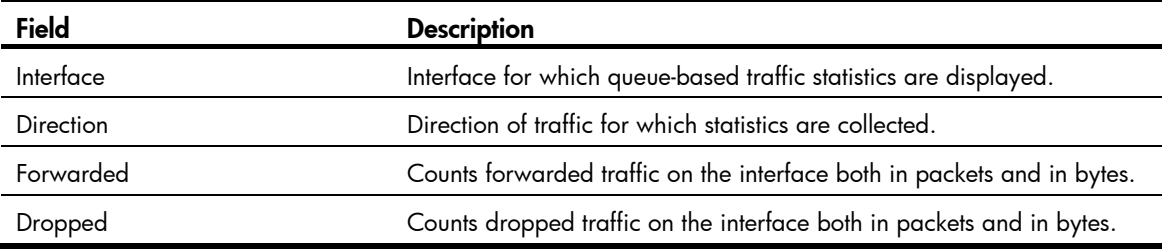

### Related commands

reset qos queue-statistics interface outbound

### reset qos queue-statistics interface outbound

Use reset gos queue-statistics interface outbound to clear queue-based outbound traffic statistics for an interface.

### **Syntax**

reset qos queue-statistics interface [ *interface-type interface-number* ] outbound

### Views

User view

### Predefined user roles

network-admin

### **Parameters**

*interface-type interface-number*: Specifies an interface by its type and number. If no interface is specified, the command clears the outbound traffic statistics for all interfaces.

### **Examples**

# Clear queue-based outbound traffic statistics for Ten-GigabitEthernet 1/1/5. <Sysname> reset qos queue-statistics interface ten-gigabitEthernet 1/1/5 outbound

### Related commands

display qos queue-statistics interface outbound

# Congestion management commands

# SP commands

## display qos queue sp interface

Use display gos queue sp interface to display the SP queuing configuration of an interface.

### **Syntax**

display qos queue sp interface [ *interface-type interface-number* ]

### Views

Any view

### Predefined user roles

network-admin

network-operator

#### **Parameters**

*interface-type interface-number*: Specifies an interface by its type and number. If no interface is specified, this command displays the SP queuing configuration of all the interfaces.

### **Examples**

# Display the SP queuing configuration of Ten-GigabitEthernet 1/1/5.

```
<Sysname> display qos queue sp interface Ten-GigabitEthernet 1/1/5 
Interface: Ten-GigabitEthernet1/1/5 
 Output queue: Strict Priority queuing
```
### Table 32 Command output

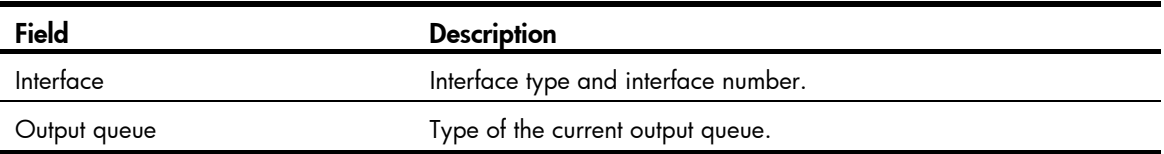

### qos sp

Use qos sp to configure SP queuing on an interface.

Use **undo qos sp** to restore the default.

### **Syntax**

qos sp undo qos sp

### **Default**

An interface uses the WRR queuing algorithm.

### Views

Layer 2 Ethernet interface view, Layer 3 Ethernet interface view

### Predefined user roles

network-admin

### **Examples**

# Enable SP queuing on Ten-GigabitEthernet 1/1/5. <Sysname> system-view [Sysname] interface ten-gigabitethernet 1/1/5 [Sysname-Ten-GigabitEthernet1/1/5] qos sp

### Related commands

display qos queue sp interface

# WRR commands

## display qos queue wrr interface

Use **display gos queue wrr interface** to display the WRR queuing configuration on an interface.

### **Syntax**

display qos queue wrr interface [ *interface-type interface-number* ]

### Views

Any view

### Predefined user roles

network-admin

network-operator

### **Parameters**

*interface-type interface-number*: Specifies an interface by its type and number. If no interface is specified, this command displays the WRR queuing configuration of all the interfaces.

### **Examples**

# Display the WRR queuing configuration of Ten-GigabitEthernet 1/1/5. <Sysname> display qos queue wrr interface Ten-GigabitEthernet 1/1/5 Interface: Ten-GigabitEthernet1/1/5 Output queue: Weighted Round Robin queuing Oueue ID Group Byte-count ---------------------------------------- be 1 1 af1 1 2 af2 1 3 af3 1 4 af4 1 5

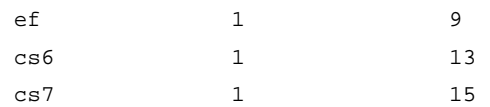

#### Table 33 Command output

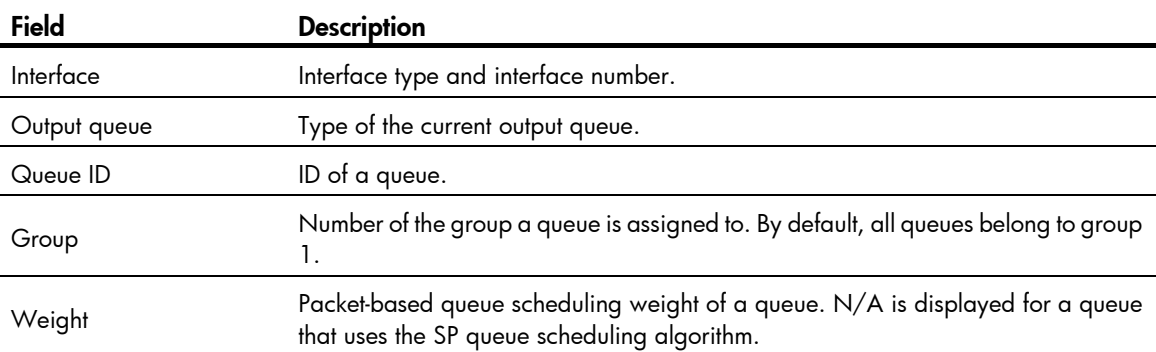

### qos wrr

Use gos wrr to enable WRR queuing and specify the weight type for an interface.

Use undo qos wrr to disable WRR queuing and restore the default queue scheduling algorithm for an interface.

### **Syntax**

```
qos wrr { byte-count | weight }
```
undo qos wrr { byte-count | weight }

### **Default**

An interface uses the byte-count WRR queuing algorithm, and queues 0 through 7 have weights of 1, 2, 3, 4, 5, 9, 13, and 15, respectively.

### **Views**

Layer 2 Ethernet interface view, Layer 3 Ethernet interface view

### Predefined user roles

network-admin

### **Parameters**

byte-count: Allocates bandwidth to queues in terms of bytes.

weight: Allocates bandwidth to queues in terms of packets.

### Usage guidelines

You must use the **qos wrr** command to enable WRR queuing before you can configure WRR queuing parameters for a queue on an interface.

### **Examples**

# Enable weight-based WRR queuing on Ten-GigabitEthernet 1/1/5.

```
<Sysname> system-view 
[Sysname] interface Ten-GigabitEthernet 1/1/5 
[Sysname-Ten-GigabitEthernet1/1/5] qos wrr weight
```
# Enable byte-count WRR queuing on Ten-GigabitEthernet 1/1/5.

```
<Sysname> system-view 
[Sysname] interface Ten-GigabitEthernet 1/1/5 
[Sysname-Ten-GigabitEthernet1/1/5] qos wrr byte-count
```
### Related commands

display qos queue wrr interface

### qos wrr { byte-count | weight }

Use qos wrr { byte-count | weight } to configure the WRR queuing parameters for a queue on an interface.

Use undo gos wrr to restore the default WRR queuing parameters of a queue on an interface.

### **Syntax**

```
qos wrr queue-id group { 1 | 2 } { byte-count | weight } schedule-value
```
undo qos wrr *queue-id*

### **Default**

An interface uses the byte-count WRR queuing algorithm, and queues 0 through 7 are in WRR group 1, with their weights of 1, 2, 3, 4, 5, 9, 13, and 15, respectively.

### Views

Layer 2 Ethernet interface view, Layer 3 Ethernet interface view

### Predefined user roles

network-admin

#### **Parameters**

*queue-id*: Specifies a queue by its ID. The value is an integer in the range of 0 to 7 or a keyword listed in [Table 34](#page-85-0).

**group**  $\{1 | 2\}$ : Specifies WRR group 1 or 2. If no group is specified, group 1 applies.

byte-count: Allocates bandwidth to queues in terms of bytes.

weight: Allocates bandwidth to queues in terms of packets.

*schedule-value*: Specifies a scheduling weight for the specified queue in WRR queuing, in the range of 1 to 15.

### <span id="page-85-0"></span>Usage guidelines

You must use the gos wrr command to enable WRR queuing before you can configure WRR queuing parameters for a queue on an interface.

The *queue-id* argument can be either a number or a keyword. [Table 34](#page-85-0) shows the number-keyword map.

#### Table 34 The number-keyword map for the *queue-id* argument

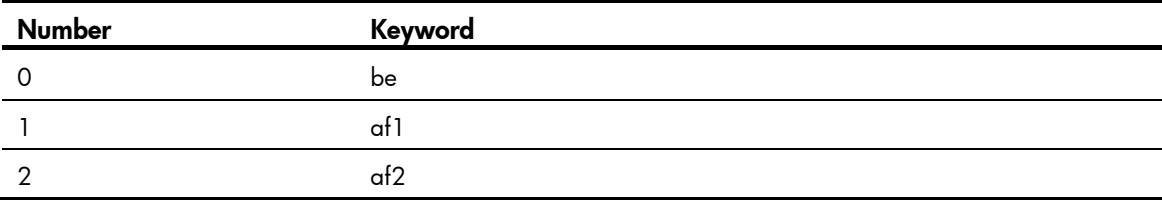

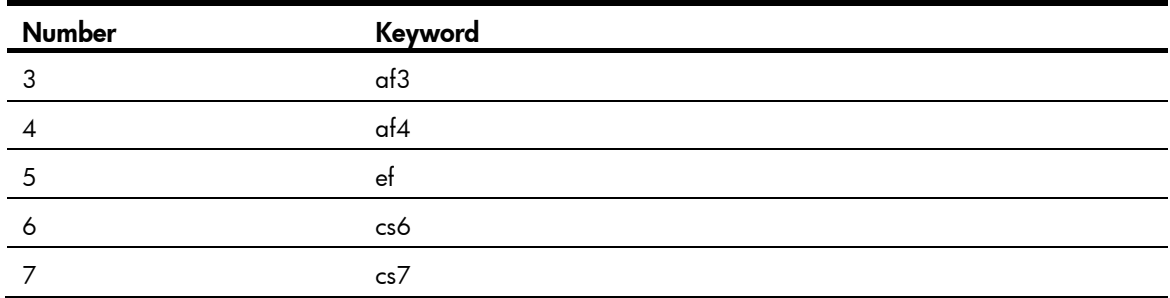

### **Examples**

# Enable byte-count WRR queuing on Ten-GigabitEthernet 1/1/5, assign queue 0, with the scheduling weight 10, to WRR group 1, and assign queue 1, with the scheduling weight 5, to WRR group 2. <Sysname> system-view

[Sysname] interface ten-gigabitethernet 1/1/5 [Sysname-Ten-GigabitEthernet1/1/5] qos wrr byte-count [Sysname-Ten-GigabitEthernet1/1/5] qos wrr 0 group 1 byte-count 10 [Sysname-Ten-GigabitEthernet1/1/5] qos wrr 1 group 2 byte-count 5

### Related commands

- display qos queue wrr interface
- qos wrr

### qos wrr group sp

Use qos wrr group sp to assign a queue to the SP group.

Use undo qos wrr group sp to restore the default.

### **Syntax**

qos wrr *queue-id* group sp

undo qos wrr *queue-id*

### **Default**

An interface uses the byte-count WRR queuing algorithm, and all the queues are in WRR group 1.

### Views

Layer 2 Ethernet interface view, Layer 3 Ethernet interface view

### Predefined user roles

network-admin

### **Parameters**

*queue-id*: Specifies a queue by its ID. The value is an integer in the range of 0 to 7 or a keyword listed in [Table 34](#page-85-0).

sp: Assigns a queue to the SP group, which uses the SP queue scheduling algorithm.

### Usage guidelines

You must use the gos wrr command to enable WRR queuing before you can configure this command on an interface.

This command is available only on a WRR-enabled interface. Queues in the SP group are scheduled with SP. The SP group has higher scheduling priority than the WRR group. Queues in a WRR group are scheduled according to user-configured weights, and WRR groups are scheduled at a 1:1 ratio.

### **Examples**

# Enable packet-based WRR queuing on Ten-GigabitEthernet 1/1/5, and assign queue 0 to the SP group.

```
<Sysname> system-view 
[Sysname] interface ten-gigabitethernet 1/1/5 
[Sysname-Ten-GigabitEthernet1/1/5] qos wrr weight 
[Sysname-Ten-GigabitEthernet1/1/5] qos wrr 0 group sp
```
### Related commands

- display qos queue wrr interface
- qos wrr

# WFQ commands

## display qos queue wfq interface

Use display qos queue wfq interface to display the WFQ configuration on an interface.

### **Syntax**

display qos queue wfq interface [ *interface-type interface-number* ]

### Views

Any view

### Predefined user roles

network-admin

network-operator

#### **Parameters**

*interface-type interface-number*: Specifies an interface by its type and number. If no interface is specified, this command displays the WFQ configuration of all the interfaces.

### **Examples**

# Display the WFQ configuration of Ten-GigabitEthernet 1/1/5.

<Sysname> display qos queue wfq interface Ten-GigabitEthernet 1/1/5 Interface: Ten-GigabitEthernet1/1/5 Output queue: Hardware Weighted Fair Queuing Queue ID Group Byte-count Min-Bandwidth

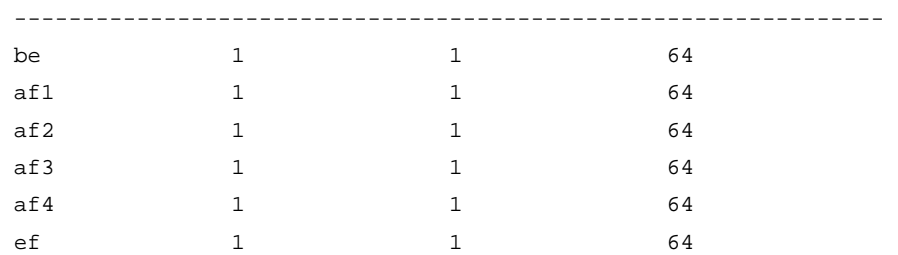

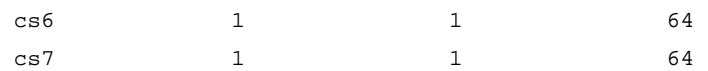

Table 35 Command output

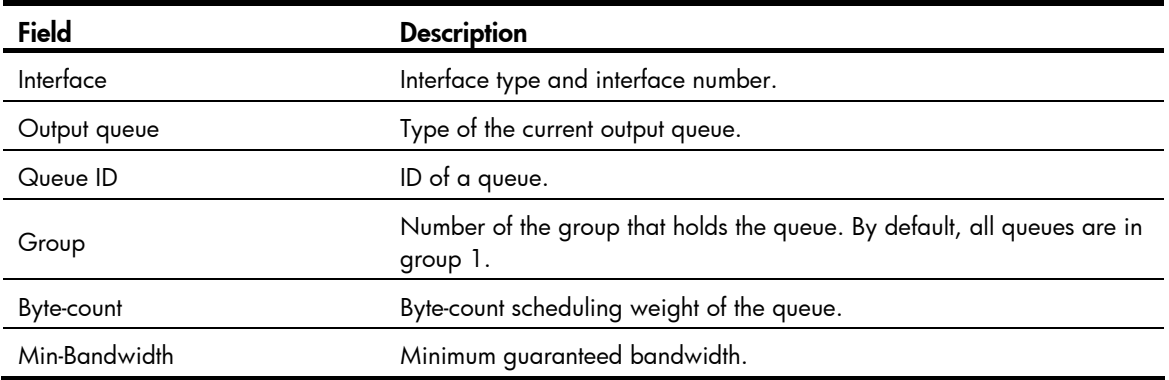

### qos bandwidth queue

Use qos bandwidth queue to set the minimum guaranteed bandwidth for a specified queue on an interface.

Use undo qos bandwidth queue to restore the default.

### **Syntax**

qos bandwidth queue *queue-id* min *bandwidth-value*

undo qos bandwidth queue *queue-id*

### **Default**

The minimum guaranteed bandwidth is 64 kbps.

### Views

Layer 2 Ethernet interface view, Layer 3 Ethernet interface view

### Predefined user roles

network-admin

### **Parameters**

*queue-id*: Queue ID. The value is an integer in the range of 0 to 7 or a keyword listed in [Table 34](#page-85-0).

min *bandwidth-value*: Sets the minimum guaranteed bandwidth in kbps for a queue when the interface is congested. The value range for the *bandwidth-value* argument is 8 to 10000000 for 10-GE interfaces and 8 to 40000000 for 40-GE interfaces.

### Usage guidelines

You must use the qos wfq command to enable WFQ before you can configure this command on an interface.

### **Examples**

# Set the minimum guaranteed bandwidth to 100 kbps for queue 0 on Ten-GigabitEthernet 1/1/5.

<Sysname> system-view

[Sysname] interface Ten-GigabitEthernet 1/1/5

[Sysname-Ten-GigabitEthernet1/1/5] qos wfq weight

[Sysname-Ten-GigabitEthernet1/1/5] qos bandwidth queue 0 min 100

#### Related commands

qos wfq

## qos wfq

Use gos wfg to enable WFQ and specify the WFQ weight type on an interface.

Use undo gos wfq to disable WFQ and restore the default queuing algorithm on an interface.

### **Syntax**

qos wfq { byte-count | weight }

undo qos wfq { byte-count | weight }

### **Default**

An interface uses the byte-count WRR queuing algorithm, and all the queues are in the WRR group.

### Views

Layer 2 Ethernet interface view, Layer 3 Ethernet interface view

### Predefined user roles

network-admin

### **Parameters**

byte-count: Allocates bandwidth to queues in terms of bytes.

weight: Allocates bandwidth to queues in terms of packets.

### Usage guidelines

You must use the qos wfq command to enable WFQ before you can configure WFQ queuing parameters for a queue on an interface.

### **Examples**

# Enable weight-based WFQ on Ten-GigabitEthernet 1/1/5. <Sysname> system-view

[Sysname] interface Ten-GigabitEthernet 1/1/5

[Sysname-Ten-GigabitEthernet1/1/5] qos wfq weight

### # Enable byte-count WFQ on Ten-GigabitEthernet 1/1/5.

```
<Sysname> system-view 
[Sysname] interface Ten-GigabitEthernet 1/1/5 
[Sysname-Ten-GigabitEthernet1/1/5] qos wfq byte-count
```
### Related commands

display qos queue wfq interface

## qos wfq { byte-count | weight }

Use gos wfq { byte-count | weight } to assign a queue to a WFQ group with a certain scheduling weight. Use undo qos wfq to restore the default.

### **Syntax**

```
qos wfq queue-id group { 1 | 2 } { byte-count | weight } schedule-value
```
undo qos wfq *queue-id*

### **Default**

When WFQ queuing is used on an interface, all the queues are in WFQ group 1 and have a weight of 1.

### Views

Layer 2 Ethernet interface view, Layer 3 Ethernet interface view

### Predefined user roles

network-admin

### **Parameters**

*queue-id*: Specifies a queue by its ID. The value is an integer in the range of 0 to 7 or a keyword listed in [Table 34](#page-85-0).

**group**  $\{ 1 | 2 \}$ : Specifies WFQ group 1 or 2. If no group is specified, group 1 applies.

byte-count: Allocates bandwidth to queues in terms of bytes.

weight: Allocates bandwidth to queues in terms of packets.

*schedule-value*: Specifies a scheduling weight for the specified queue in WFQ queuing, in the range of 1 to 15.

### Usage guidelines

You must use the **qos wfq** command to enable WFQ first before you configure this command.

### **Examples**

# Enable byte-count WFQ on interface Ten-GigabitEthernet 1/1/5, assign queue 0, with the scheduling weight 10, to WFQ group 1, and assign queue 1, with the scheduling weight 5, to WFQ group 2. <Sysname> system-view

[Sysname] interface ten-gigabitethernet 1/1/5 [Sysname-Ten-GigabitEthernet1/1/5] qos wfq byte-count [Sysname-Ten-GigabitEthernet1/1/5] qos wfq 0 group 1 byte-count 10 [Sysname-Ten-GigabitEthernet1/1/5] qos wfq 1 group 2 byte-count 5

### Related commands

- display qos queue wfq interface
- qos bandwidth queue
- qos wfq

## qos wfq group sp

Use **qos wfq group sp** to assign a queue to the SP group. Use undo qos wfq group sp to restore the default.

### **Syntax**

qos wfq *queue-id* group sp undo qos wfq *queue-id*

### **Default**

When WFQ queuing is used on an interface, all the queues are in the WFQ group.

### Views

Layer 2 Ethernet interface view, Layer 3 Ethernet interface view

### Predefined user roles

network-admin

### **Parameters**

*queue-id*: Specifies a queue by its ID. The value is an integer in the range of 0 to 7 or a keyword listed in [Table 34](#page-85-0).

sp: Assigns a queue to the SP group, which uses the SP queue scheduling algorithm.

### Usage guidelines

You must use the qos wfq command to enable WFQ first before you configure this command.

With this SP+WFQ queuing method, the system schedules traffic as follows:

- 1. The system schedules the traffic conforming to the minimum quaranteed bandwidth in each WFQ group and schedules the traffic of the two WFQ groups in the ratio of 1:1 in a round robin manner.
- 2. The system uses SP to schedule queues in the SP group.
- 3. If there is remaining bandwidth, the system schedules the traffic of queues in each WFQ group based on their weights and schedules the traffic of the two WFQ groups in the ratio of 1:1 ratio in a round robin manner.

### **Examples**

# Enable weight-based WFQ on Ten-GigabitEthernet 1/1/5, and assign queue 0 to the SP group.

```
<Sysname> system-view 
[Sysname] interface ten-gigabitethernet 1/1/5 
[Sysname-Ten-GigabitEthernet1/1/5] qos wfq weight 
[Sysname-Ten-GigabitEthernet1/1/5] qos wfq 0 group sp
```
### Related commands

- display qos queue wfq interface
- qos bandwidth queue
- qos wfq

# Per-port queue-based accounting commands

## display qos queue-statistics interface outbound

Use **display qos queue-statistics interface outbound** to display outgoing traffic statistics collected for an interface on a per-queue basis.

#### **Syntax**

display qos queue-statistics interface [ *interface-type interface-number* ] outbound

#### Views

Any view

### Predefined user roles

network-admin

network-operator

### **Parameters**

*interface-type interface-number*: Specifies an interface by its type and number. If no interface is specified, the command displays the outgoing traffic statistics for all interfaces.

### **Examples**

# Display queue-based outgoing traffic statistics of Ten-GigabitEthernet 1/1/5.

```
<Sysname> display qos queue-statistics interface ten-gigabitethernet 1/1/5 outbound 
Interface: Ten-GigabitEthernet1/1/5 
 Direction: outbound 
 Forwarded: 2334 packets, 321598 bytes 
 Dropped: 0 packets, 0 bytes 
 Queue 0 
  Forwarded: 0 packets, 0 bytes, 0 pps, 0 bps 
  Dropped: 0 packets, 0 bytes 
  Current queue length: 0 packets 
 Queue 1 
  Forwarded: 0 packets, 0 bytes, 0 pps, 0 bps 
  Dropped: 0 packets, 0 bytes 
  Current queue length: 0 packets 
 Queue 2 
  Forwarded: 0 packets, 0 bytes, 0 pps, 0 bps 
  Dropped: 0 packets, 0 bytes 
  Current queue length: 0 packets 
 Queue 3 
  Forwarded: 0 packets, 0 bytes, 0 pps, 0 bps 
  Dropped: 0 packets, 0 bytes 
  Current queue length: 0 packets 
 Queue 4 
  Forwarded: 0 packets, 0 bytes, 0 pps, 0 bps
```

```
 Dropped: 0 packets, 0 bytes 
 Current queue length: 0 packets 
 Queue 5 
 Forwarded: 0 packets, 0 bytes, 0 pps, 0 bps 
 Dropped: 0 packets, 0 bytes 
 Current queue length: 0 packets 
 Queue 6 
 Forwarded: 0 packets, 0 bytes, 0 pps, 0 bps 
 Dropped: 0 packets, 0 bytes 
 Current queue length: 0 packets 
 Queue 7 
  Forwarded: 2334 packets, 321598 bytes, 2 pps, 1464 bps 
 Dropped: 0 packets, 0 bytes 
 Current queue length: 0 packets
```
### Table 36 Command output

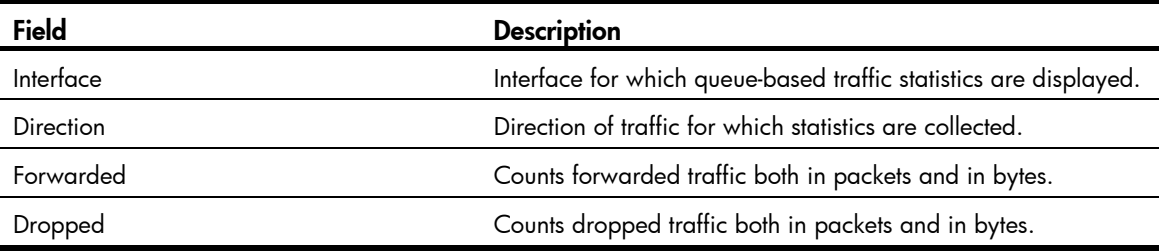

#### Related commands

reset qos queue-statistics interface outbound

### reset qos queue-statistics interface outbound

Use reset gos queue-statistics interface outbound to clear per-queue outgoing traffic statistics for an interface.

### **Syntax**

reset qos queue-statistics interface [ *interface-type interface-number* ] outbound

### Views

User view

### Predefined user roles

network-admin

#### **Parameters**

*interface-type interface-number*: Specifies an interface by its type and number. If no interface is specified, the command clears the outgoing traffic statistics for all interfaces.

### Usage guidelines

This command is available in Release 2403 and earlier versions.

#### **Examples**

# Clear queue-based outgoing traffic statistics of Ten-GigabitEthernet 1/1/5.

<Sysname> reset qos queue-statistics interface ten-gigabitEthernet 1/1/5 outbound

### Related commands

display qos queue-statistics interface outbound

# Congestion avoidance commands

# WRED commands

## display qos wred interface

Use display qos wred interface to display the WRED configuration for an interface.

### **Syntax**

display qos wred interface [ *interface-type interface-number* ]

### **Views**

Any view

### Predefined user roles

network-admin

network-operator

#### **Parameters**

*interface-type interface-number*: Specifies an interface by its type and number. If no interface is specified, this command displays the WRED configuration and statistics for all the interfaces.

### **Examples**

# Display the WRED configuration for all interfaces.

```
<Sysname> display qos wred interface 
Interface: Ten-GigabitEthernet1/1/5 
 Current WRED configuration: 
  Applied WRED table name: 1
```
### Table 37 Command output

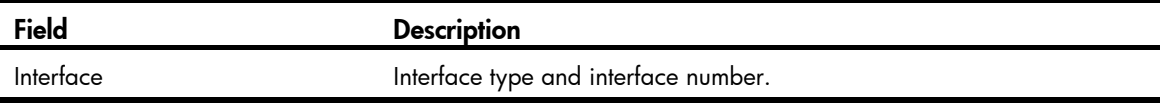

## display qos wred table

Use display qos wred table to display the WRED table configuration information.

### **Syntax**

display qos wred table [ name *table-name* ] [ slot *slot-number* ]

### Views

Any view

### Predefined user roles

network-admin

### network-operator

### **Parameters**

name *table-name*: Specifies the name of the WRED table to be displayed.

slot *slot-number*: Specifies an IRF member device. The *slot-number* argument is the member device ID in the IRF fabric.

### Usage guidelines

If no WRED table name is specified, this command displays the configuration of all the WRED tables.

### **Examples**

# Display the configuration of WRED table 1.

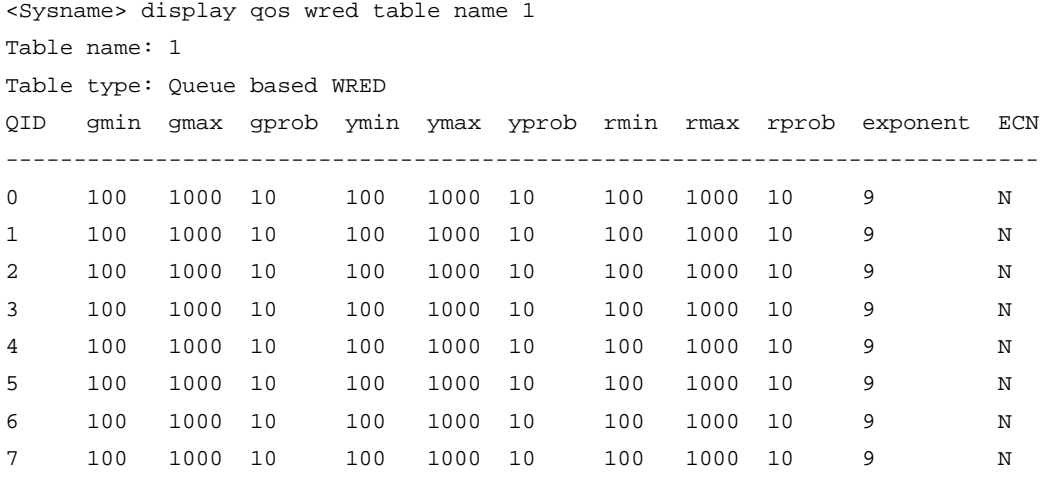

### Table 38 Command output

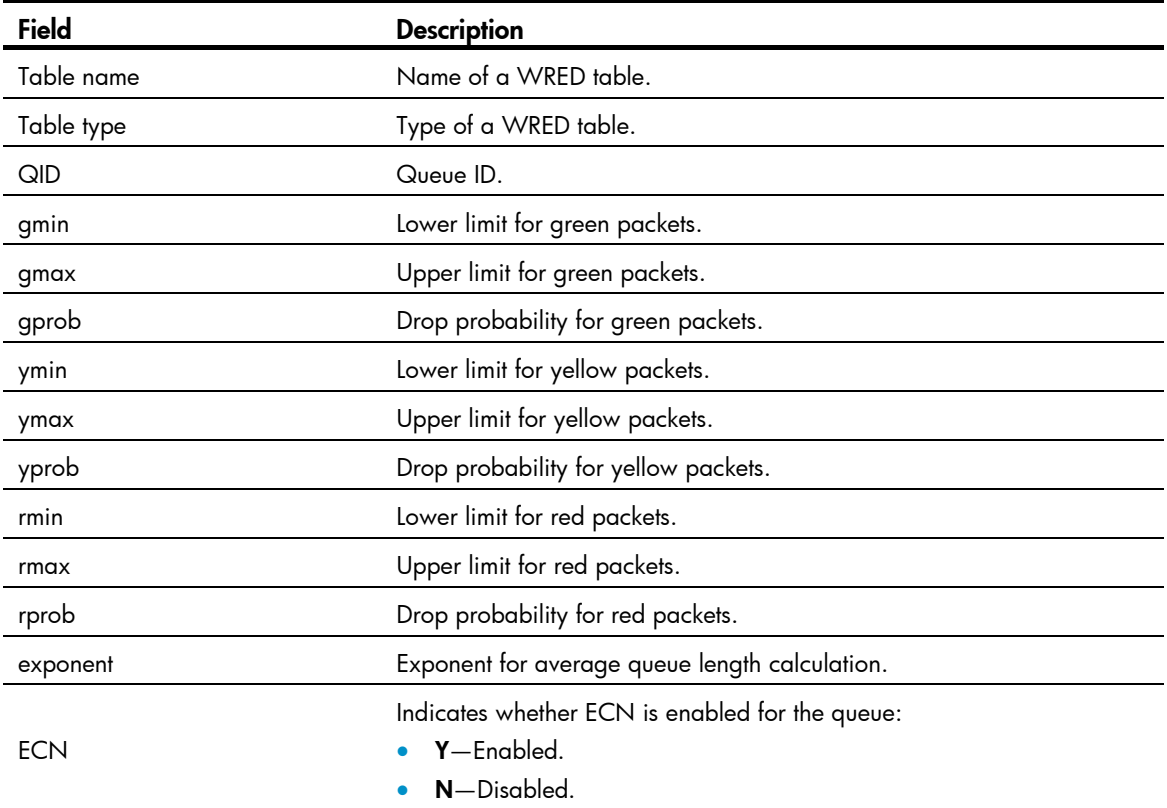

## qos wred apply

Use qos wred apply to apply a WRED table to an interface.

Use undo gos wred apply to restore the default.

### **Syntax**

qos wred apply [ *table-name* ]

undo qos wred apply

### **Default**

No WRED table is applied to an interface, and the tail drop mode is used on an interface.

### Views

Layer 2 Ethernet interface view, Layer 3 Ethernet interface view

### Predefined user roles

network-admin

### **Parameters**

*table-name*: Specifies a WRED table by its name.

### Usage guidelines

If no WRED table is specified, this command applies the default WRED table to the interface.

### **Examples**

# Apply the queue-based WRED table table1 to interface Ten-GigabitEthernet 1/1/5.

```
<Sysname> system-view 
[Sysname] interface Ten-GigabitEthernet 1/1/5 
[Sysname-Ten-GigabitEthernet1/1/5] qos wred apply table1
```
### Related commands

- display qos wred interface
- display qos wred table
- qos wred table

### qos wred table

Use qos wred table to create a WRED table and enter WRED table view.

Use undo qos wred table to delete a WRED table.

### **Syntax**

qos wred queue table *table-name* undo qos wred queue table *table-name*

### **Default**

No WRED table exists on the switch.

### Views

System view

### Predefined user roles

network-admin

### **Parameters**

queue: Creates a queue-based WRED table, which drops packets based on the queue when congestion occurs.

table *table-name*: Specifies a name for the WRED table.

### Usage guidelines

You cannot delete a WRED table in use. To delete it, first remove it from the specified interface.

### **Examples**

# Create a queue-based WRED table named queue-table1.

```
<Sysname> system-view 
[Sysname] qos wred queue table queue-table1 
[Sysname-wred-table-queue-table1]
```
### Related commands

### display qos wred table

### queue

Use queue to configure the drop-related parameters for a specified queue in the queue-based WRED table.

Use undo queue to restore the default.

### **Syntax**

queue *queue-id* [ drop-level *drop-level* ] low-limit *low-limit* high-limit *high-limit* [ discard-probability *discard-prob* ]

undo queue { *queue-id* | all }

### **Default**

After a WRED table is created, the *low-limit* argument is 100, the *high-limit* argument is 1000, and the *discard-prob* argument is 10.

### Views

WRED table view

### Predefined user roles

network-admin

### **Parameters**

*queue-id*: Specifies a queue number in the range of 0 to 7.

drop-level *drop-level*: Specifies a drop level. This argument is a consideration for dropping packets. The value 0 corresponds to green packets, the value 1 corresponds to yellow packets, and the value 2 corresponds to red packets. If this argument is not specified, the subsequent configuration takes effect on the packets in the queue regardless of the drop level.

low limit *low-limit*: Specifies the lower limit for the average queue length, in the range of 0 to 38000.

high-limit *high-limit*: Specifies the upper limit for the average queue length. The *high-limit* argument is in the range of 0 to 38000 and must be greater than the *low-limit* argument.

discard-probability *discard-prob*: Specifies the numerator for drop probability calculation in percentage, in the range of 0 to 100.

### Usage guidelines

When the average queue size is smaller than the lower threshold, no packet is dropped. When the average queue size is between the lower threshold and the upper threshold, the packets are dropped based on the user-configured drop probability. When the average queue size exceeds the upper threshold, subsequent packets are dropped.

### **Examples**

# In queue-based WRED table queue-table1, configure the following drop-related parameters for packets in queue 1: the drop level is 1, the lower limit for the average queue length is 10, the upper limit for the average queue length is 20, and the denominator for drop probability calculation is 30%.

<Sysname> system-view

```
[Sysname] qos wred queue table queue-table1 
[Sysname-wred-table-queue-table1] queue 1 drop-level 1 low-limit 10 high-limit 20 
discard-probability 30
```
### Related commands

- display qos wred table
- qos wred table

### queue ecn

Use queue ecn to enable ECN for a specified queue.

Use undo queue ecn to restore the default.

### **Syntax**

queue *queue-id* ecn

undo queue *queue-id* ecn

### **Default**

ECN is not enabled on any queue.

### Views

WRED table view

### Predefined user roles

network-admin

### **Parameters**

*queue-id*: Queue number, which ranges from 0 to 7.

### Usage guidelines

When both the receiver and sender support ECN, the device can notify the peer end of the congestion status by identifying and setting the ECN flag. ECN avoids deteriorating congestion.

### **Examples**

# In WRED table queue-table1, enable ECN for queue 1.

```
<Sysname> system-view 
[Sysname] qos wred queue table queue-table1 
[Sysname-wred-table-queue-table1] queue 1 ecn
```
### Related commands

- display qos wred table
- qos wred table

### queue weighting-constant

Use queue weighting-constant to specify an exponent for average queue length calculation for a specified queue.

Use undo queue weighting-constant to restore the default.

### **Syntax**

queue *queue-id* weighting-constant *exponent* 

undo queue *queue-id* weighting-constant

### **Default**

The exponent for average queue length calculation is 9.

#### Views

WRED table view

### Predefined user roles

network-admin

### **Parameters**

*queue-id*: Specifies a queue number.

weighting-constant *exponent*: Specifies the WRED exponent for average queue length calculation, in the range of 0 to 15.

### Usage guidelines

The bigger the exponent is, the less sensitive the average queue size is to real-time queue size changes. The average queue size is calculated using the formula: average queue size = previous average queue size  $\times$  (1-2<sup>-n</sup>) + current queue size  $\times$  2<sup>-n</sup>, where n can be configured with the **qos wred weighting-constant** command.

### **Examples**

# In WRED table queue-table1, set the exponent for average queue length calculation to 12 for queue 1.

```
<Sysname> system-view 
[Sysname] qos wred queue table queue-table1 
[Sysname-wred-table-queue-table1] queue 1 weighting-constant 12
```
### Related commands

- display qos wred table
- qos wred table

# Aggregate CAR commands

### car name

Use car name to reference an aggregate CAR action in a traffic behavior.

Use undo car to remove an aggregate CAR action from a traffic behavior.

### **Syntax**

car name *car-name*

undo car

### Default

No aggregate CAR action is configured in a traffic behavior.

### Views

Traffic behavior view

### Predefined user roles

network-admin

### **Parameters**

*car-name*: Specifies the name of an aggregate CAR action. This argument must start with a letter, and is a case-sensitive string of 1 to 31 characters.

### **Examples**

# Reference the aggregate CAR action **aggcar-1** in the traffic behavior be1.

```
<Sysname> system-view 
[Sysname] traffic behavior be1 
[Sysname-behavior-be1] car name aggcar-1
```
### Related commands

- display qos car name
- display traffic behavior user-defined

### display qos car name

Use display qos car name to display the configuration and statistics of a specified aggregate CAR action.

### **Syntax**

display qos car name [ *car-name* ]

### Views

Any view

### Predefined user roles

network-admin

#### network-operator

### **Parameters**

*car-name*: Specifies the name of an aggregate CAR action. This argument must start with a letter, and is a case-sensitive string of 1 to 31 characters. If no CAR action is specified, this command displays the configuration and statistics of all the aggregate CAR actions.

### **Examples**

# Display aggregate CAR configuration.

```
<Sysname> display qos car name 
 Name: a 
  Mode: aggregative 
  CIR 12800 (kbps), CBS 800256 (Bytes), EBS 512 (Bytes) 
  Green action: pass 
  Yellow action: pass 
  Red action: discard 
    Slot 1: 
     Green packets: 54641 (Packets) 
    Red packets: 856 (Packets) 
    Slot 2: 
     Green packets: 12541 (Packets) 
     Red packets: 1235 (Packets)
```
### Table 39 Command output

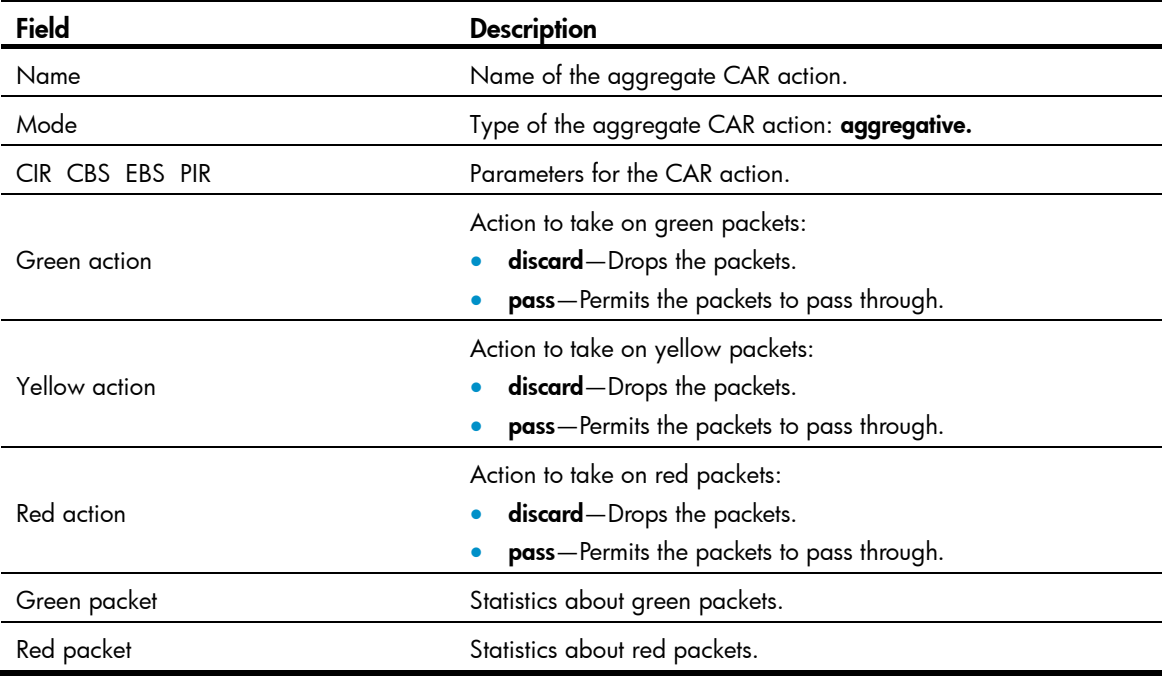

### qos car

Use **qos car** to configure an aggregate CAR action.

Use undo qos car to remove an aggregate CAR action.

### **Syntax**

qos car *car-name* aggregative cir *committed-information-rate* [ cbs *committed-burst-size* [ ebs *excess-burst-size* ] ] [ pir *peek-information-rate* ] [ green *action* | red *action* | yellow *action* ] \*

undo qos car *car-name*

### **Default**

No aggregate CAR action is configured.

### Views

System view

### Predefined user roles

network-admin

### **Parameters**

*car-name*: Specifies the name of the aggregate CAR action. This argument must start with a letter, and is a case-sensitive string of 1 to 31 characters.

aggregative: Specifies the aggregate CAR action.

cir *committed-information-rate*: Specifies the CIR in kbps. The value range for the *committed-information-rate* argument is an integral multiple of 8 between 8 and 160000000.

cbs *committed-burst-size*: Specifies the CBS in bytes. The value range for the *committed-burst-size* argument is an integral multiple of 512 between 512 and 256000000. The default value for this argument is the product of 62.5 and the CIR and must be an integral multiple of 512. If the product is not an integral multiple of 512, it is rounded up to the nearest integral multiple of 512 that is greater than the product. A default value greater than 256000000 is converted to 256000000.

ebs *excess-burst-size*: Specifies the EBS in bytes. The value range for the *excess-burst-size* argument is an integral multiple of 512 between 0 and 256000000, and the default value is 512.

pir *peak-information-rate*: Specifies the PIR in kbps. The value range for the *peak-information-rate* argument is an integral multiple of 8 between 8 and 160000000.

green *action*: Specifies the action to take on packets that conform to CIR. The default setting is pass.

red *action*: Specifies the action to take on the packet that conforms to neither CIR nor PIR. The default setting is **discard**.

yellow *action*: Specifies the action to take on packets that conform to PIR but not to CIR. The default setting is **pass**.

*action*: Specifies the action to take on packets:

- discard: Drops the packet.
- pass: Permits the packet to pass through.
- remark-dot1p-pass *new-cos*: Sets the 802.1p priority value of the 802.1p packet to *new-cos* and permits the packet to pass through. The *new-cos* argument ranges from 0 to 7.
- remark-dscp-pass *new-dscp*: Remarks the packet with a new DSCP value and permits the packet to pass through. The value range is 0 to 63. Alternatively, you can specify the *new-dscp* argument with af11, af12, af13, af21, af22, af23, af31, af32, af33, af41, af42, af43, cs1, cs2, cs3, cs4, cs5, cs6, cs7, default, or ef.

### Usage guidelines

An aggregate CAR action takes effect only after it is applied to an interface or referenced in a QoS policy.

### **Examples**

# Configure the aggregate CAR action **aggcar-1**, where CIR is 25600, CBS is 512000, and red packets are dropped.

<Sysname> system-view

[Sysname] qos car aggcar-1 aggregative cir 25600 cbs 512000 red discard

### Related commands

display qos car name

### reset qos car name

Use reset gos car name to clear the statistics about a specific aggregate CAR action.

### **Syntax**

reset qos car name [ *car-name* ]

### Views

User view

### Predefined user roles

network-admin

### **Parameters**

*car-name*: Specifies the name of an aggregate CAR action. This argument must start with a letter, and is a case-sensitive string of 1 to 31 characters. If no *car-name* is specified, the statistics about all the aggregate CAR actions is cleared.

### **Examples**

# Clear the statistics about the aggregate CAR action **aggcar-1**.

<Sysname> reset qos car name aggcar-1

# Data buffer commands

Inappropriate data buffer changes can cause system problems. Before manually changing data buffer settings, make sure you understand its impact on your device. If the system requires large buffer spaces, HP recommends that you use the **burst-mode enable** command. This command cannot be configured together with any other command in this chapter.

## buffer apply

Use **buffer apply** to apply manually configured data buffer settings.

Use undo buffer apply to cancel the application.

### **Syntax**

buffer apply

undo buffer apply

### Views

System view

### Predefined user roles

network-admin

### Usage guidelines

After applying manually configured data buffer settings, you cannot directly modify the applied settings. To modify them, you must cancel the application, re-configure data buffer settings, and re-apply the new settings.

### **Examples**

# Apply manually configured data buffer settings.

<Sysname> system-view [Sysname] buffer apply

### buffer queue guaranteed

Use buffer queue guaranteed to set the fixed-area ratio for a queue.

Use undo buffer queue guaranteed to restore the default.

### **Syntax**

buffer egress [ slot *slot-number* ] cell queue *queue-id* guaranteed ratio *ratio-value*

undo buffer egress [ slot *slot-number* ] cell queue *queue-id* guaranteed

### **Default**

The fixed-area ratio for a queue is 12.5%.

### Views

System view

### Predefined user roles

network-admin

### **Parameters**

egress: Specifies the egress buffer.

slot *slot-number*: Specifies an IRF member device by its ID. Without this option, the command applies to all IRF member devices.

cell: Specifies cell resources.

*queue-id*: Specifies a queue by its number in the range of 0 to 7.

ratio *ratio-value*: Specifies the fixed-area ratio in percentage.

### Usage guidelines

By default, all queues have an equal share of the fixed area. You can set the fixed-area ratio for a queue. After you configure the fixed-area ratios for some queues, the other queues each are assigned an equal share of the remaining part of the fixed area. The **display buffer queue** command displays a rounded-off value for the assignment result. Therefore, the sum of the ratios for all queues might be less than or greater than 100%.

The fixed-area space for a queue cannot be used by other queues. Therefore, it is also called the minimum guaranteed buffer for the queue. The sum of fixed-area ratios configured for queues cannot be greater than or equal to 100%, and queues 5, 6, and 7 must have available fixed-area space.

#### **Examples**

# Configure queue 0 to use 15% fixed-area space of cell resources in the egress buffer of IRF member device 2.

<Sysname> system-view [Sysname] buffer egress slot 2 cell queue 0 guaranteed ratio 15

### buffer queue shared

Use buffer queue shared to set the maximum shared-area ratio for a queue.

Use undo buffer queue shared to restore the default.

### **Syntax**

buffer egress [ slot *slot-number* ] cell queue *queue-id* shared ratio *ratio-value* undo buffer egress [ slot *slot-number* ] cell queue *queue-id* shared

### **Default**

The maximum shared-area ratio for a queue is 33%.

### Views

System view

### Predefined user roles

network-admin

### **Parameters**

egress: Specifies the egress buffer.

slot *slot-number*: Specifies an IRF member device by its ID. Without this option, the command applies to all IRF member devices.

cell: Specifies cell resources.

*queue-id*: Specifies a queue by its number in the range of 0 to 7.

ratio *ratio-value*: Specifies the maximum shared-area ratio in percentage.

### Usage guidelines

By default, all queues have an equal share of the shared area. You can set the shared-area ratio for a queue. The other queues use the default setting. The shared-area ratio for each queue is finally determined by the chip based on your configuration and the number of packets to be sent.

For the maximum shared-area ratio for a queue, the percentage values 0 to 100 are divided into 10 ranges. [Table 40](#page-107-0) shows the effective values that correspond to the configured values of *ratio-value*.

<span id="page-107-0"></span>Table 40 Mapping between configured values of ratio-value and effective values

| Configured value of ratio-value | <b>Effective value</b> |
|---------------------------------|------------------------|
| $0$ to $1$                      |                        |
| $2$ to $3$                      | 3                      |
| 4 to 7                          | 6                      |
| 8 to 16                         | 11                     |
| 17 to 29                        | 20                     |
| 30 to 42                        | 33                     |
| 43 to 60                        | 50                     |
| 61 to 76                        | 67                     |
| 77 to 86                        | 80                     |
| 89 to 100                       | 89                     |

### **Examples**

# Configure queue 0 to use up to 5% shared-area ratio of cell resources in the egress buffer of IRF member device 2.

<Sysname> system-view [Sysname] buffer egress slot 2 cell queue 0 shared ratio 5

### buffer total-shared

Use buffer total-shared to set the shared area ratio.

Use undo buffer total-shared to restore the default.

### **Syntax**

buffer egress [ slot *slot-number* ] cell total-shared ratio *ratio-value* undo buffer egress [ slot *slot-number* ] cell total-shared

### **Default**

The shared area ratio is 100%.
#### Views

System view

#### Predefined user roles

network-admin

#### **Parameters**

egress: Specifies the egress buffer.

slot *slot-number*: Specifies an IRF member device by its ID. Without this option, the command applies to all IRF member devices.

cell: Specifies cell resources.

ratio *ratio-value*: Specifies the ratio of the shared area in percentage.

#### Usage guidelines

After you configure the shared area ratio, the remaining buffer space is automatically assigned to the fixed area.

#### **Examples**

# Configure the shared area to use 65% space of cell resources in the egress buffer of IRF member device 2.

```
<Sysname> system-view 
[Sysname] buffer egress slot 2 cell total-shared ratio 65
```
# <span id="page-108-0"></span>burst-mode enable

Use burst-mode enable to enable the Burst function.

Use undo burst-mode enable to disable the Burst function.

#### **Syntax**

burst-mode enable

undo burst-mode enable

#### **Default**

The Burst function is disabled.

#### Views

System view

#### Predefined user roles

network-admin

#### Usage guidelines

The Burst function is especially useful for reducing packet losses under circumstances such as the following:

- Broadcast or multicast traffic is intensive, resulting in bursts of traffic.
- Traffic enters a device from a high-speed interface and goes out of a low-speed interface, or enters from multiple same-rate interfaces and goes out of an interface also with the same rate.

#### **Examples**

# Enable the Burst function.

```
<Sysname> system-view
```
[Sysname] burst-mode enable

# <span id="page-109-0"></span>display buffer

Use display buffer to display buffer configuration.

#### **Syntax**

display buffer [ slot *slot-number* ] [ queue [ *queue-id* ] ]

#### Views

Any view

#### Predefined user roles

network-admin

network-operator

#### **Parameters**

slot *slot-number*: Specifies an IRF member device by its ID. Without this option, the command applies to all IRF member devices.

queue *queue-id*: Specifies a queue by its number in the range of 0 to 7. If no queue is specified, the command displays configuration information for all queues.

#### Usage guidelines

Without the queue keyword, this command displays the total shared-area ratio.

With the queue keyword, this command displays the fixed-area ratio and shared-area ratio for a queue.

#### **Examples**

# Display the total shared-area ratio.

<Sysname> display buffer Slot Type Eg(Total-shared) 1 cell 25

 Eg: Size of the sending buffer Total-shared: Size of the shared buffer for all ports Unit: Ratio

# Display the fixed-area ratio and shared-area ratio for each queue.

<Sysname> display buffer queue

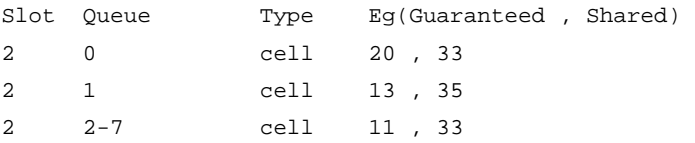

 Eg: Size of the sending buffer Guaranteed: Size of the minimum guaranteed buffer per queue Shared: Size of the maximum shared buffer per queue

#### Unit: Ratio

#### Table 41 Command output

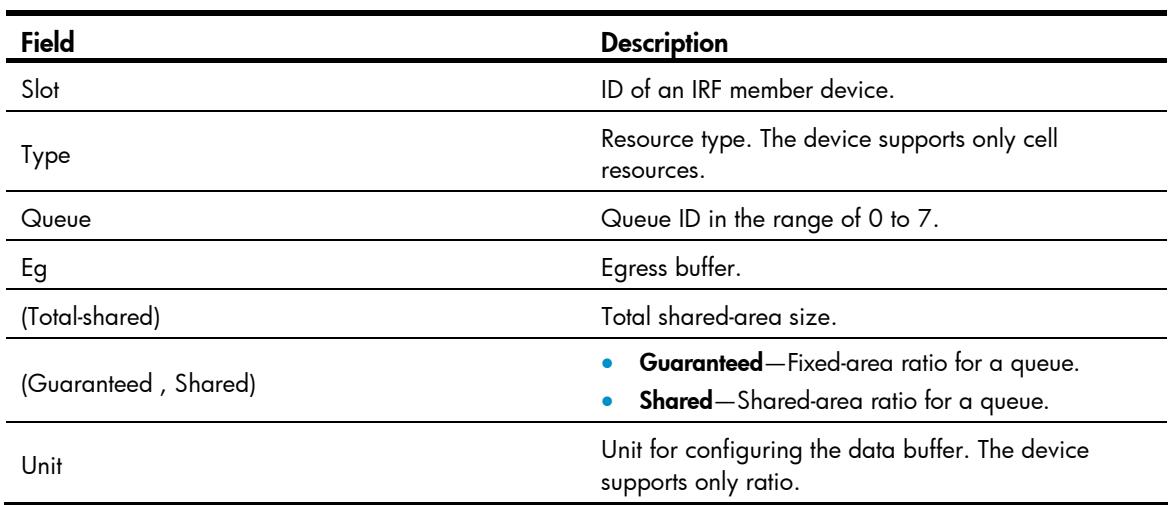

# <span id="page-110-0"></span>display buffer usage

Use display buffer usage to display data buffer usage.

#### **Syntax**

display buffer usage [ slot *slot-number* ]

#### Views

Any view

#### Predefined user roles

network-admin

network-operator

#### **Parameters**

slot *slot-number*: Specifies an IRF member device by its ID. Without this option, the command applies to all IRF member devices.

#### **Examples**

#### # Display data buffer usage.

<Sysname> display buffer usage Egress total-shared cell buffer usage on slot 1 : Total: 9197 KB Used: 0 KB Free: 9197 KB 5sec 1min 5min ------------------------------------------------------------------

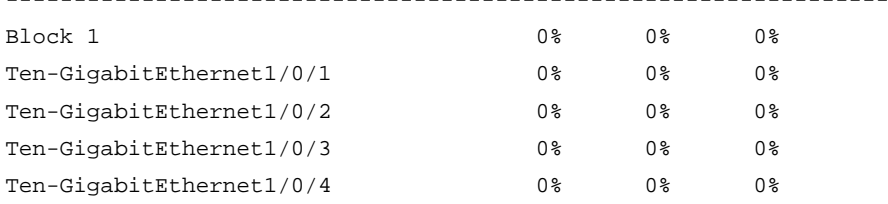

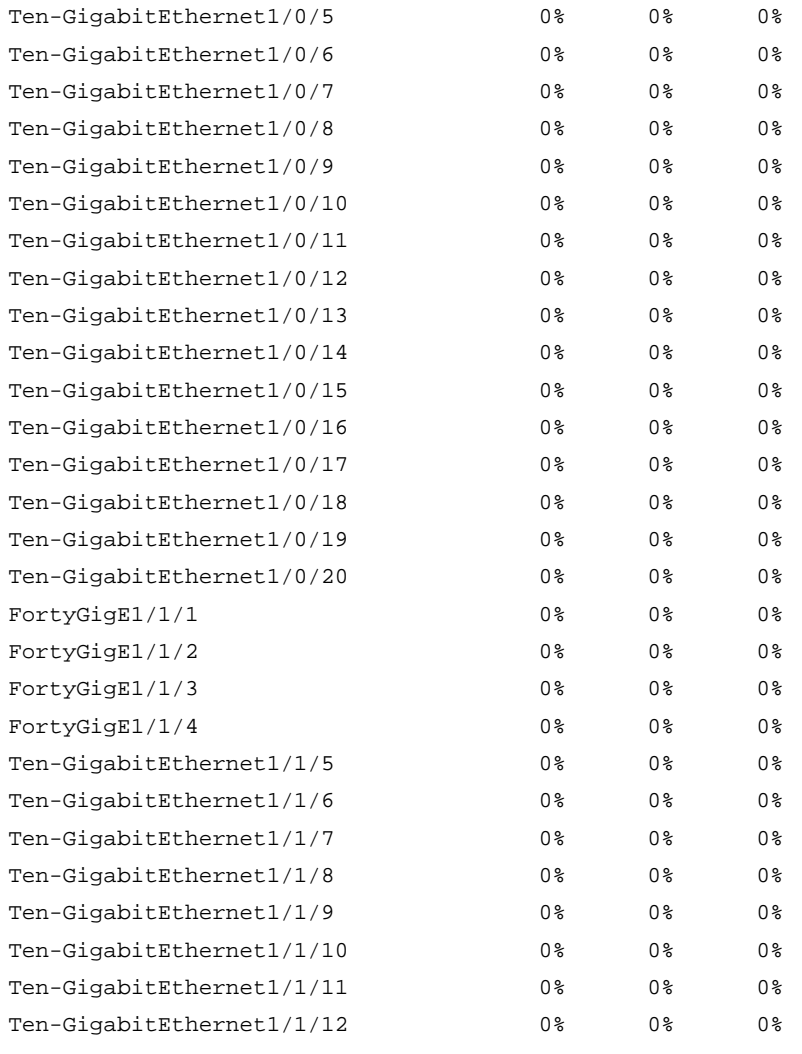

## Table 42 Command output

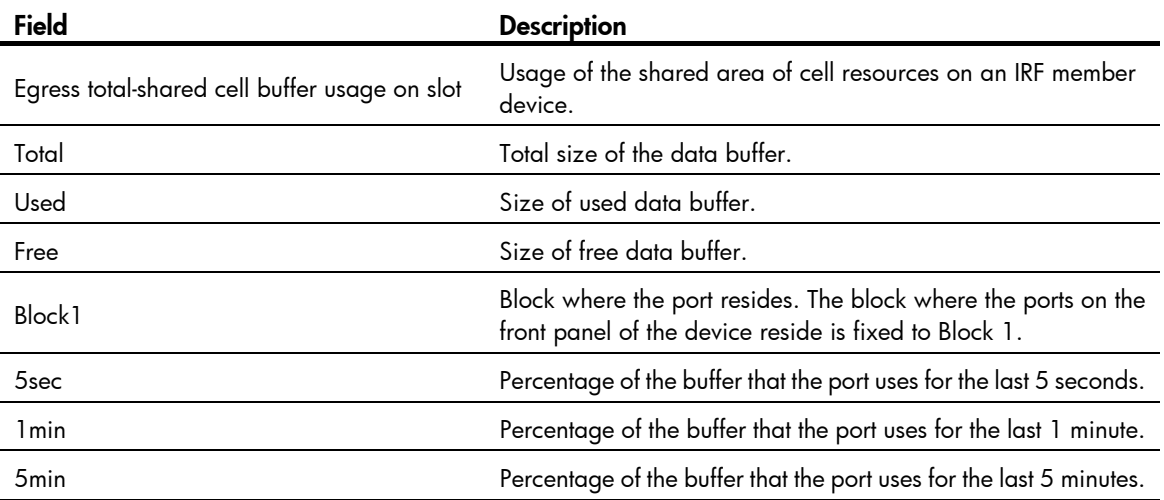

# Time range commands

# <span id="page-112-0"></span>display time-range

Use display time-range to display time range configuration and status.

#### **Syntax**

display time-range { *time-range-name* | all }

#### Views

Any view

#### Predefined user roles

network-admin

network-operator

#### **Parameters**

*time-range-name*: Specifies a time range name, a case-insensitive string of 1 to 32 characters. It must start with an English letter.

all: Displays the configuration and status of all existing time ranges.

#### **Examples**

# Display the configuration and status of time range **t4**.

```
<Sysname> display time-range t4 
Current time is 17:12:34 11/23/2010 Tuesday
```

```
Time-range : t4 (Inactive) 
  10:00 to 12:00 Mon 
  14:00 to 16:00 Wed 
  from 00:00 1/1/2011 to 00:00 1/1/2012 
  from 00:00 6/1/2011 to 00:00 7/1/2011
```
#### Table 43 Command output

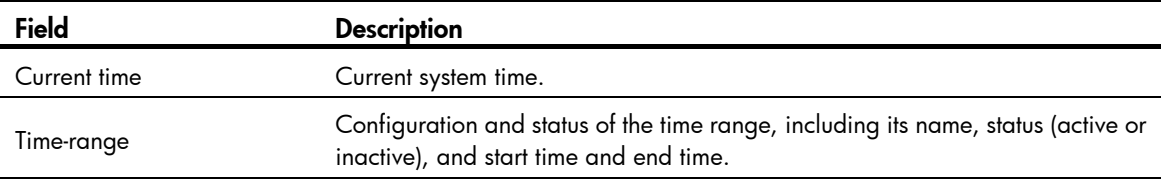

# <span id="page-112-1"></span>time-range

Use **time-range** to create or edit a time range.

Use undo time-range to delete a time range or a statement in the time range.

#### **Syntax**

time-range *time-range-name* { *start-time* to *end-time days* [ from *time1 date1* ] [ to *time2 date2* ] | from *time1 date1* [ to *time2 date2* ] | to *time2 date2* }

undo time-range *time-range-name* [ *start-time* to *end-time days* [ from *time1 date1* ] [ to *time2 date2* ] | from *time1 date1* [ to *time2 date2* ] | to *time2 date2* ]

#### Default

No time range exists.

#### Views

System view

#### Predefined user roles

network-admin

#### **Parameters**

*time-range-name*: Specifies a time range name. The name is a case-insensitive string of 1 to 32 characters. It must start with an English letter and to avoid confusion, it cannot be all.

*start-time* to *end-time*: Specifies a periodic statement. Both *start-time* and *end-time* are in hh:mm format (24-hour clock). The value is in the range of 00:00 to 23:59 for the start time, and 00:00 to 24:00 for the end time. The end time must be greater than the start time.

*days*: Specifies the day or days of the week (in words or digits) on which the periodic statement is valid. If you specify multiple values, separate each value with a space, and make sure they do not overlap. These values can take one of the following forms:

- A digit in the range of 0 to 6, respectively for Sunday, Monday, Tuesday, Wednesday, Thursday, Friday, and Saturday.
- A day of a week in abbreviated words: sun, mon, tue, wed, thu, fri, and sat.
- working-day for Monday through Friday.
- off-day for Saturday and Sunday.
- daily for the whole week.

from *time1 date1*: Specifies the start time and date of an absolute statement. The *time1* argument specifies the time of the day in hh:mm format (24-hour clock). Its value is in the range of 00:00 to 23:59. The *date1* argument specifies a date in MM/DD/YYYY or YYYY/MM/DD format, where MM is the month of the year in the range of 1 to 12, DD is the day of the month with the range depending on MM*,* and YYYY is the year in the calendar in the range of 1970 to 2100. If the start time is not specified, the start time is 01/01/1970 00:00 AM, the earliest time available in the system.

to *time2 date2*: Specifies the end time and date of the absolute time statement. The *time2* argument has the same format as the *time1* argument, but its value is in the range of 00:00 to 24:00. The *date2* argument has the same format and value range as the *date1* argument. The end time must be greater than the start time. If not specified, the end time is 12/31/2100 24:00 PM, the maximum time available in the system.

#### Usage guidelines

If you provide an existing time range name for the **time-range** command, the command adds a statement to the time range.

You can create multiple statements in a time range. Each time statement can take one of the following forms:

- Periodic statement in the *start-time* to *end-time days* format. A periodic statement recurs periodically on a day or days of the week.
- Absolute statement in the from *time1 date1* to *time2 date2* format. An absolute statement does not recur.
- Compound statement in the *start-time* to *end-time days* from *time1 date1* to *time2 date2* format. A compound statement recurs on a day or days of the week only within the specified period. For example, to create a time range that is active from 08:00 to 12:00 on Monday between January 1, 2011 00:00 and December 31, 2011 23:59, use the time-range test 08:00 to 12:00 mon from 00:00 01/01/2011 to 23:59 12/31/2011 command.

You can create a maximum of 1024 time ranges, each with a maximum of 32 periodic statements and 12 absolute statements. The active period of a time range is calculated as follows:

- 1. Combining all periodic statements
- 2. Combining all absolute statements
- 3. Taking the intersection of the two statement sets as the active period of the time range

#### **Examples**

# Create a periodic time range t1, setting it to be active between 8:00 to 18:00 during working days.

<Sysname> system-view [Sysname] time-range t1 08:00 to 18:00 working-day

# Create an absolute time range **t2**, setting it to be active in the whole year of 2011.

<Sysname> system-view

[Sysname] time-range t2 from 00:00 1/1/2011 to 24:00 12/31/2011

# Create a compound time range t3, setting it to be active from 08:00 to 12:00 on Saturdays and Sundays of the year 2011.

<Sysname> system-view

[Sysname] time-range t3 08:00 to 12:00 off-day from 00:00 1/1/2011 to 24:00 12/31/2011

# Create a compound time range t4, setting it to be active from 10:00 to 12:00 on Mondays and from 14:00 to 16:00 on Wednesdays in the period of January through June of the year 2011.

```
<Sysname> system-view 
[Sysname] time-range t4 10:00 to 12:00 1 from 00:00 1/1/2011 to 24:00 1/31/2011 
[Sysname] time-range t4 14:00 to 16:00 3 from 00:00 6/1/2011 to 24:00 6/30/2011
```
#### Related commands

display time-range

# Support and other resources

# Contacting HP

For worldwide technical support information, see the HP support website:

<http://www.hp.com/support>

Before contacting HP, collect the following information:

- Product model names and numbers
- Technical support registration number (if applicable)
- Product serial numbers
- Error messages
- Operating system type and revision level
- Detailed questions

# Subscription service

HP recommends that you register your product at the Subscriber's Choice for Business website:

<http://www.hp.com/go/wwalerts>

After registering, you will receive email notification of product enhancements, new driver versions, firmware updates, and other product resources.

# Related information

# **Documents**

To find related documents, browse to the Manuals page of the HP Business Support Center website:

<http://www.hp.com/support/manuals>

- For related documentation, navigate to the Networking section, and select a networking category.
- For a complete list of acronyms and their definitions, see *HP FlexNetwork Technology Acronyms.*

# **Websites**

- HP.com [http://www.hp.com](http://www.hp.com/)
- HP Networking <http://www.hp.com/go/networking>
- HP manuals<http://www.hp.com/support/manuals>
- HP download drivers and software <http://www.hp.com/support/downloads>
- HP software depot [http://www.software.hp.com](http://www.software.hp.com/)
- HP Education <http://www.hp.com/learn>

# **Conventions**

This section describes the conventions used in this documentation set.

## Command conventions

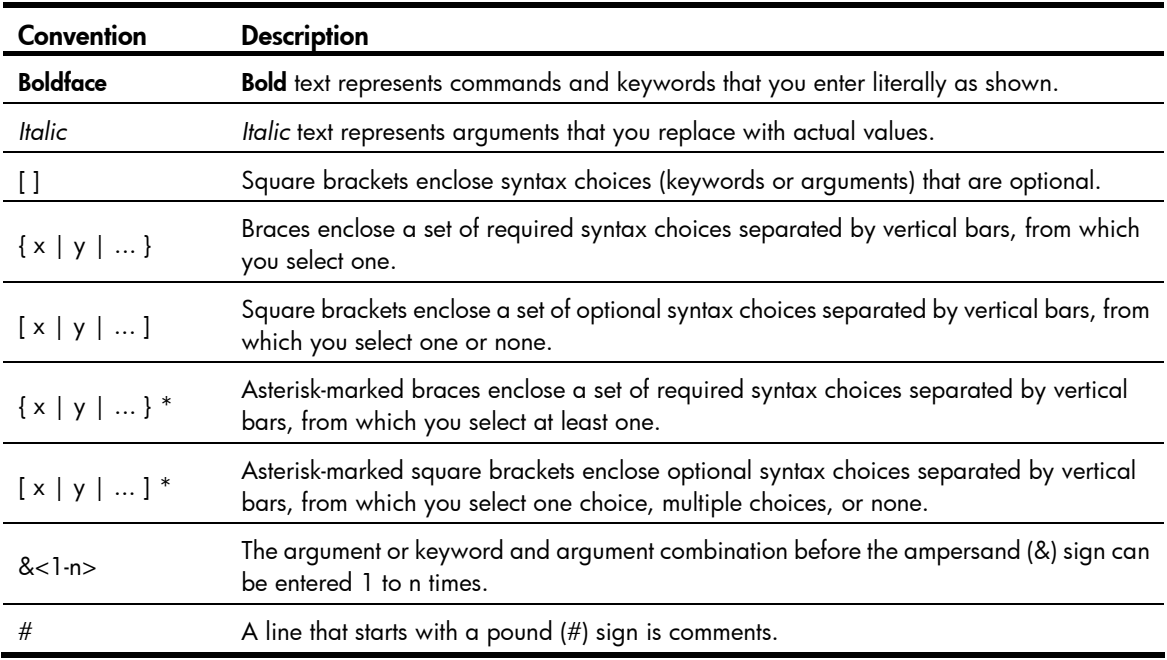

#### **GUI conventions**

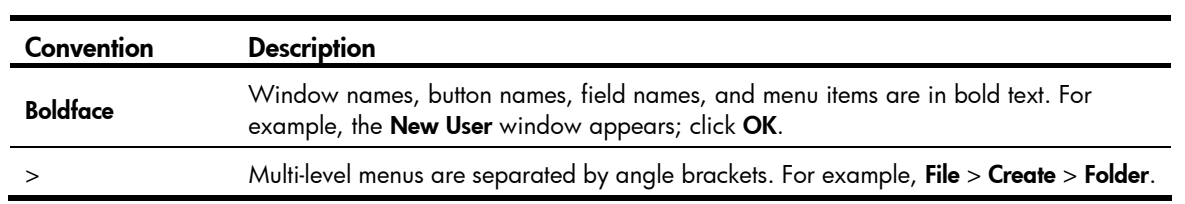

# Symbols

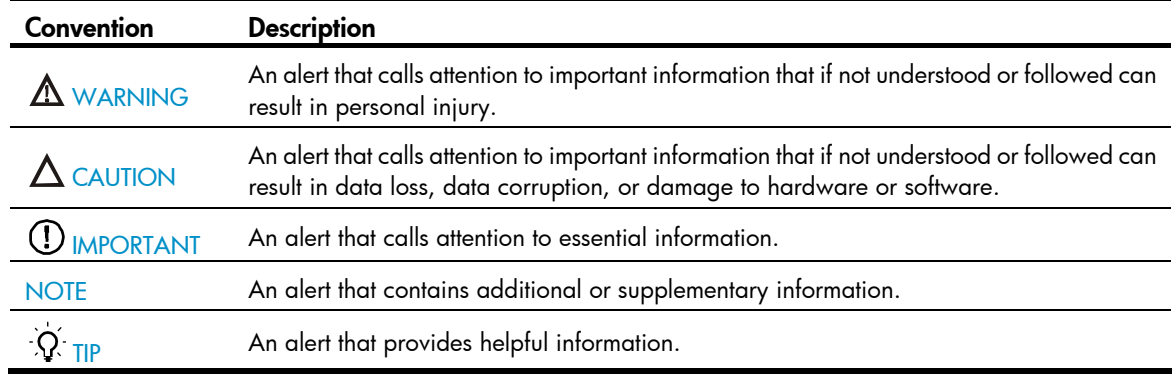

# Network topology icons

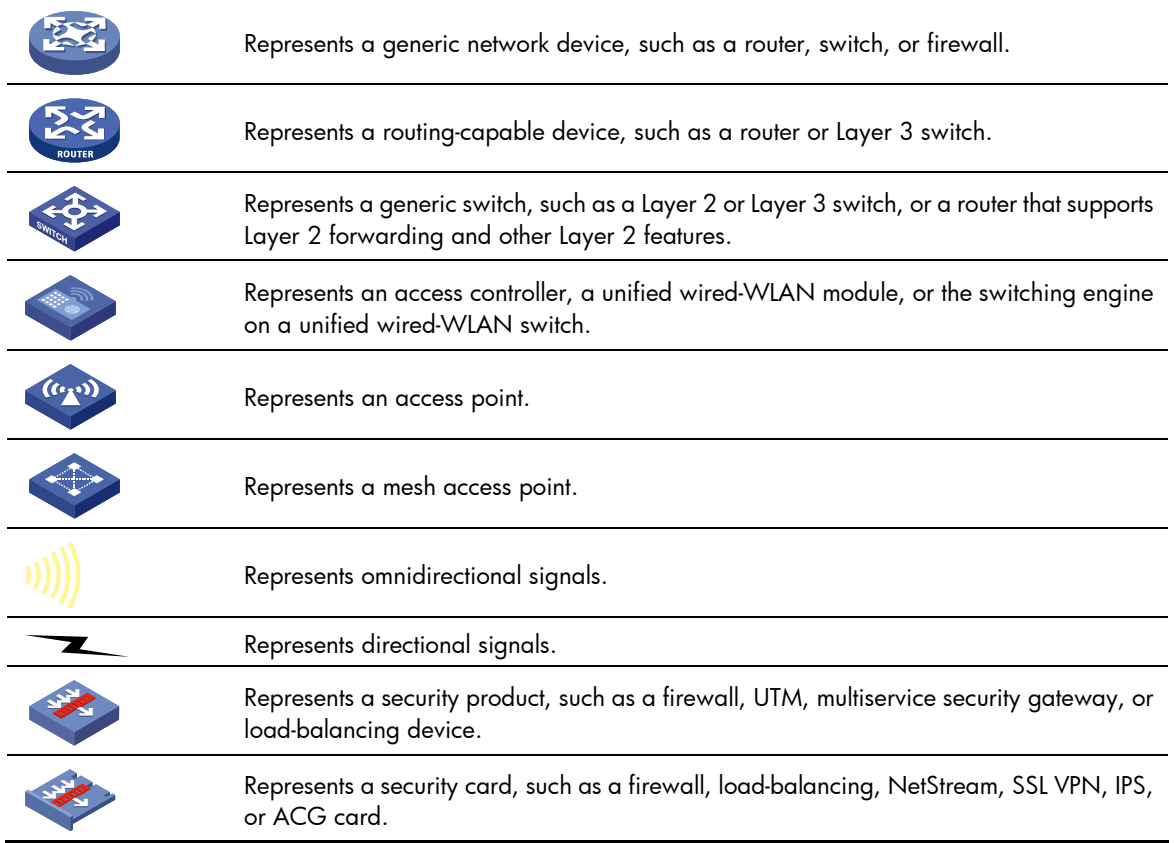

## Port numbering in examples

The port numbers in this document are for illustration only and might be unavailable on your device.

# <span id="page-118-0"></span>**Index**

# [A](#page-118-0) [B](#page-118-0) [C](#page-118-0) [D](#page-118-0) [F](#page-118-0) [G I N](#page-118-0) [P Q](#page-118-0) [R](#page-119-0) [S T W](#page-119-0)

#### A

accounting,[41](#page-45-0) acl[,1](#page-5-0) acl copy,[2](#page-6-0) acl logging interval,[3](#page-7-0) acl name[,4](#page-8-0)

#### B

buffer apply[,101](#page-105-0) buffer queue guaranteed,[101](#page-105-1) buffer queue shared,[102](#page-106-0) buffer total-shared,[103](#page-107-0) burst-mode enable,[104](#page-108-0)

## C

car,[42](#page-46-0) car name[,97](#page-101-0) classifier behavior[,53](#page-57-0) control-plane,[54](#page-58-0)

## D

description[,4](#page-8-1) display acl[,5](#page-9-0) display buffer, [105](#page-109-0) display buffer usage[,106](#page-110-0) display packet-filter,[6](#page-10-0) display packet-filter statistics,[8](#page-12-0) display packet-filter statistics sum, [9](#page-13-0) display packet-filter verbose, 11 display qos car name,[97](#page-101-1) display qos gts interface, 72 display qos lr interface, [73](#page-77-0) display qos map-table, 67 display qos policy[,54](#page-58-1) display qos policy control-plane,[55](#page-59-0) display qos policy control-plane pre-defined,[57](#page-61-0) display qos policy global, 58 display qos policy interface, [59](#page-63-0) display qos queue sp interface, 78

display qos queue wfq interface, [83](#page-87-0) display qos queue wrr interface, [79](#page-83-0) display qos queue-statistics interface outbound, 88 display qos queue-statistics interface outbound[,76](#page-80-0) display qos trust interface[,70](#page-74-0) display qos vlan-policy, [61](#page-65-0) display qos wred interface, [91](#page-95-0) display qos wred table, 91 display qos-acl resource, [12](#page-16-0) display time-range[,108](#page-112-0) display traffic behavior, [43](#page-47-0) display traffic classifier,[34](#page-38-0)

## F

filter, [45](#page-49-0)

### G

GTS commands[,72](#page-76-1)

#### I

if-match[,35](#page-39-0) import,[68](#page-72-0)

### N

nest top-most[,45](#page-49-1)

### P

packet-filter[,14](#page-18-0) packet-filter default deny[,15](#page-19-0) Port priority commands, [69](#page-73-0) Priority map commands, 67 Priority trust mode commands,[70](#page-74-1)

### Q

qos apply policy (interface view, control plane view),[62](#page-66-0) qos apply policy global[,63](#page-67-0) qos bandwidth queue[,84](#page-88-0) qos car,[98](#page-102-0) qos gts,[72](#page-76-2) qos lr,[74](#page-78-0)

<span id="page-119-0"></span>qos map-table[,69](#page-73-1) qos policy[,64](#page-68-0) QoS policy commands,[53](#page-57-1) qos priority,[69](#page-73-2) qos sp[,78](#page-82-1) qos trust,[70](#page-74-2) qos vlan-policy[,64](#page-68-1) qos wfq[,85](#page-89-0) qos wfq { byte-count | weight },[85](#page-89-1) qos wfq group sp[,86](#page-90-0) qos wred apply[,93](#page-97-0) qos wred table,[93](#page-97-1) qos wrr[,80](#page-84-0) qos wrr { byte-count | weight },[81](#page-85-0) qos wrr group sp,[82](#page-86-0) queue,[94](#page-98-0) queue ecn[,95](#page-99-0) queue weighting-constant[,96](#page-100-0)

### R

Rate limit commands[,73](#page-77-1) redirect[,46](#page-50-0) remark customer-vlan-id[,47](#page-51-0) remark dot1p,[47](#page-51-1) remark drop-precedence, [48](#page-52-0) remark dscp[,49](#page-53-0) remark ip-precedence,[50](#page-54-0) remark local-precedence, 51 remark qos-local-id,[51](#page-55-1) remark service-vlan-id,[52](#page-56-0)

reset acl counter[,15](#page-19-1) reset packet-filter statistics[,16](#page-20-0) reset qos car name[,100](#page-104-0) reset qos policy control-plane[,65](#page-69-0) reset qos policy global, 65 reset qos queue-statistics interface outbound[,77](#page-81-0) reset qos queue-statistics interface outbound[,89](#page-93-0) reset qos vlan-policy,[66](#page-70-0) rule (Ethernet frame header ACL view)[,17](#page-21-0) rule (IPv4 advanced ACL view)[,19](#page-23-0) rule (IPv4 basic ACL view)[,23](#page-27-0) rule (IPv6 advanced ACL view)[,25](#page-29-0) rule (IPv6 basic ACL view), 30 rule comment[,32](#page-36-0)

### S

SP commands[,78](#page-82-2) step[,32](#page-36-1)

## T

time-range,[108](#page-112-1) traffic behavior, [52](#page-56-1) Traffic behavior commands,[41](#page-45-1) Traffic class commands,[34](#page-38-1) traffic classifier, 41

### W

WFQ commands, 83 WRED commands[,91](#page-95-2) WRR commands[,79](#page-83-1)